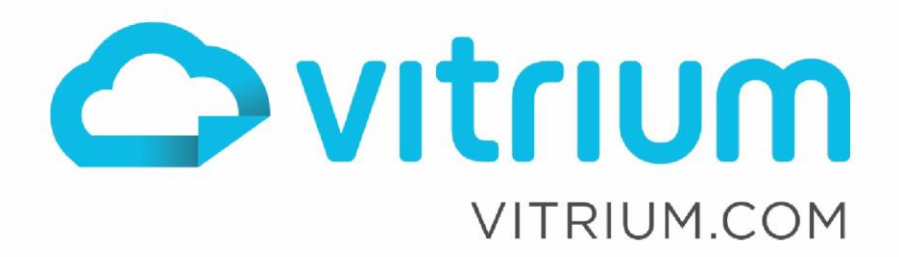

linl

## Vitrium API Guide for External Service Authentication, Authorization & SSO

For Vitrium Security v8.3.0+ and External Service v3.0 & v3.5

Updated: March 7, 2024 Document Revision: 1.14

θ

1.604.677.1500 (direct) 1.866.403.1500 (toll-free)

## **Table of Contents**

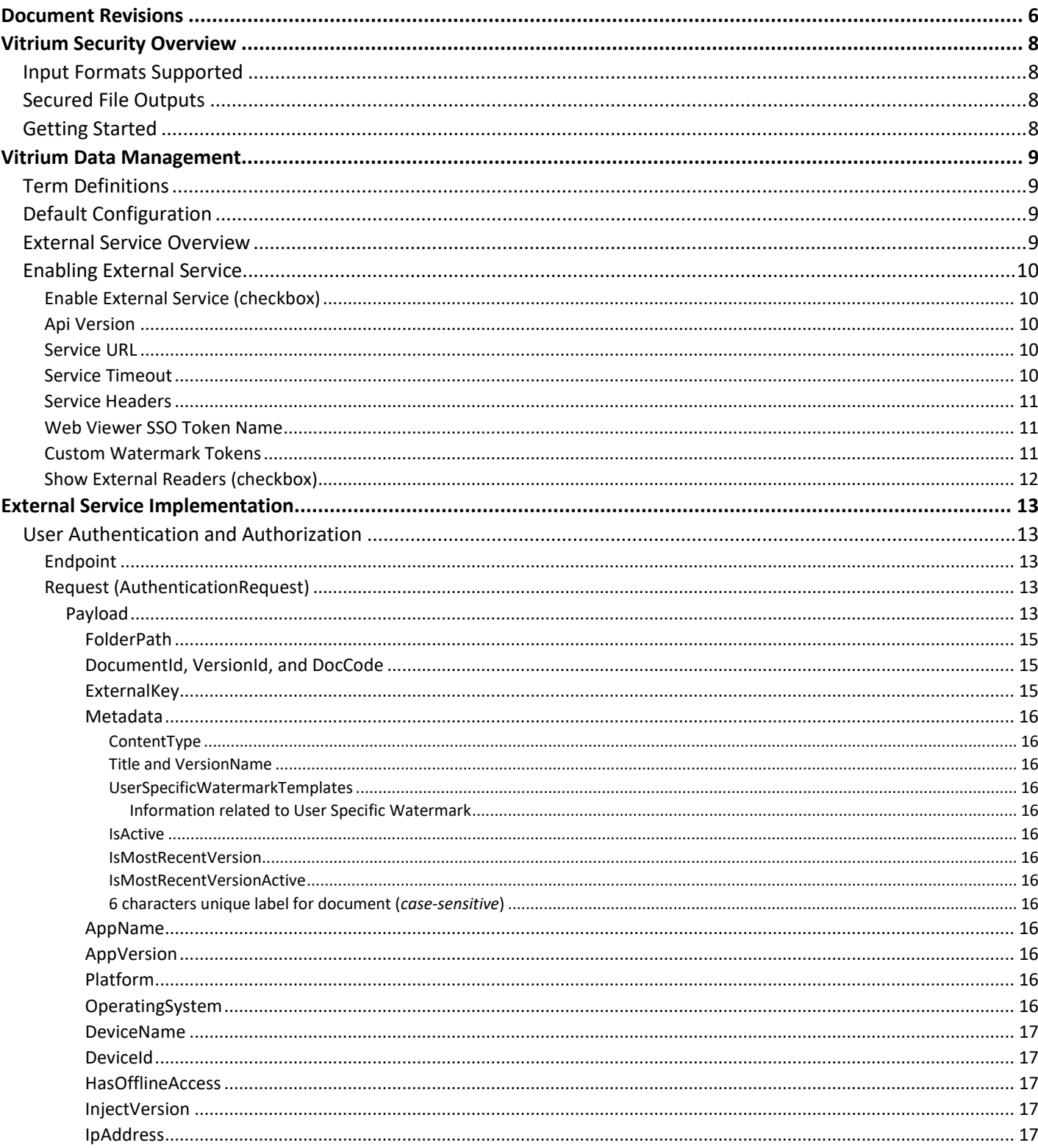

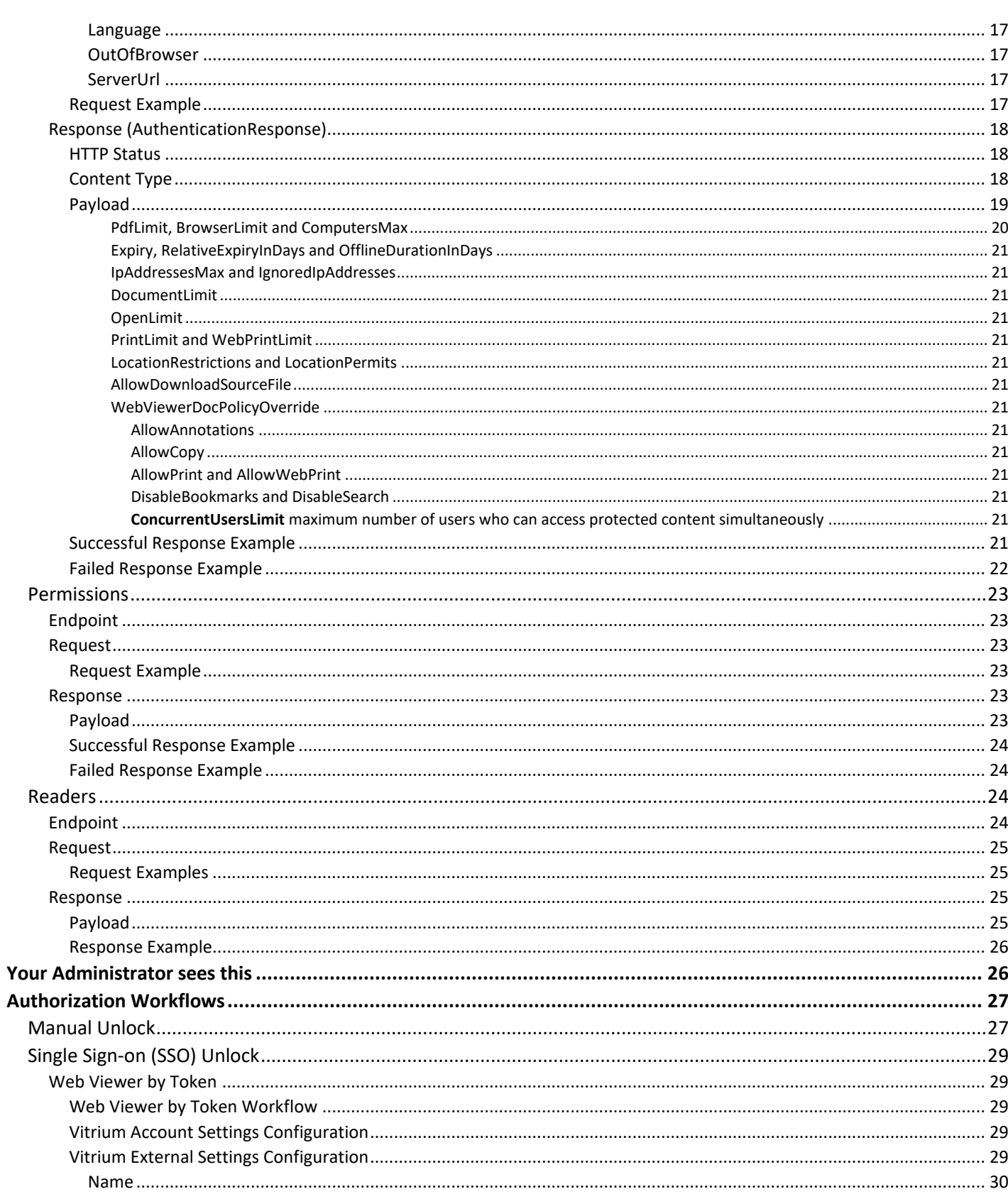

### 1.604.677.1500 (direct) 1.866.403.1500 (toll-free)

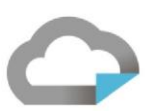

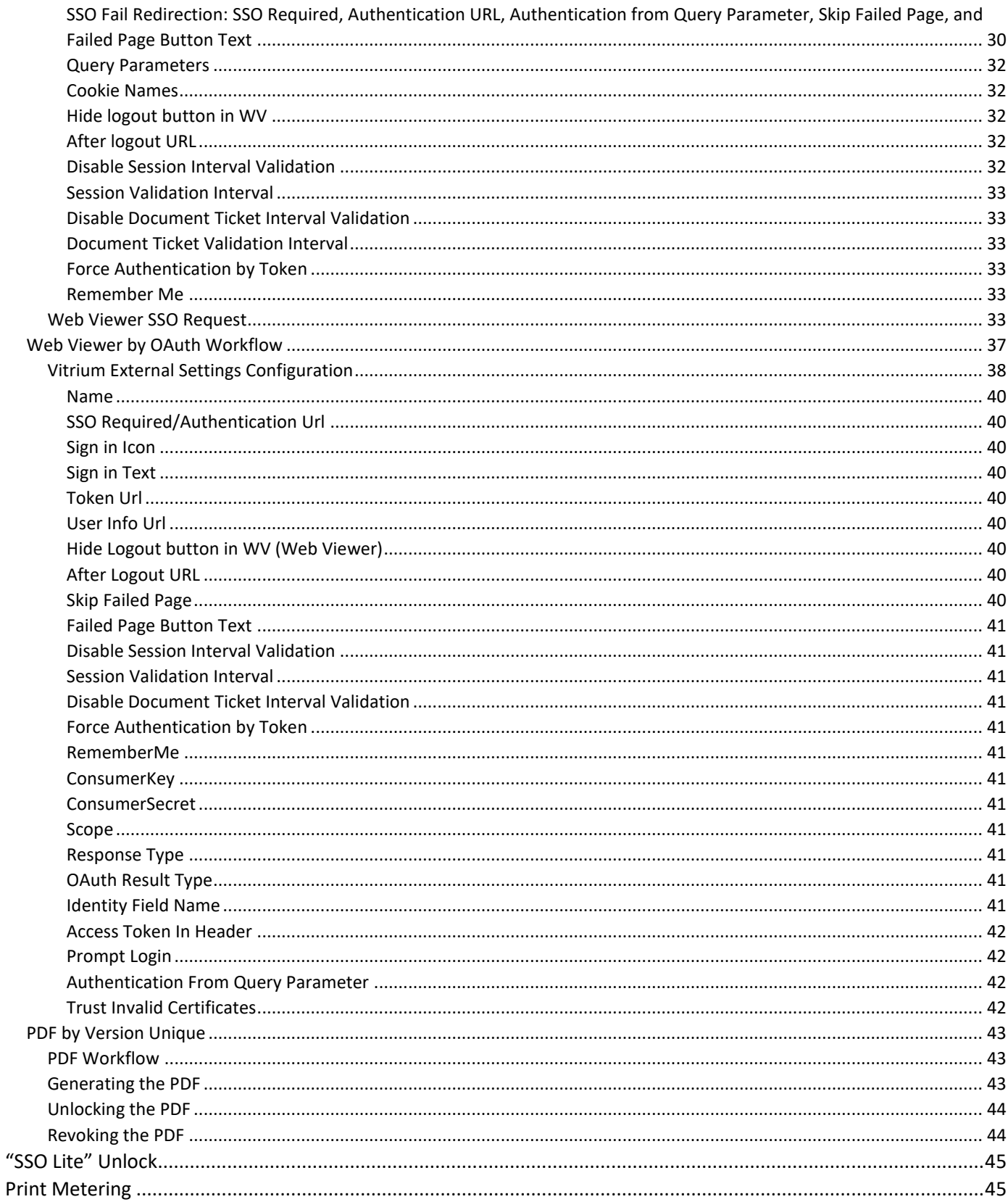

### 1.604.677.1500 (direct) 1.866.403.1500 (toll-free)

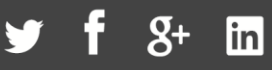

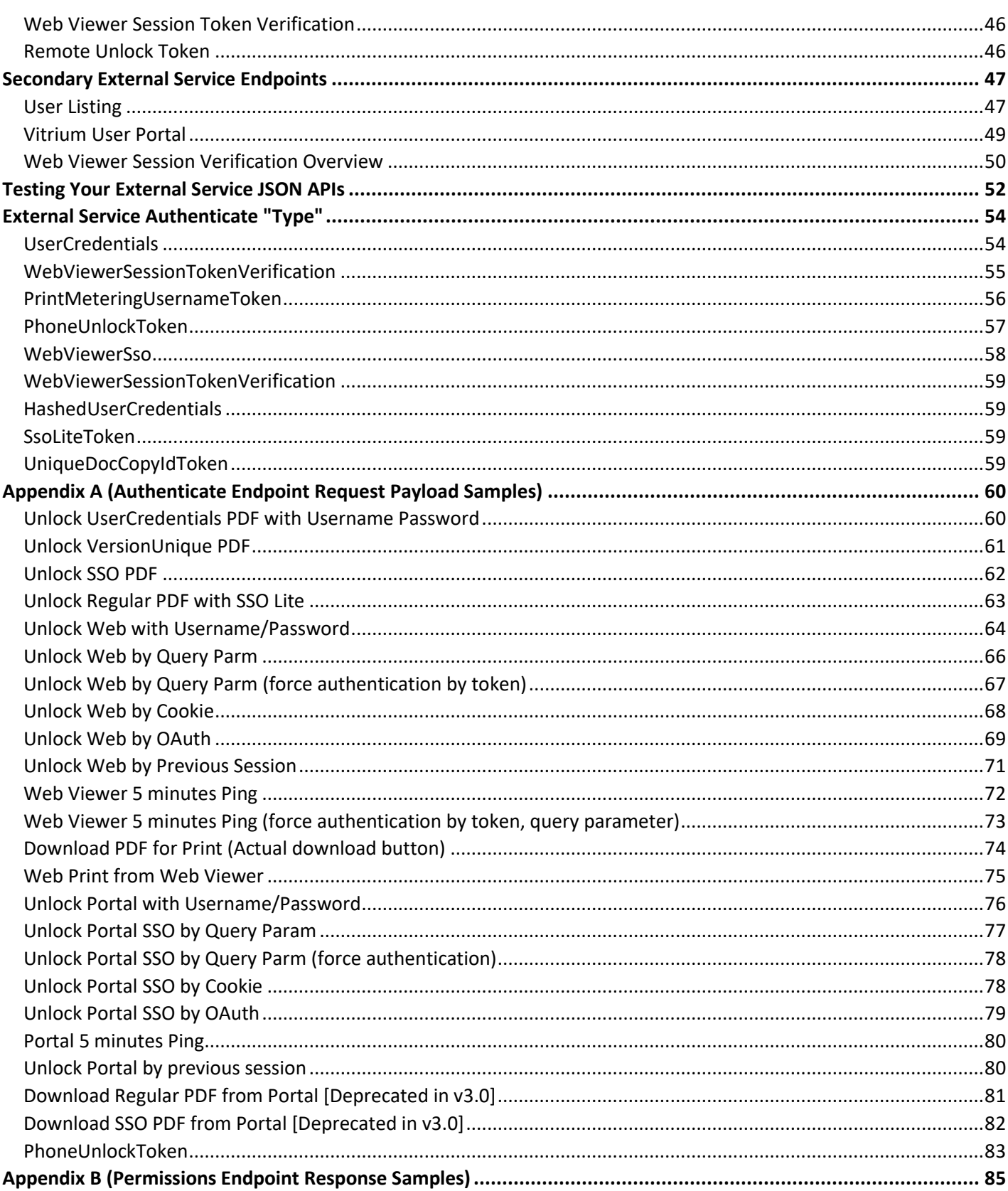

#### [Retrieve Single Content with DocExternalKeys\[\]...........................................................................................................85](#page-84-1) [Retrieve Multiple Content with DocExternalKeys\[\].......................................................................................................85](#page-84-2) [Retrieve Single Content with DocIds\[\]...........................................................................................................................85](#page-84-3) [Retrieve Multiple Content with DocIds \[\]......................................................................................................................85](#page-84-4) [Retrieve All Contents inside a folder with FolderExternalKeys \[\]..................................................................................86](#page-85-0) [Retrieve All Contents inside folders with FolderExternalKeys \[\]...................................................................................86](#page-85-1) [Retrieve All Contents inside a folder with FolderIds \[\]..................................................................................................86](#page-85-2) [Retrieve All Contents inside folders with FolderIds \[\]...................................................................................................86](#page-85-3) **[Appendix C: Differences between API 3.0 and 3.5.................................................................................................](#page-87-0) 88** All available data will be sent through [..........................................................................................................................88](#page-87-1) [Processing Heuristic if you will be implementing the processing without using the Vitrium sample code..................88](#page-87-2)

## <span id="page-5-0"></span>Document Revisions

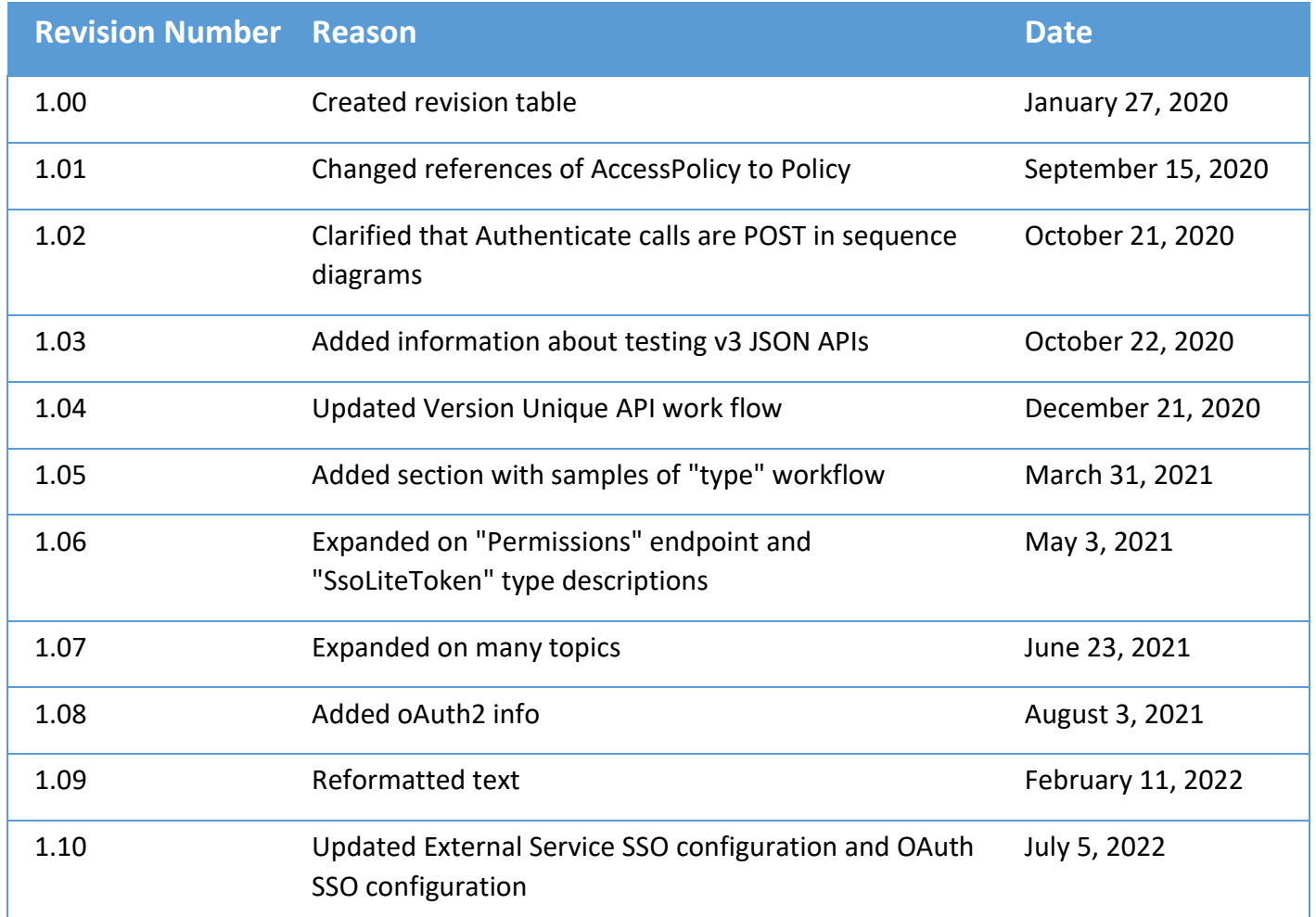

www.vitrium.com

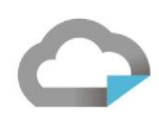

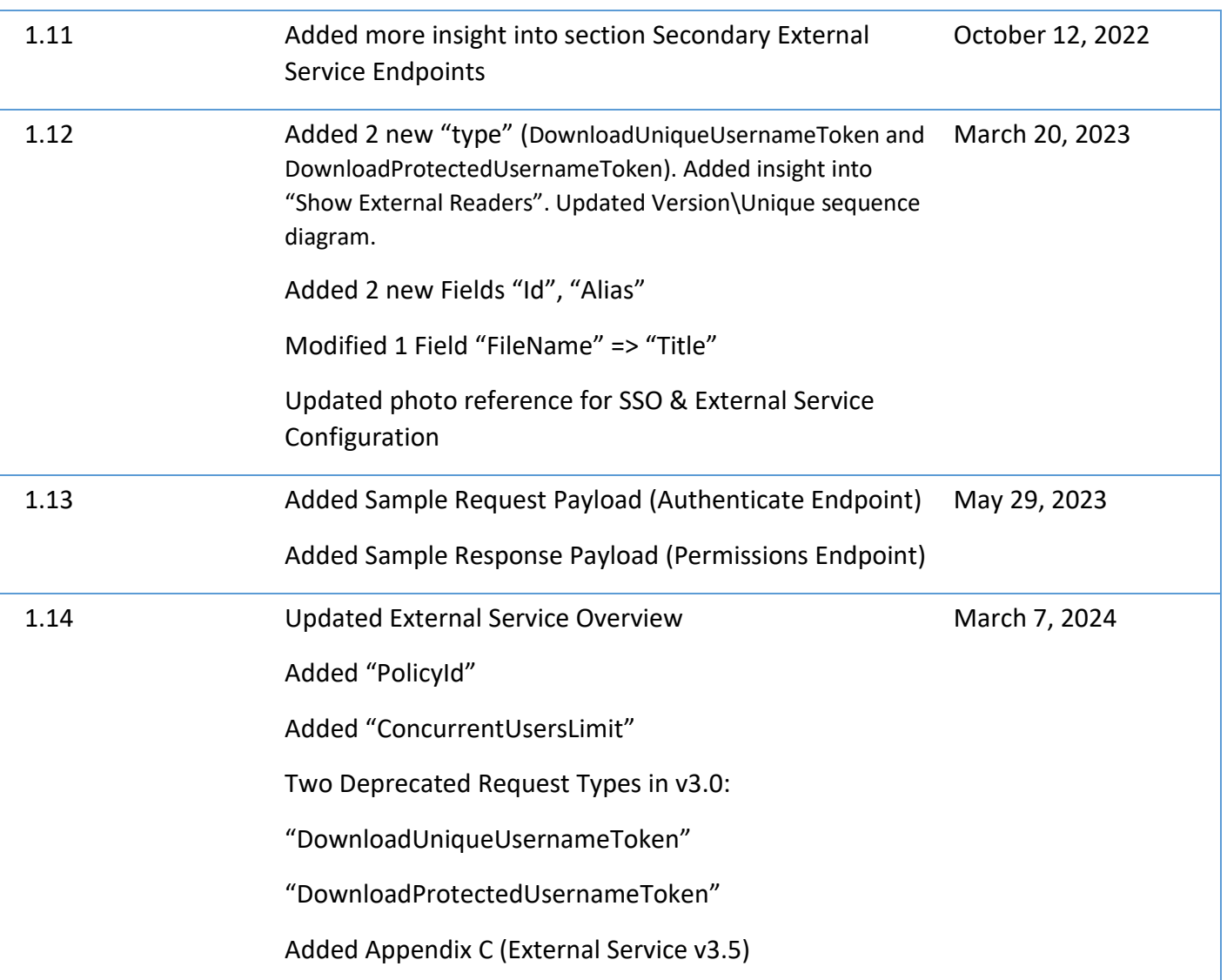

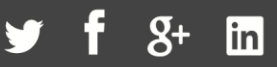

## <span id="page-7-0"></span>Vitrium Security Overview

Vitrium Security is a content security and digital rights management (DRM) solution for organizations who wish to control, protect, control, and track their confidential, sensitive or revenue-generating documents and images.

#### <span id="page-7-1"></span>**Input Formats Supported**

Vitrium Security accepts a variety of file inputs including PDF; text and Rich Text (RTF); Microsoft Office (Word, Excel, PowerPoint); OpenOffice word processing, spreadsheets and presentations (ODT, ODS, ODP); image (JPG, TIFF, PNG, GIF, BMP, ODG); video (MP4, MKV, FLV, 3GP, AVI, TS, MOV, WMV); audio (MP3, WAV).

#### <span id="page-7-2"></span>**Secured File Outputs**

When these files are uploaded into Vitrium either through a manual process, batch upload, or automated process, they are encrypted and converted to two output formats:

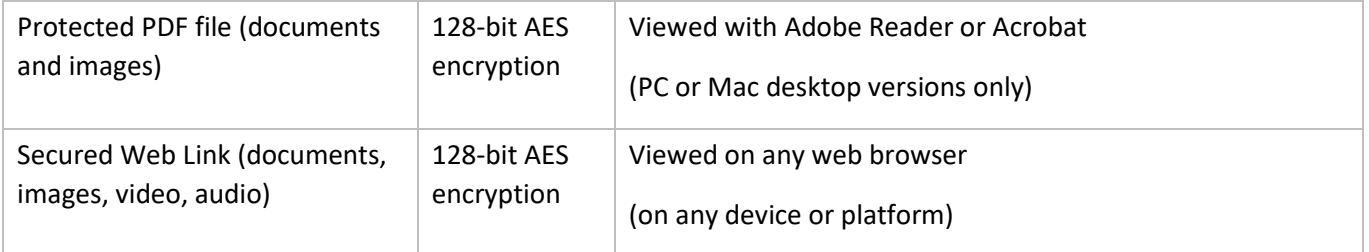

#### <span id="page-7-3"></span>**Getting Started**

Once you obtain a set of credentials for a Vitrium account, use these to login at:

```
https://login.vitrium.com/
```
Be sure to allow cookies for this site.

We strongly recommend and encourage you to familiarize yourself with the Vitrium user interface as it will help you when you're working with the APIs to understand the Vitrium terminology and how the various settings are applied.

Use the in-product tutorial guide to walk you through the various sections of the software or access these quick links (also available in the Help tab):

- Getting Started Guide: [http://www.vitrium.com/support/pdfs/getting\\_started\\_guide.pdf](http://www.vitrium.com/support/pdfs/getting_started_guide.pdf)
- Administrator Manual: [http://www.vitrium.com/support/pdfs/administrator\\_manual.pdf](http://www.vitrium.com/support/pdfs/administrator_manual.pdf)

www.vitrium.com

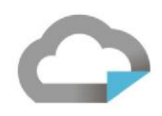

## <span id="page-8-0"></span>Vitrium Data Management

#### <span id="page-8-1"></span>**Term Definitions**

- **User** is typically *your customer* who will be accessing content protected by Vitrium Security. For historical reasons harking back to Vitrium's early PDF-only content protection days, users are often referred to as **Readers**, and the two terms are synonymous in Vitrium documentation.
- **Group** is a collection of users, usually assembled to share a common access policy or set of permissions to protected content.
- **Access Policy** contains settings which determine accessibility of protected content. For example, an Access Policy can have an expiration date after which content is no longer accessible; it can restrict content access to a set of IPs, or limit the number of devices from which content can be accessed. Access Policy is sometimes referred to as **DRM Policy**, and the two terms are synonymous in Vitrium documentation.
- **Permission** is an association entity that links a user, access policy, and content. Vitrium accommodates several levels of permissions; for example, a permission can give a single user access to specific content using a particular access policy, or a permission can be given to a group to which a user belongs for all content in a given folder. While it's important to understand the concept, in the context of External Service permissions are not particularly relevant as they are implicit.

#### <span id="page-8-2"></span>**Default Configuration**

A default configuration of Vitrium, whether installed or hosted, internally stores all data relevant to content protection in a Microsoft SQL Server database. Vitrium provides a web-based Admin User Interface to facilitate management of this data, and also provides a set of APIs to allow our clients to automate this administration through custom scripts or applications if desired.

#### <span id="page-8-3"></span>**External Service Overview**

To accommodate Enterprise level customers integrating Vitrium protection into existing content management systems, Vitrium implements the concept of *External Service* (also referred to as *JSON Server* or *JSON API Server*). When enabled and configured, External Service overrides Vitrium's default authorization data management: instead of using SQL Server as the data store, Vitrium retrieves user and access policy information from an external source. This external source must be a RESTful web service implementing a specific set of endpoints and accepting and returning JSON payloads, as described in this document.

It is **VERY IMPORTANT** to note that when External Service is enabled, authorization-specific entities such as users and groups **DO NOT EXIST** in Vitrium's internal data store. Instead, they are retrieved dynamically from the External Service when authorizing protected content access. However, access policies and permissions may or may not exist at the folder-level, as they are optional. When External Service is enabled, Vitrium combines these external entities with any existing folder-level policies, and the most lenient policy will be applied to the content. As such, certain Vitrium Admin UI elements are disabled or hidden when External Service is enabled. Additionally, while it is rare to require programmatically accessing Vitrium's APIs when External Service is enabled, if you choose to do so, take care to avoid managing users, groups within Vitrium's internal data store as these would create internal entities which would be ignored when authorizing content access.

1.604.677.1500 (direct) 1.866.403.1500 (toll-free)

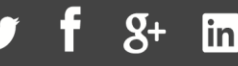

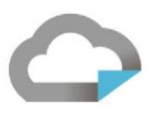

#### <span id="page-9-0"></span>**Enabling External Service**

Enable and configure your External Service in the Integration Settings section under Settings in Vitrium Admin UI:

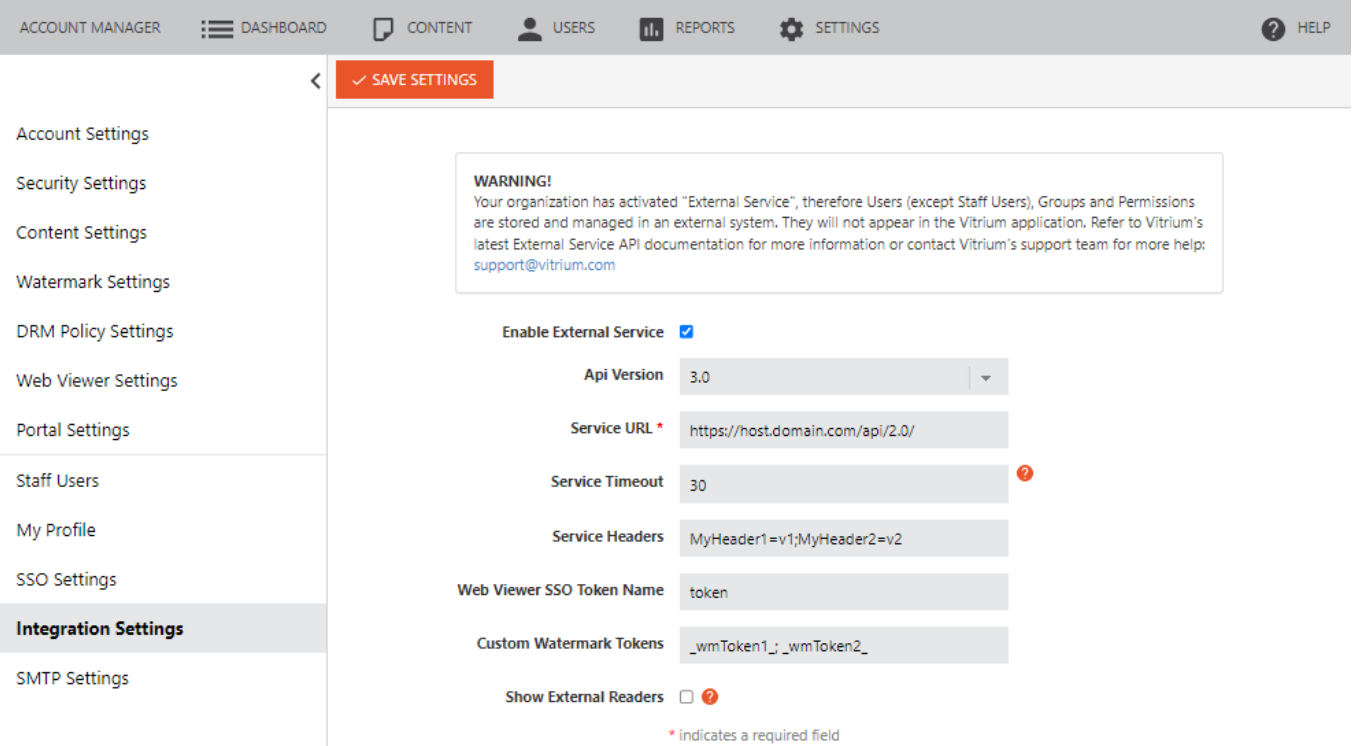

#### <span id="page-9-1"></span>Enable External Service (checkbox)

This checkbox enables/disables the use of External Service. When enabled, Vitrium routes authorization requests to your external service as described in this document. When disabled, Vitrium handles authorization requests using its SQL Server database store and internal logic.

#### <span id="page-9-2"></span>Api Version

Select the version of external service you have implemented. **This document discusses External Service version 3.0**. Implementation details very considerably among the API versions, so make sure you consult the proper documentation if for any reason you need to implement a different version of External Service.

#### <span id="page-9-3"></span>Service URL

The base URL of your external service, implementing the required endpoints as described in this document. Using a secured site with "https" and an SSL certificate, though not strictly required, is highly recommended. By convention, you may want to suffix your base URL with "/api/3.0/", though this is also not a requirement. Example: "https://vitriumservice.com/api/3.0/" (trailing slash is optional).

#### <span id="page-9-4"></span>Service Timeout

Amount of time, in seconds, that Vitrium will wait for a response from your external service. Default value is 5 seconds. It is important to make your web service as performant as possible, but under extraordinary circumstances it may be necessary to extend this timeout. Do not increase the timeout unless there a strong reason to do so, as it may negatively affect your end users' experience.

1.604.677.1500 (direct) 1.866.403.1500 (toll-free)

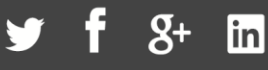

#### <span id="page-10-0"></span>Service Headers

Optional list of HTTP headers that Vitrium will send with each request to your web service. The headers should be specified as name=value pairs separated by semicolons (eg.

"HeaderName1=HeaderValue1;HeaderName2=HeaderValue2")

wmToken1: wmToken2

The service header could be used as an additional level of security to prevent the External Service endpoints from being used by unauthorized clients.

#### <span id="page-10-1"></span>Web Viewer SSO Token Name

This value is only required for Single Sign-On (SSO) functionality in the Web Viewer, and sets the name of a field that is expected to be present in an unlock request and contain a token used for SSO.

For complete explanation of SSO, please refer to the section on [Web Viewer SSO](#page-28-1) further along in this document.

#### <span id="page-10-2"></span>Custom Watermark Tokens

**Custom Watermark Tokens** 

The Custom Watermark Tokens field allows text from the Authorization response for additional watermarks. The tokens are then made available for selection in Settings -> Watermark Settings. In other words, adding the following in Settings -> Integration Settings, will present those as variables in Settings -> Watermark Settings:

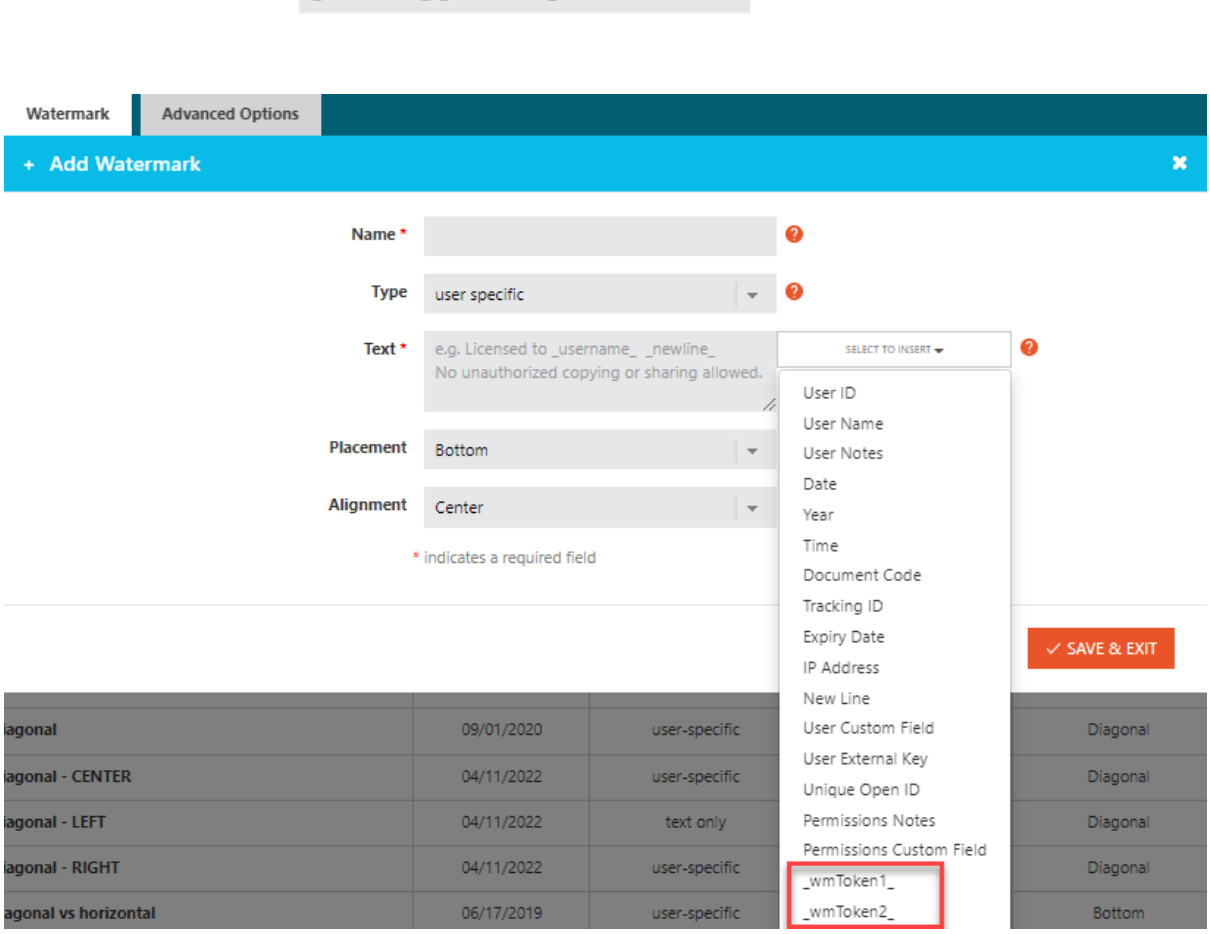

1.604.677.1500 (direct) 1.866.403.1500 (toll-free)

www.vitrium.com

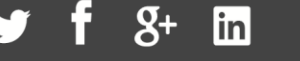

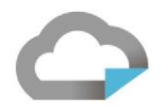

At document unlock time, the custom watermark tokens are replaced with values of Watermark Tokens from External Service V3.

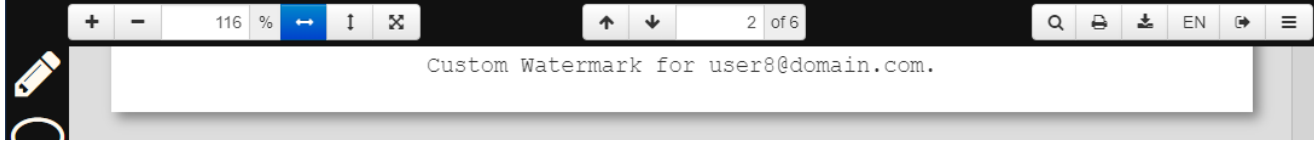

#### <span id="page-11-0"></span>Show External Readers (checkbox)

When enabled, you will need to ensure that your external service has a functioning Readers endpoint as documented in this guide. The endpoint will be hit when an administrator opens the USERS tab in the Admin UI.

When disabled, the recommended setting, then you do not need a Readers endpoint as the system will populate the USERS windows based on users that have past activity. This option is the most efficient.

## <span id="page-12-0"></span>External Service Implementation

This next section walks you through implementing your JSON-based RESTful web service.

#### <span id="page-12-1"></span>**User Authentication and Authorization**

#### <span id="page-12-2"></span>Endpoint

Unlike earlier versions of the JSON API Server, version 3 implements a single endpoint for user authentication and authorization. The endpoint must reside at the /authenticate route, and accepts POST requests with a JSON payload in the body containing all information necessary to retrieve a user and optionally access policy.

#### <span id="page-12-3"></span>Request (AuthenticationRequest)

#### <span id="page-12-4"></span>Payload

The exact contents of the JSON payload for the POST request to the /authenticate endpoint depend on the context at which it is invoked, but the structure is as follows:

```
{
    "Username": string (optional),
   "Id": string (optional),
    "Password": string (optional),
    "HashingKey": string (optional),
    "HashingVersion": string (optional),
    "CaseSensitivePassword": bool (optional),
    "Token": string (optional),
    "Type": string (required),
    "Document":{
       "FolderPath":[
          array of strings (GUIDs) (required),
       ],
       "DocumentId": string (GUID) (required),
       "VersionId": string (GUID) (required),
       "DocCode": string (0000-0000-000000-00000000) (required),
       "Metadata":{
          "ContentType": string (std/img/vid/aud) (required),
          "Title": string (required),
          "VersionName":string (optional),
          "UserSpecificWatermarkTemplates":[
             "Id": string (GUID) (required),
             "Name": string (required),
             "TextTemplate": string (required)
          ] (optional)
       } (required),
       "ExternalKey":string (optional),
       "Status":{
          "IsActive": bool (required),
          "IsMostRecentVersion": bool (required),
          "IsMostRecentVersionActive": bool (required),
       } (required),
       "Alias": string (required)
```
www.vitrium.com

```
 } (required),
    "UserClient":{
       "AppName": string (optional),
       "AppVersion": string (optional),
       "Platform": string (optional),
       "OperatingSystem": string (optional),
       "DeviceName": string (optional),
       "DeviceId": string (optional),
       "HasOfflineAccess": bool (optional),
       "InjectVersion": string (optional),
       "IpAddress": string (optional),
       "Language": string (optional),,
       "OutOfBrowser": bool (optional),
       "ServerUrl": string (URL) (optional)
    } (optional)
}
```
Keep in mind that this payload is intended to provide an exhaustive data set intended to facilitate a great deal of flexibility in the details of your web service implementation. Do not feel daunted; you will in all likelihood only use a small subset of the information provided, customized to your specific needs.

The payload fields contain the following information:

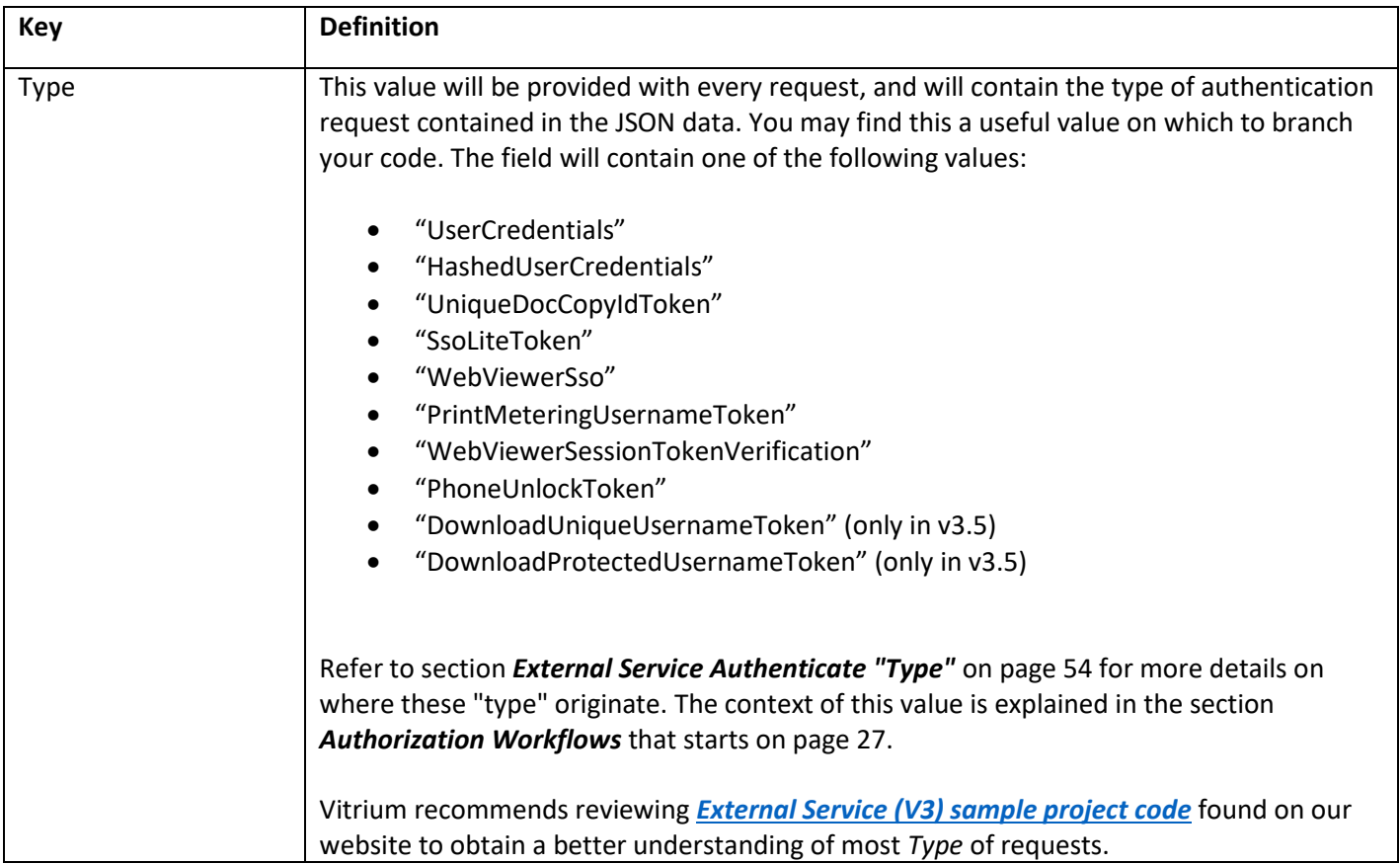

www.vitrium.com

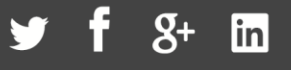

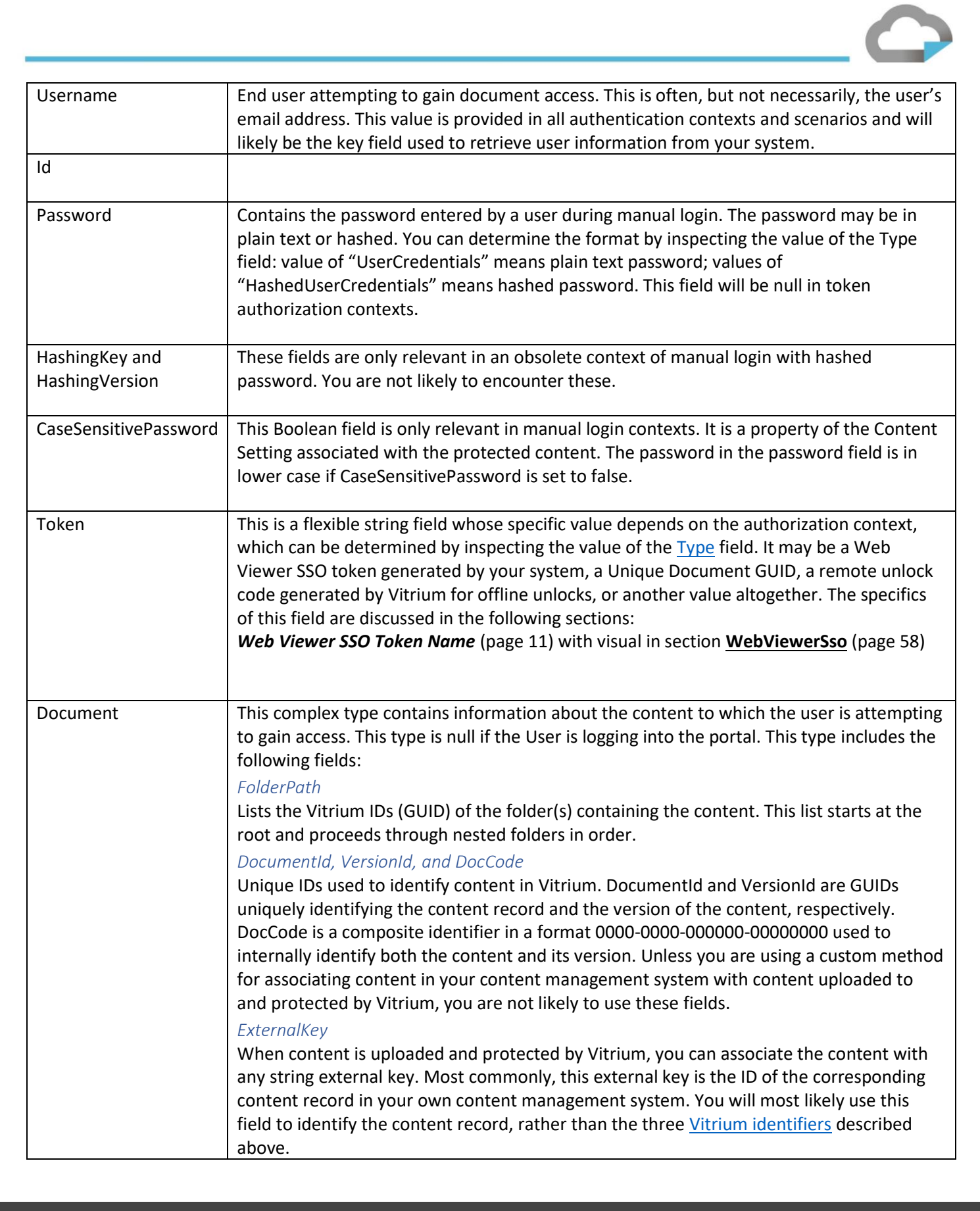

<span id="page-14-2"></span><span id="page-14-1"></span><span id="page-14-0"></span>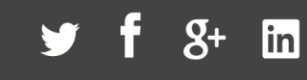

<span id="page-15-6"></span><span id="page-15-5"></span><span id="page-15-4"></span><span id="page-15-3"></span><span id="page-15-2"></span><span id="page-15-1"></span><span id="page-15-0"></span>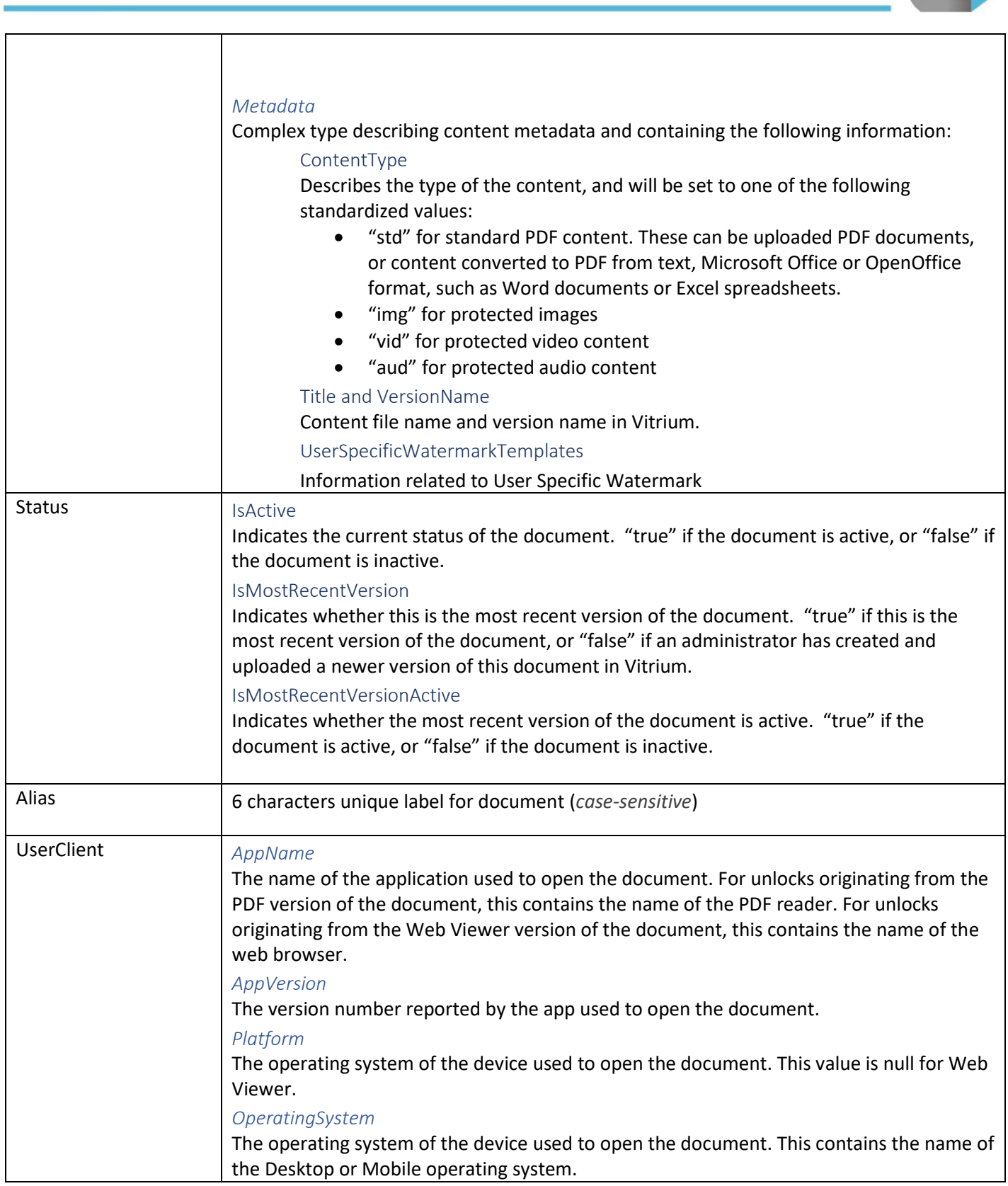

<span id="page-15-12"></span><span id="page-15-11"></span><span id="page-15-10"></span><span id="page-15-9"></span><span id="page-15-8"></span><span id="page-15-7"></span>www.vitrium.com

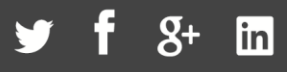

<span id="page-16-3"></span><span id="page-16-2"></span><span id="page-16-1"></span><span id="page-16-0"></span>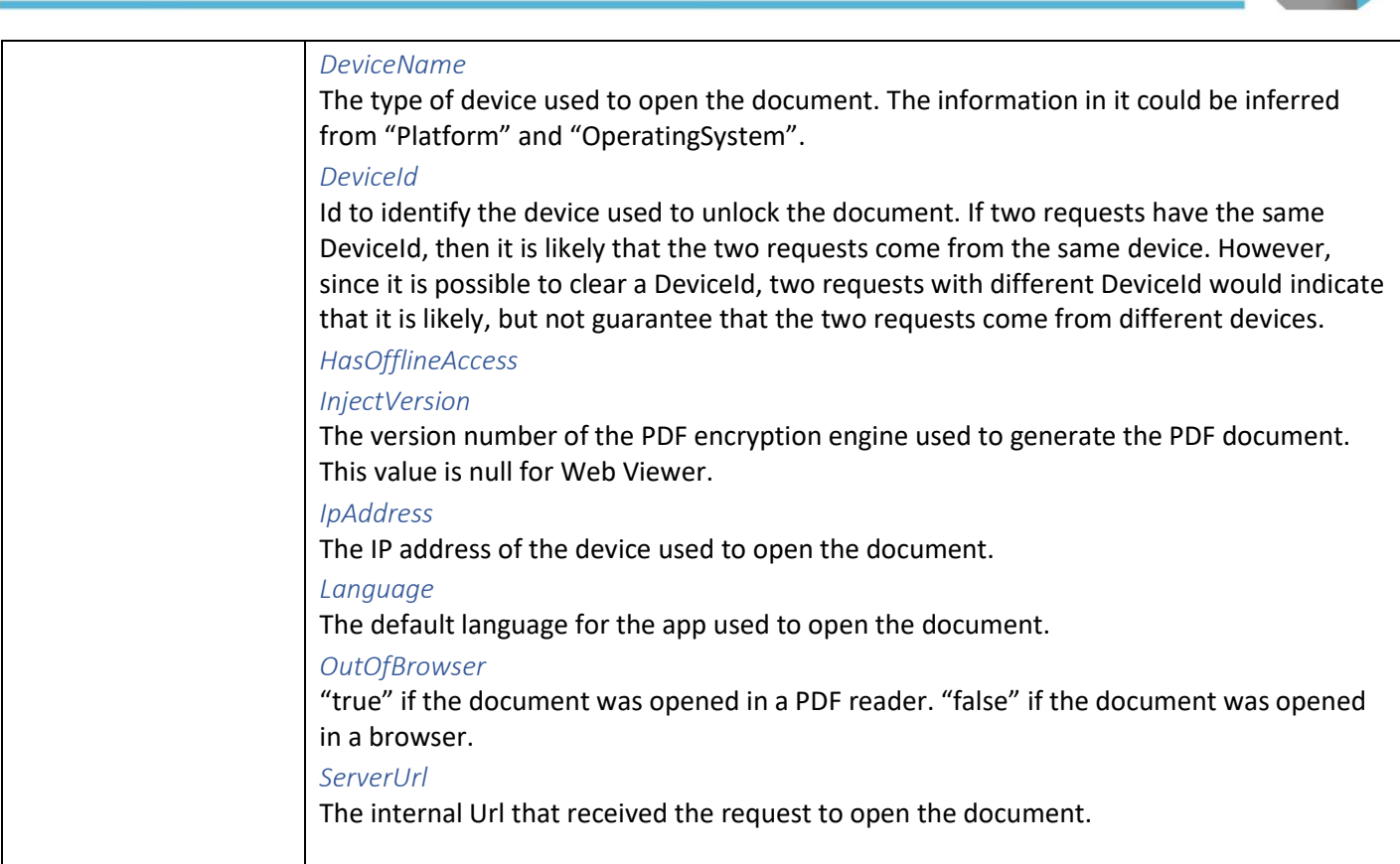

#### <span id="page-16-9"></span><span id="page-16-8"></span><span id="page-16-7"></span><span id="page-16-6"></span><span id="page-16-5"></span><span id="page-16-4"></span>Request Example

```
{
    "Username": "username",
   "Id": null,
   "Password": "password",
    "HashingKey": null,
   "HashingVersion": null,
    "CaseSensitivePassword": true,
    "Token": null,
    "Type": "UserCredentials",
    "Document":{
       "FolderPath":[
          "4a7fc427-ffb0-4080-b407-d733c65fb7ea"
      ],
      "DocumentId": "4b89a29a-a8cb-4225-a284-d3a338bc8152",
      "VersionId": "ed49afa2-6c22-4e5b-8237-04de496e0d8f",
      "DocCode": "0001-13B9-1BE6-0000209F",
       "Metadata":{
          "ContentType": "std",
          "Title": "Filename",
          "VersionName": null,
          "UserSpecificWatermarkTemplates":[{
             "Id": "9f1e1576-01b7-490b-8330-011896bf537e",
             "Name": "default",
```
1.604.677.1500 (direct) 1.866.403.1500 (toll-free)

www.vitrium.com

 $8+$ 

**In** 

```
 "TextTemplate": "Licensed to _userName_"
       }] 
    },
    "ExternalKey": "ValidExternalKey",
    "Status":{
       "IsActive": true,
       "IsMostRecentVersion": true,
       "IsMostRecentVersionActive": true
    },
    "Alias": "8tGZTy"
 },
 "UserClient":{
    "AppName": "Chrome",
    "AppVersion": "83.0",
    "Platform": null,
    "OperatingSystem": "Windows 10 .",
    "DeviceName": "Other",
    "DeviceId": "WV-7065050a-6943-4233-b6d0-b344f34e02f8",
    "HasOfflineAccess": false,
    "InjectVersion": null,
    "IpAddress": "172.30.0.115",
    "Language": "en",
    "OutOfBrowser": false,
    "ServerUrl": "https://view.protectedpdf.com/api/doc/8tGZTy"
 }
```
#### <span id="page-17-0"></span>Response (AuthenticationResponse)

It is your responsibility to use the data provided in the request payload by Vitrium and implement any logic necessary to decide whether the requesting user should be granted access to the protected content and what access policy should be applied. For example, you might verify that the [Username](#page-16-9) supplied exists in your content management system, and use the [Document.ExternalKey](#page-14-2) field to locate a content record and link it to an order for the user in your system. You might decide that the user should only have access from a single device, or for a limited amount of time; you might find that the username is invalid or that the user shouldn't be allowed access to the content at all. You must then communicate the result back to Vitrium is the JSON payload of your response.

#### <span id="page-17-1"></span>HTTP Status

}

The HTTP Status of your response should *always* be **200 (OK)**.

Please implement proper error handling and refrain from returning error status codes to indicate an exceptional result, such as 404 (Not Found) for an invalid username or 400 (Bad Request) for unexpected or mismatched parameters. Vitrium treats error HTTP status codes as an indication of an incorrect implementation or server problems on your end. All authorization failures, anticipated or exceptional, should be reported in the body of the response.

#### <span id="page-17-2"></span>Content Type

The Content type of your response should be set to **application/json**.

1.604.677.1500 (direct) 1.866.403.1500 (toll-free)

www.vitrium.com

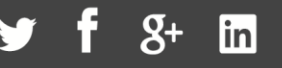

#### <span id="page-18-0"></span>Payload

The JSON response payload should adhere to the following format:

```
{
   "Succeed": bool (required),
  "UserId": string (required if Succeeed is true),
   "Username": string (required if Succeeed is true),
   "Message": string (optional),
   "WatermarkTokens": dictionary (optional),
   "PolicyId": string (optional),
   "Policy": {
    "PdfLimit": int (optional),
    "BrowserLimit": int (optional),
    mutually exclusive with PdfLimit/BrowserLimit),
    "Expiry": datetime (optional),
    "IpAddressesMax": int (optional),
    "IgnoredIpAddresses": string (optional),
    "RelativeExpiryInDays": long (optional),
    "OfflineDurationinDays": long (optional),
    "DocumentLimit": int (optional),
     "OpenLimit": int (optional),
    "PrintLimit": int (optional),
    "WebPrintLimit": int (optional),
    "LocationRestrictions": string (optional),
    "LocationPermits": string (optional),
    "AllowDownloadSourceFile": bool (optional),
     "ConcurrentUsersLimit": int (optional),
    "WebViewerDocPolicyOverride": {
      "AllowAnnotations": bool (optional),
       "AllowCopy": bool (optional),
      "AllowPrint": bool (optional),
      "AllowWebPrint": bool (optional),
       "DisableBookmarks": bool (optional),
       "DisableSearch": bool (optional),
       } (optional)
   } (optional)
}
```
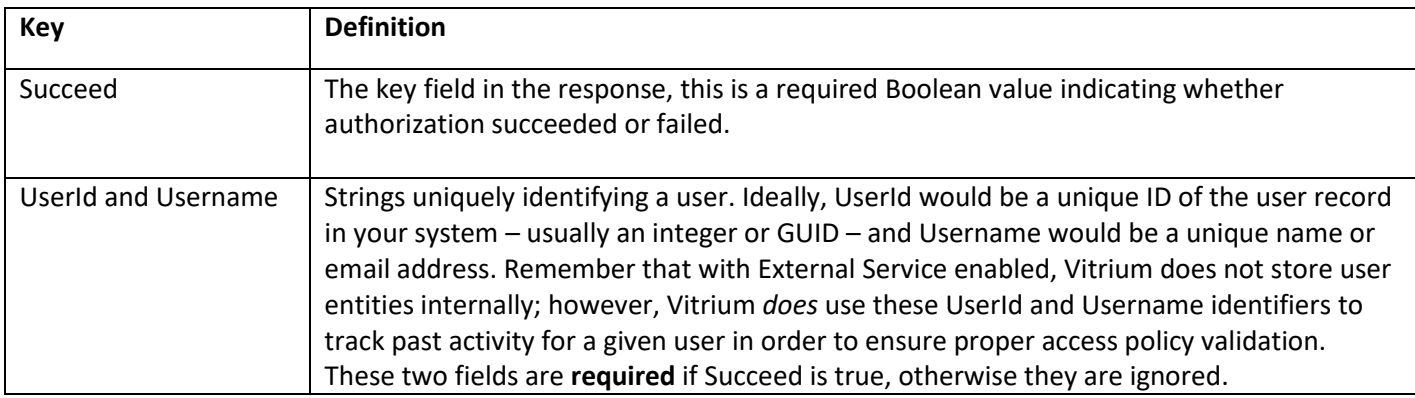

1.604.677.1500 (direct) 1.866.403.1500 (toll-free)

www.vitrium.com

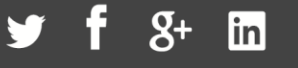

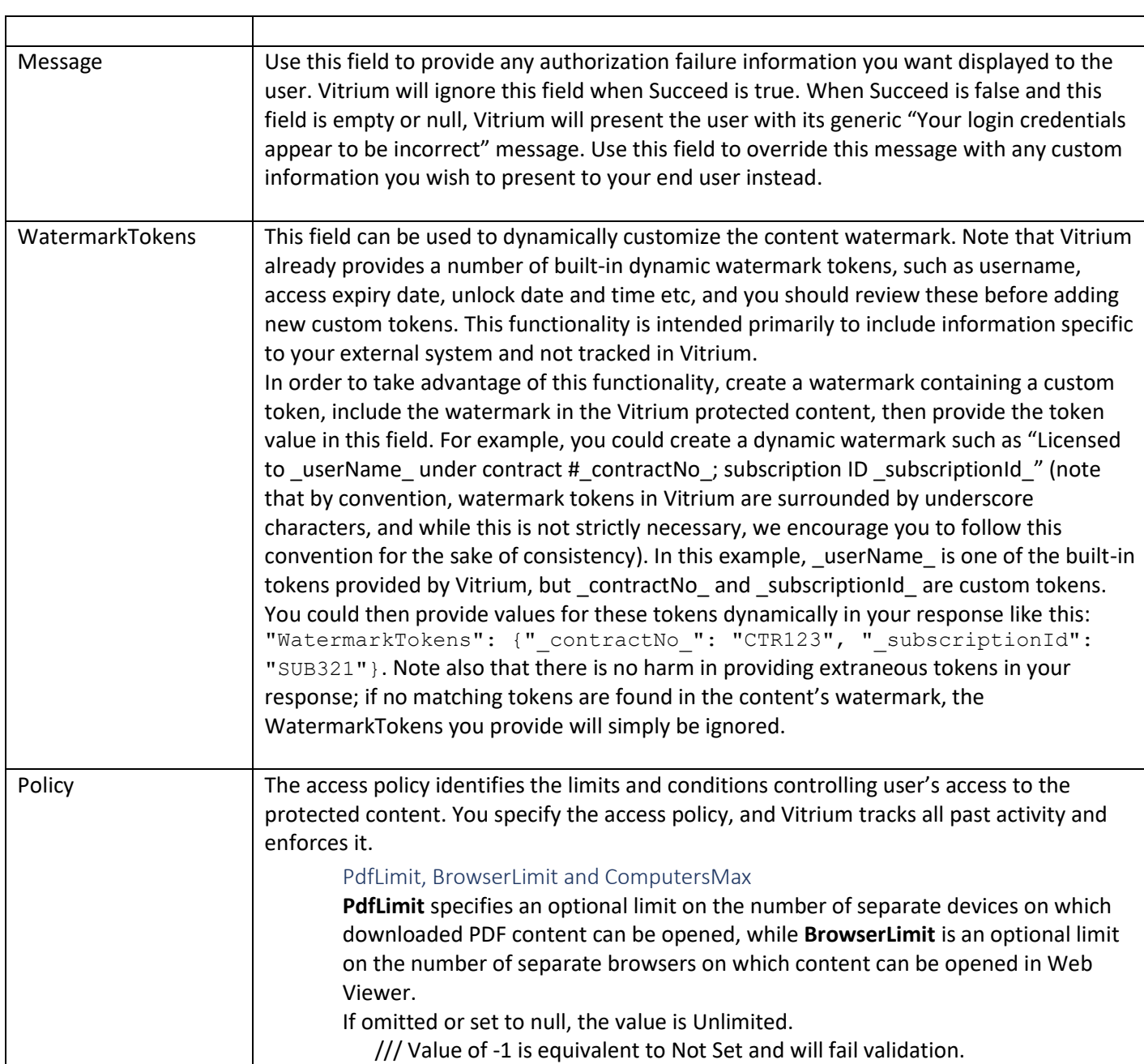

<span id="page-19-0"></span>www.vitrium.com

<span id="page-20-8"></span><span id="page-20-7"></span><span id="page-20-6"></span><span id="page-20-5"></span><span id="page-20-4"></span><span id="page-20-3"></span><span id="page-20-2"></span><span id="page-20-1"></span><span id="page-20-0"></span>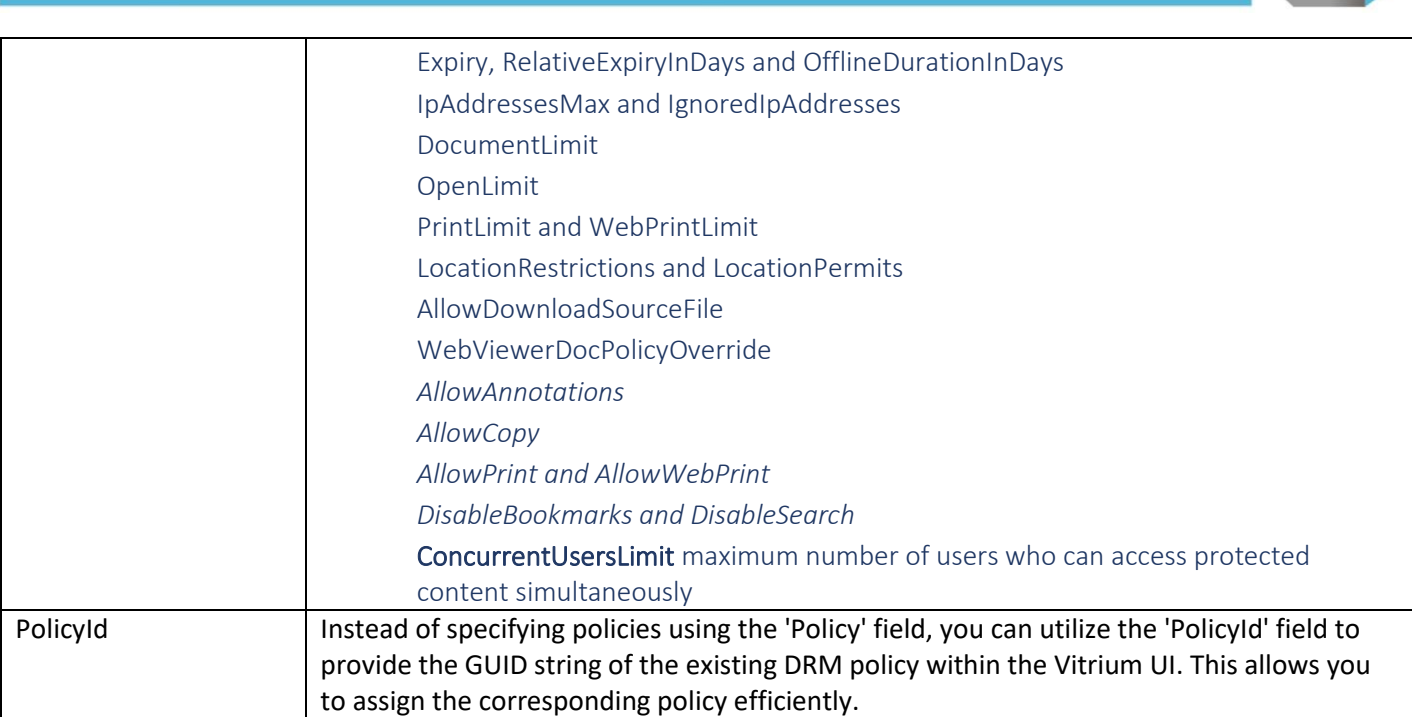

#### <span id="page-20-13"></span><span id="page-20-12"></span><span id="page-20-11"></span><span id="page-20-10"></span><span id="page-20-9"></span>Successful Response Example

```
HTTP error 200 – OK with JSON in body 
JSON example 1 with successful authorization: 
{ 
       "Succeed": true, 
           "Policy": { 
               "ComputersMax": 2, 
               "IpAddressesMax": null, 
               "IpRangeAllowed": null, 
               "OfflineDurationinDays": 7, 
               "Expiry": "1900-01-01", 
               "DocumentLimit": null, 
               "RelativeExpiryInDays": null, 
               "OpenLimit": null 
       } 
} 
PDF:
  \mathbb{B}☆
                                  _{\odot}क़
                          带
                                                (2 \text{ of } 3)1
```
Title Heading

#### Lorem ipsum dolor sit amet consectetur adipiscing elit felis nascetur aliquet eleifend, turpis malesuada lacus arcu dul vestibulum ante habitant leo sodales quis luctus, morbi sapien maecenas cras libero proin netus ad himenaeos non. Malesuada dictum nisi eros magnis senectus tortor non, enim ad nullam

#### **Web Viewer:**

凸

1.604.677.1500 (direct) 1.866.403.1500 (toll-free)

www.vitrium.com

39.1%

A

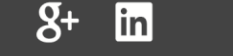

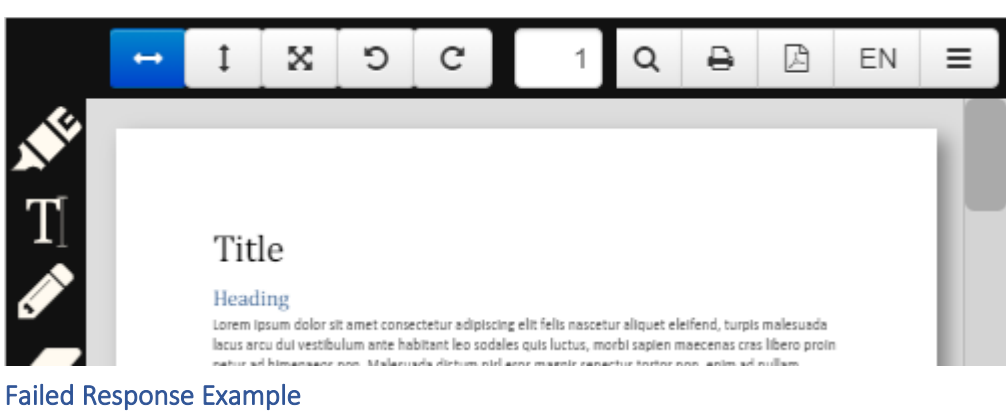

```
HTTP error 200 – OK with JSON in body JSON 
example 2 with failed authorization: { 
       "Succeed": false, 
       "Message": "Optional. Only enabled if Succeed is false. User-specific error message string", 
"Policy": null
```
}

```
PDF:P
          ☆
                          ₩
                                                                                            τЩ,
                  ଜ
                                  \bm{\mathord{\text{C}}}⊕
                                                            Login (1 of 3)
                                                                                    k
                                                                                                     54.5%
                                           (个
  €
         Warning: JavaScript Window - Vitrium Security - Goto Web Page
  ſ₿
                  Your account could not be found in the system. Make sure you are entering the
                  correct details (3yq) For support, visit https://www.yoursite.com/
 O)
                  Would you like to navigate to the support site?
 ❀
                                                                         Yes
                                                                                           {\sf No}
```
www.vitrium.com

## 23

#### **Web Viewer:**

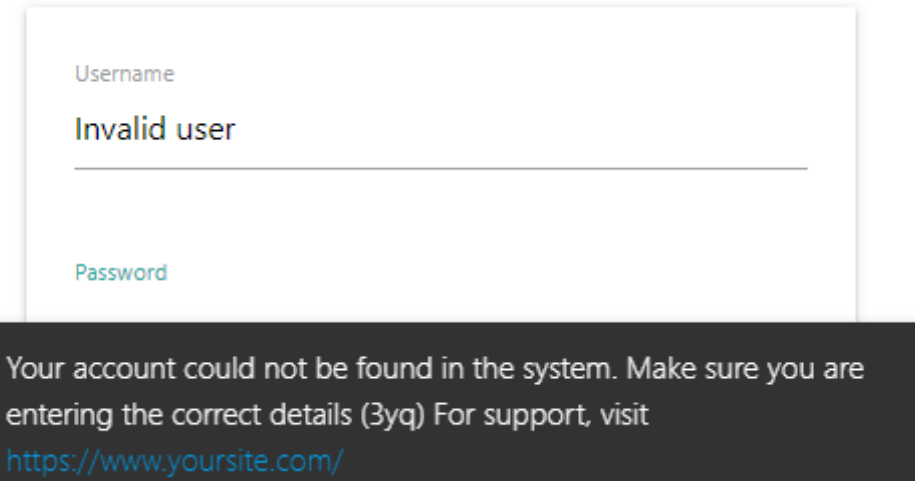

#### <span id="page-22-0"></span>**Permissions**

#### <span id="page-22-1"></span>Endpoint

The endpoint resides at the /permissions route and accepts a GET request with userid as a query parameter. **The Permissions endpoint is only used/required when the Vitrium User Portal is enabled** and its purpose is to specify what content should be presented to and therefore viewed by the user. The response needs to address the question, "What content do I want this user to see in the User Portal?" The content "filter" is accomplished by a JSON response with arrays of DocIds, FolderIds, DocExternalKeys, and/or FolderExternalKeys as noted below. In most cases, you would be returning a list of doc or folder External Keys as those would represent the product codes of the content in question.

#### <span id="page-22-2"></span>Request

#### <span id="page-22-3"></span>Request Example

GET http://vitriumservice.com/api/3.0/permissions?userid={userid}

#### <span id="page-22-4"></span>Response

#### <span id="page-22-5"></span>Payload

```
{
   "DocIds": Array of string,
   "FolderIds": Array of string,
  "DocExternalKeys": ["ExternalKey1", "ExternalKey2"],
   "FolderExternalKeys": Array of string
}
```
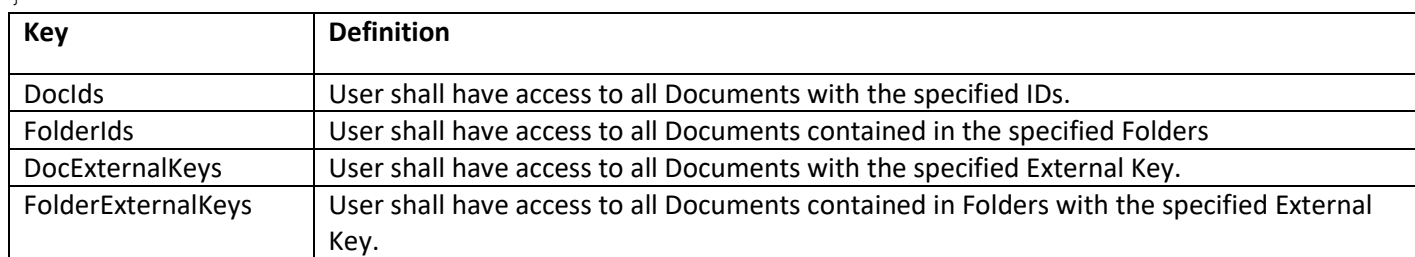

1.604.677.1500 (direct) 1.866.403.1500 (toll-free)

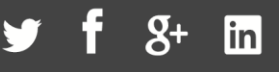

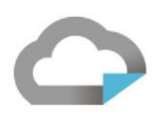

#### <span id="page-23-0"></span>Successful Response Example

```
{
   "DocIds": [],
   "FolderIds": [],
   "DocExternalKeys": ["ExternalKey1", "ExternalKey2"],
   "FolderExternalKeys": []
}
```
#### Your user sees this web portal

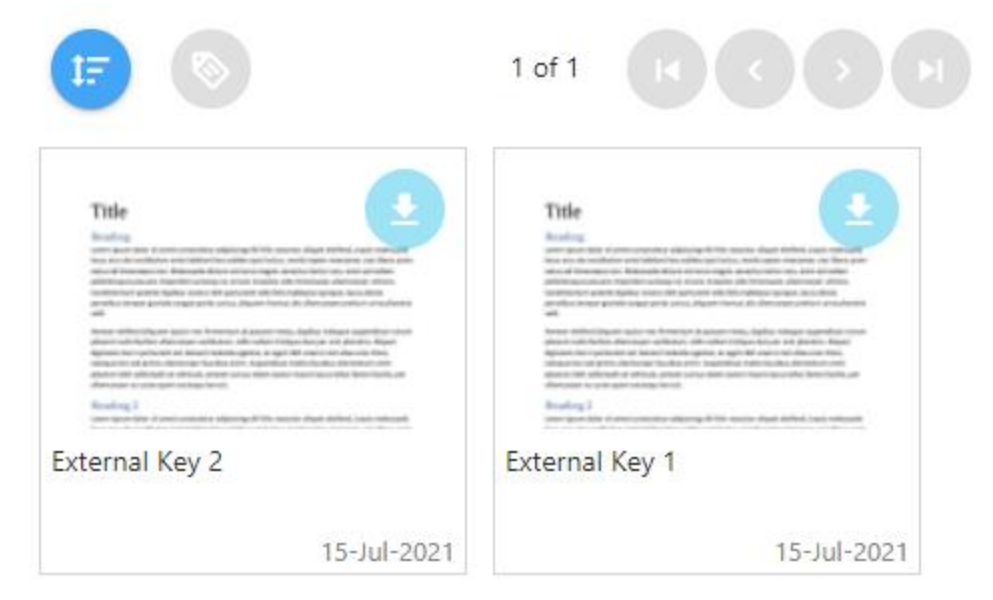

#### <span id="page-23-1"></span>Failed Response Example

```
{
   "DocIds": [],
   "FolderIds": [],
   "DocExternalKeys": [],
   "FolderExternalKeys": []
}
```
Your user sees a blank web portal

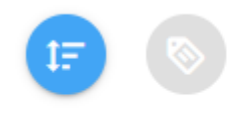

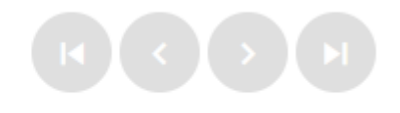

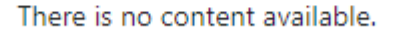

#### <span id="page-23-2"></span>**Readers**

#### <span id="page-23-3"></span>Endpoint

The endpoint resides at the /readers route and accepts a GET request with Page, Filter, and Sort as optional parameters. The endpoint is used to populate the Users tab in the Vitrium Administrative Interface.

1.604.677.1500 (direct) 1.866.403.1500 (toll-free)

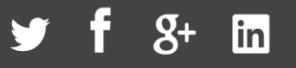

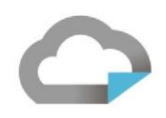

#### <span id="page-24-0"></span>Request

#### <span id="page-24-1"></span>Request Examples

GET https://vitriumservice.com/api/3.0/readers

GET https://vitriumservice.com/api/3.0/readers?page={"index":1,"size":20}&sort={"Username":1}

GET https://vitriumservice.com/api/3.0/readers?page={"index":1,"size":20}

&filter={"contains":"searchterm"}&sort={"username":-1}

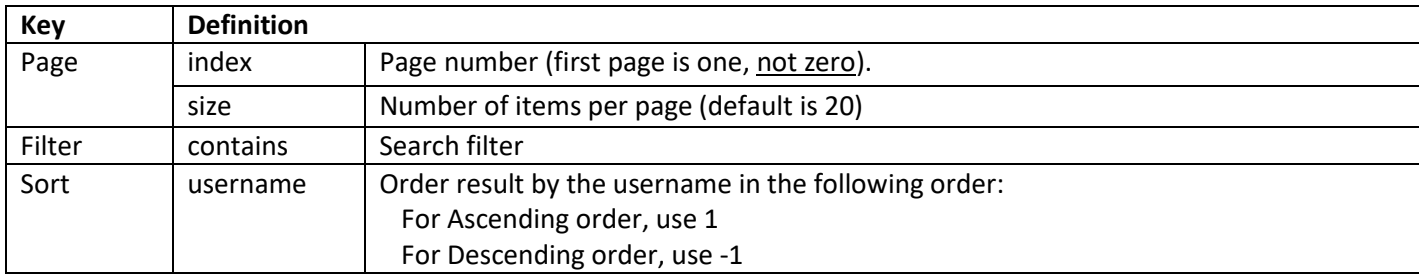

#### <span id="page-24-2"></span>Response

#### <span id="page-24-3"></span>Payload

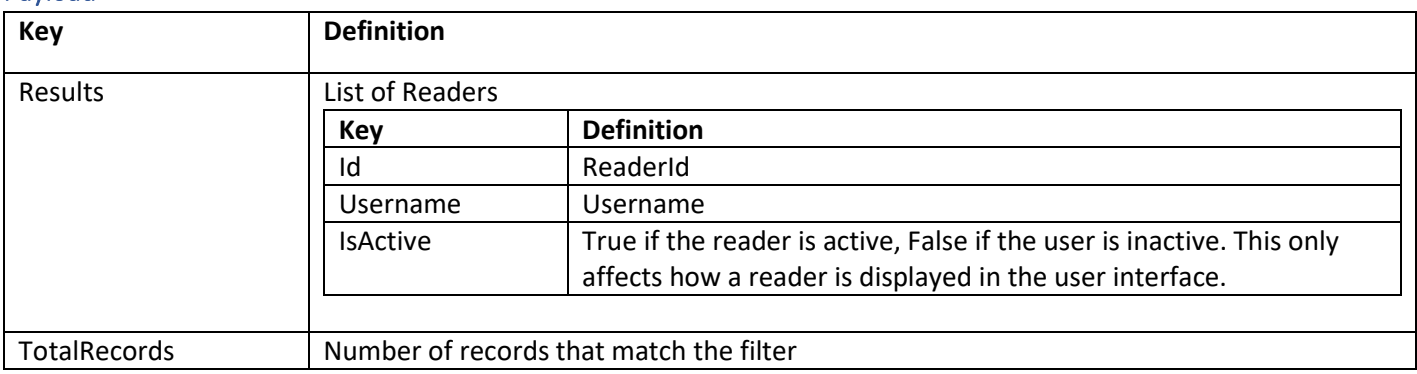

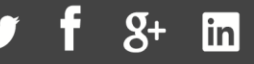

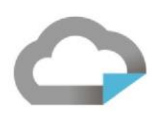

#### <span id="page-25-0"></span>Response Example

```
HTTP error 200 – OK with JSON in body
JSON example 1 with only 1 returned item:
{
   "Results": [{
     "Id": "8d241bea-e714-4182-8257-01abfebff133",
     "Username": "name@domain.com",
    "IsActive": true,
    "AccessPolicy": null
   }],
   "TotalRecords": 1
}
JSON example 2 with more than 1 page of returned items (20 items per page):
{
   "Results": [{
     "Id": "8d241bea-e714-4182-8257-01abfebff133",
    "Username": "name@domain.com",
    "IsActive": true,
    "AccessPolicy": null
     }
   },
   …
   ],
   "TotalRecords": 25
}
```
#### <span id="page-25-1"></span>Your Administrator sees this

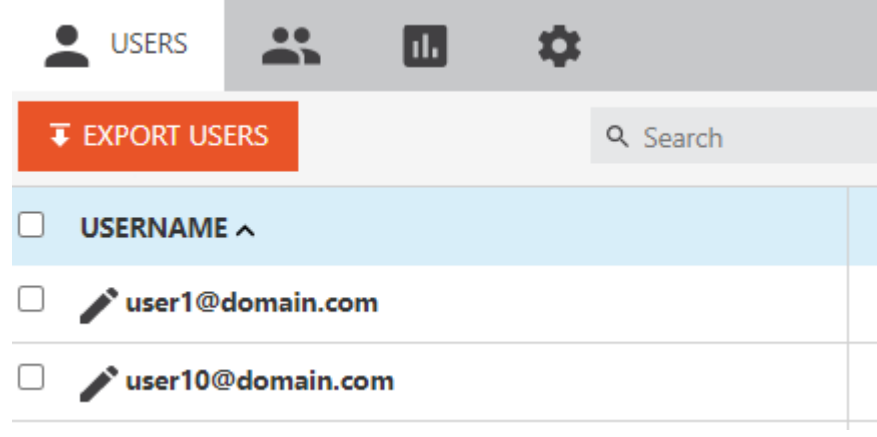

```
JSON example 3 with no returned items:
{
  "Results": [],
   "TotalRecords": 0
}
```
1.604.677.1500 (direct) 1.866.403.1500 (toll-free)

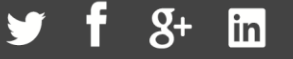

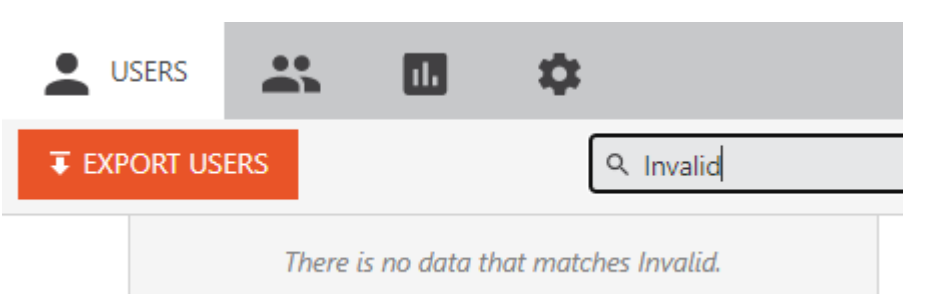

## <span id="page-26-0"></span>Authorization Workflows

This section describes the different workflows and contexts under which an end user may request access to Vitrium protected content. The context is generally determined by the value of the [Type](#page-16-9) field in the request sent by Vitrium to your web service's [/authenticate](#page-12-2) endpoint. Each of the subsections below describes the circumstances of a particular context or workflow, along with how to identify and handle it in your code.

#### <span id="page-26-1"></span>**Manual Unlock**

There are two different workflows for Manual Unlocks. They are:

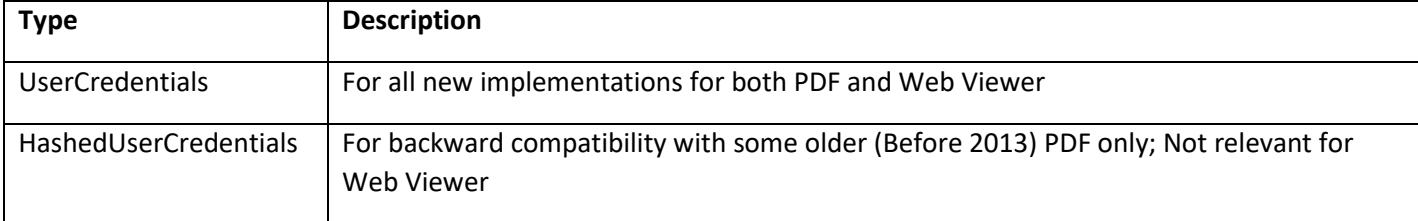

Vitrium accounts created before 2013 may have their PDF configured to send through "**HashedUserCredentials"**. For accounts created after 2013, you will not encounter Authenticate with its Type field set to **"HashedUserCredentials"**. Please contact our support team for options if you encounter this scenario.

www.vitrium.com

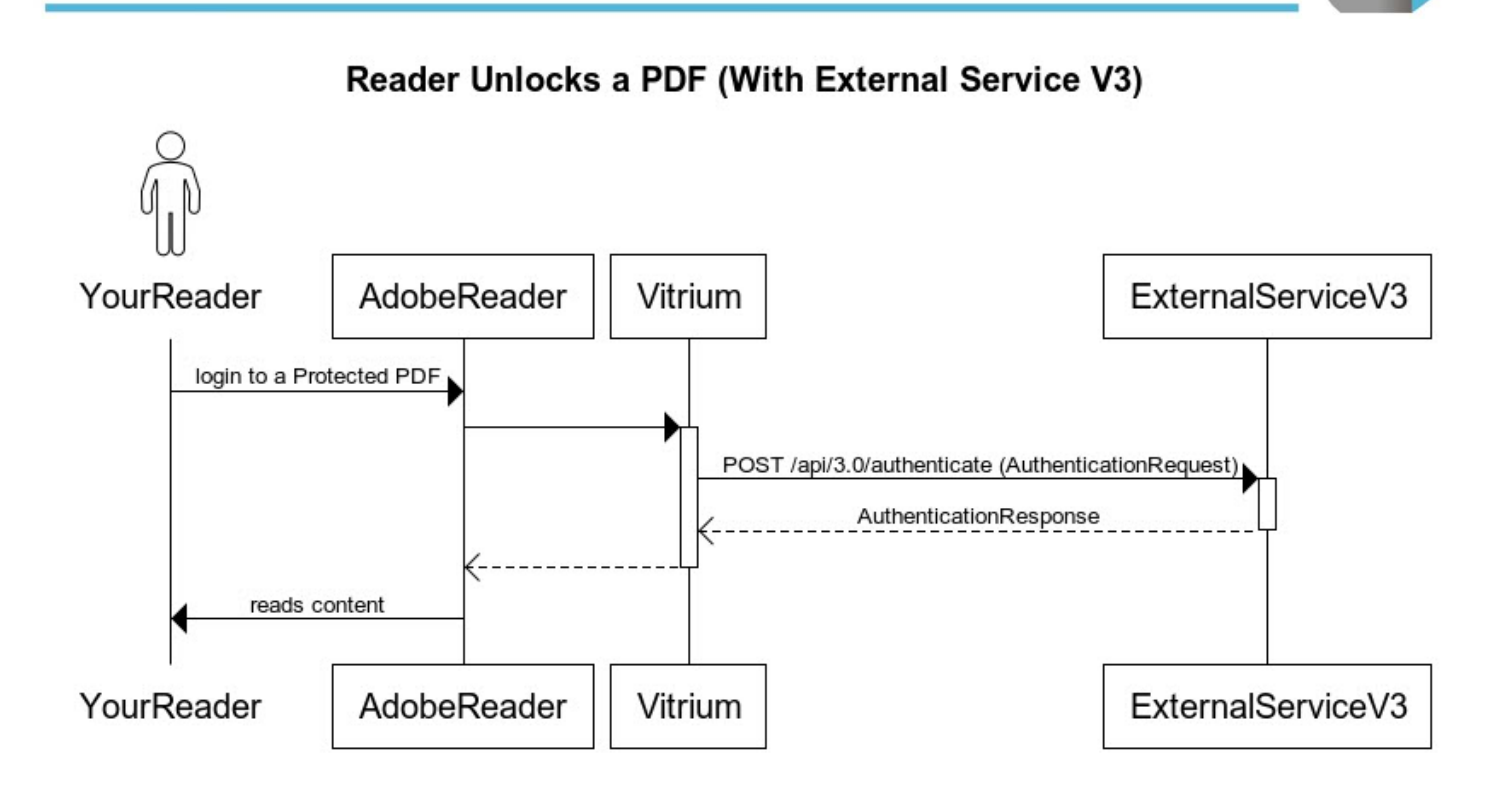

Reader Unlocks Web Link (With External Service V3)

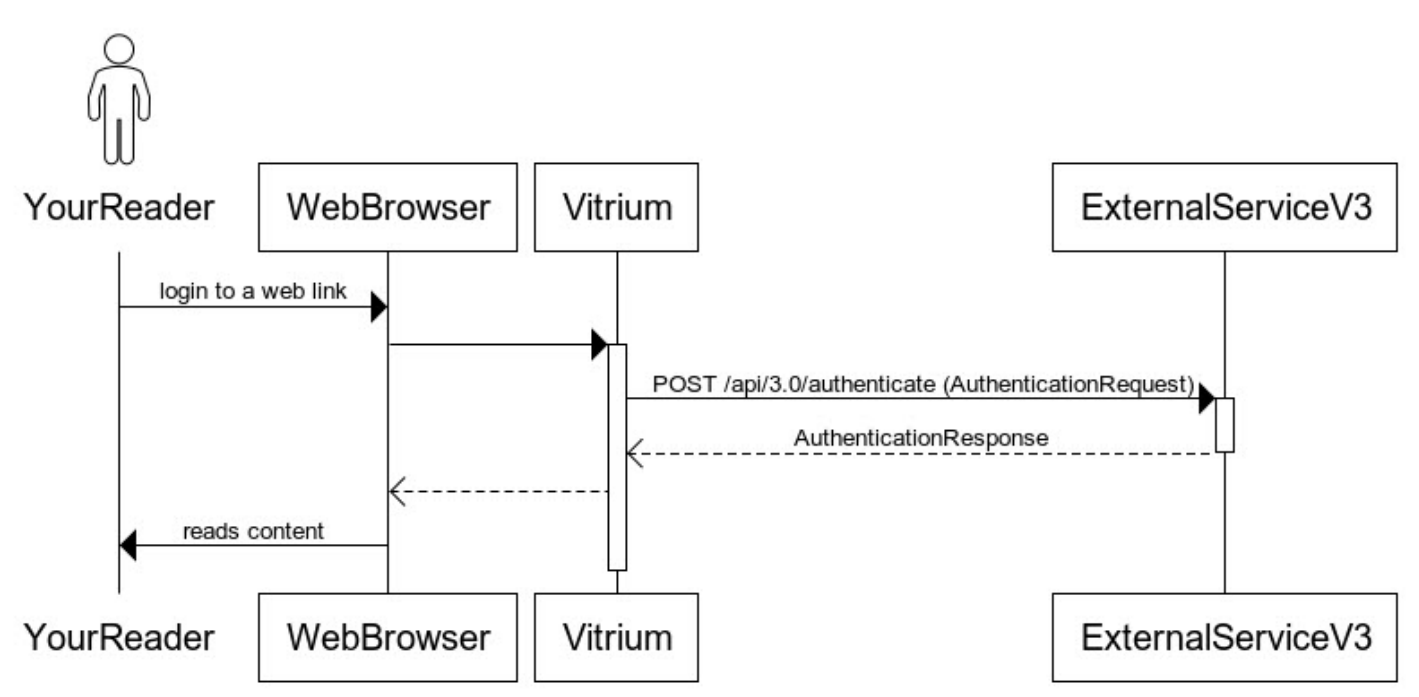

1.604.677.1500 (direct) 1.866.403.1500 (toll-free)

www.vitrium.com

linl

#### <span id="page-28-0"></span>**Single Sign-on (SSO) Unlock**

Single Sign-on (SSO) Unlock is a more advanced workflow that builds on top of the implementation work done for the Manual Unlock workflow. You should have the Manual Unlock workflow working before starting this.

#### <span id="page-28-1"></span>Web Viewer by Token

When properly configured, a Web Viewer SSO authorization request will have its [Type](#page-16-9) field set to **"WebViewerSso"** and include an arbitrary token of your choosing which you can use to seamlessly authenticate a user and authorize their content access request.

#### <span id="page-28-2"></span>Web Viewer by Token Workflow

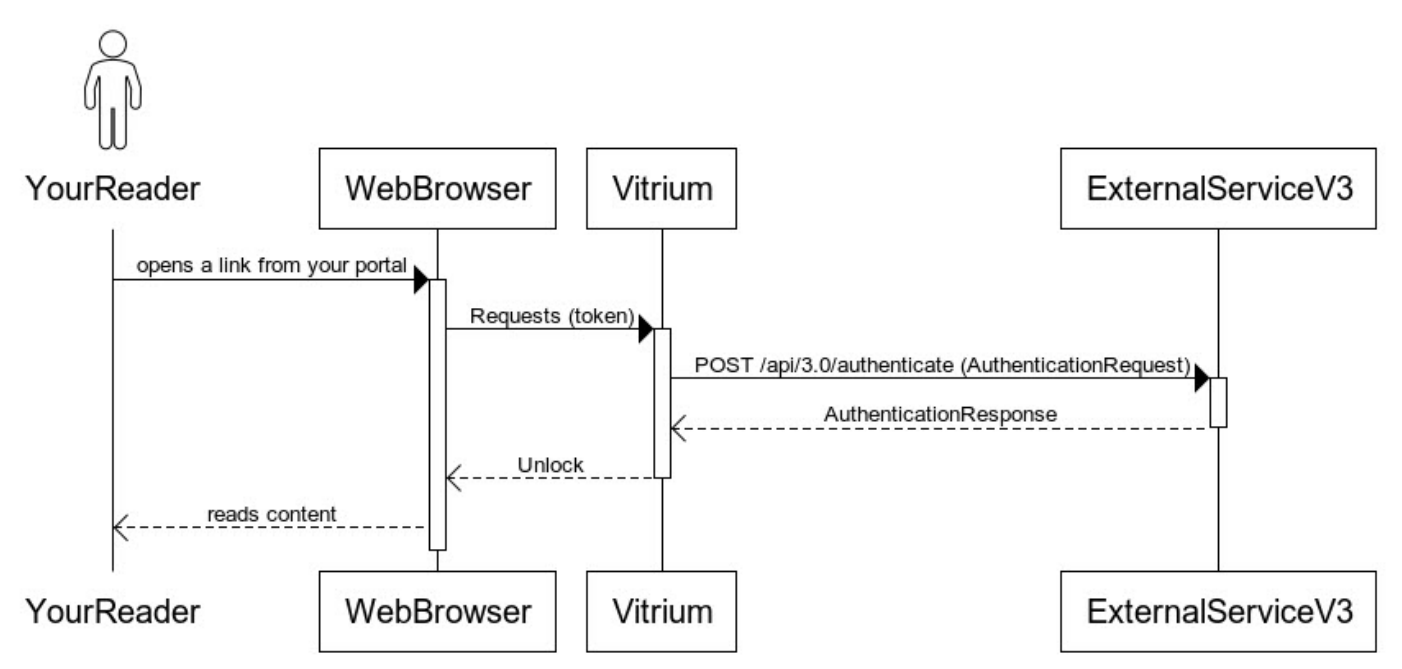

#### Reader Unlocks a Web Link SSO (With External Service V3)

#### <span id="page-28-3"></span>Vitrium Account Settings Configuration

The name of the parameter needs to be entered into Settings -> Account Settings -> Web Viewer SSO Token Name field in order for the Auth component to forward the fields to External Service V3

#### <span id="page-28-4"></span>Vitrium External Settings Configuration

In order to take advantage of Web Viewer SSO functionality you first need to configure settings in the External Service Settings page of the Vitrium Admin UI. The next few pages describe most settings.

www.vitrium.com

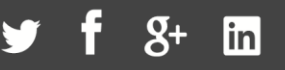

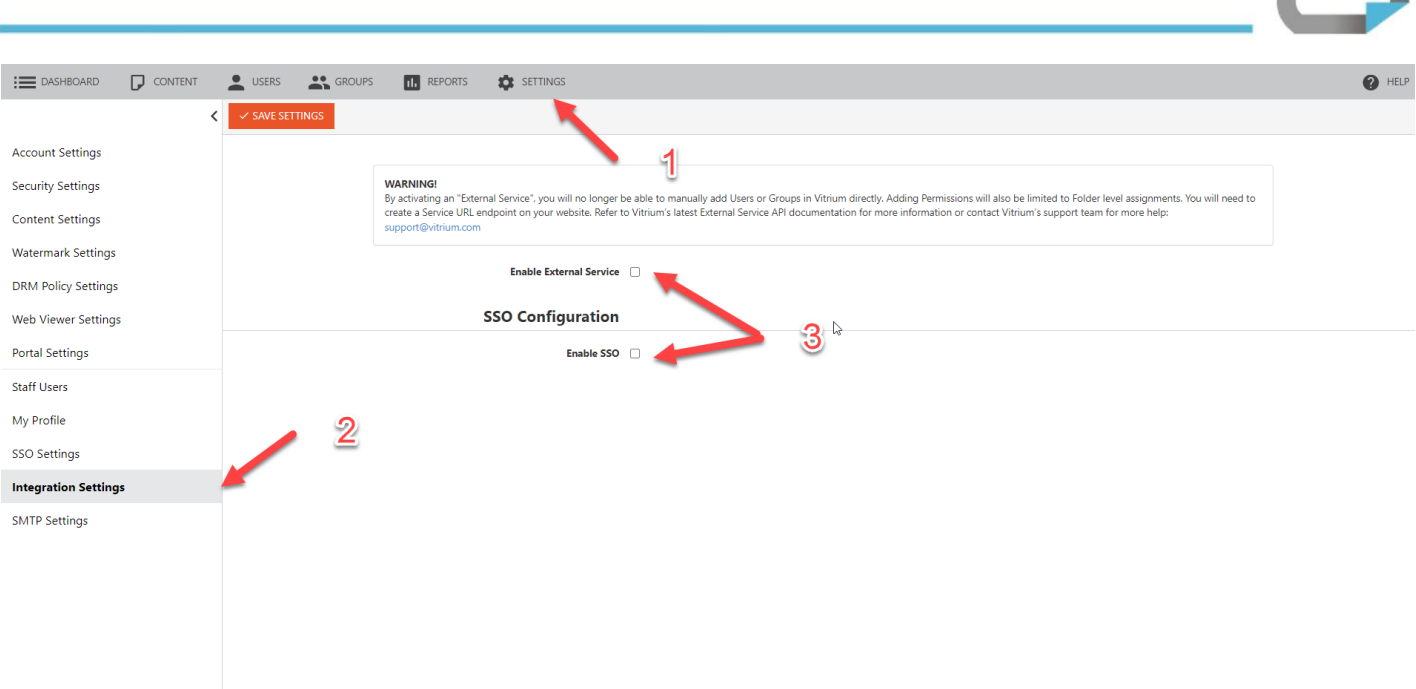

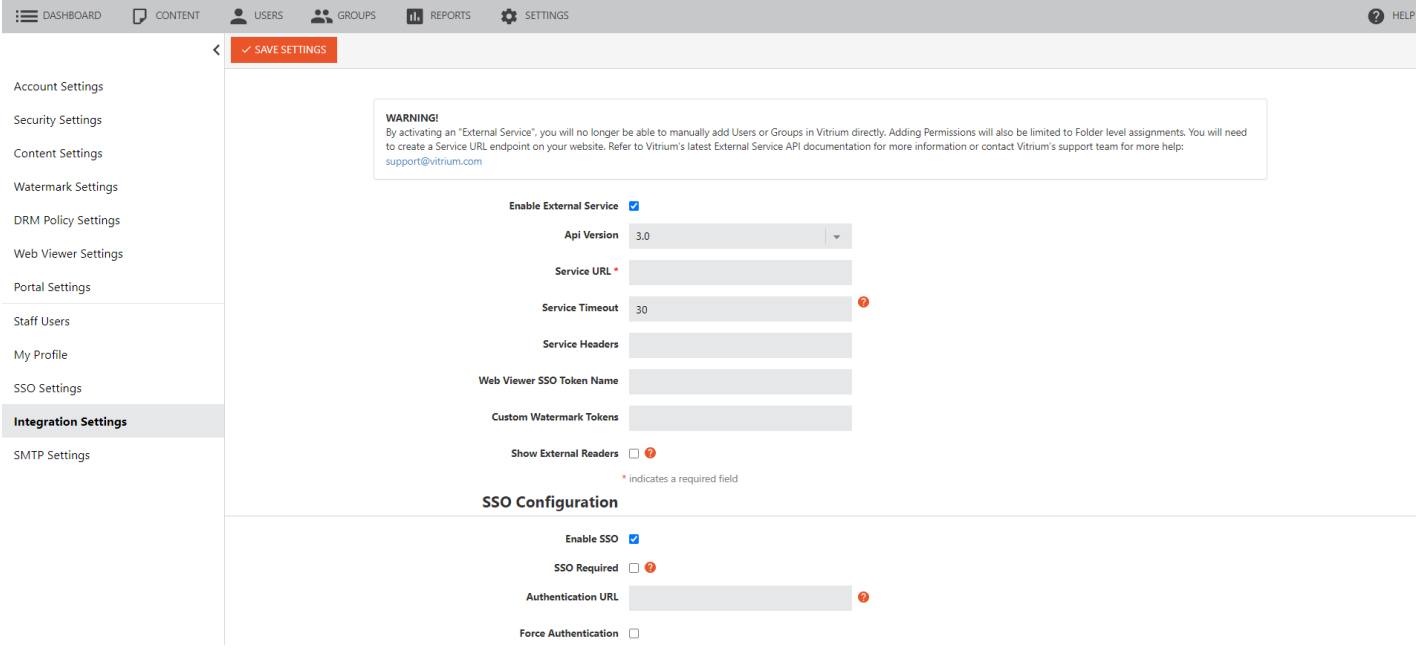

#### <span id="page-29-0"></span>*Name*

Account unique SSO setting configuration name.

#### <span id="page-29-1"></span>*SSO Fail Redirection: SSO Required, Authentication URL, Authentication from Query Parameter, Skip Failed Page, and Failed Page Button Text*

These settings combine to determine what happens if SSO fails. In this context, SSO failure could mean the following situations where authentication or authorization failed:

- Your External Service was not implemented properly
- Your External Service decided that the token provided was invalid or had expired

www.vitrium.com

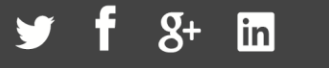

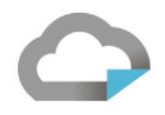

- Your External Service decided that the user does not have access to the document
- Your External Service provided a policy that prevents user from accessing the content. Eg. Expiry date in the past.

Basically, it covers any situation where the user was not granted access to Vitrium protected content for any reason; i.e. any result other than successful authentication and authorization.

If SSO fails, the user is redirected to the SSO Fail Page informing the user about SSO failure. For example, if your External Service returns a policy with an [Expiry](#page-20-0) date in the past, the user might be presented with a page like this:

# We are sorry.

SSO service was unable to verify your identity. Your access to this content has expired (qe2).

**Failed Page Button Text** 

If the **Skip Failed Page** box is checked, Vitrium will skip displaying this page and instead redirect the user immediately to **Authentication URL** or the manual login page.

If the **Skip Failed Page** box is unchecked and the page is being displayed, you have the ability to customize the text of the redirect button using the **Failed Page Button Text** field as in the example above.

The **Authentication URL** contains the redirect destination in case of SSO failure. You would normally populate this field with your content management system login page URL, but if you prefer you could instead use a custom error page suggesting an appropriate course of action or any other destination. As such, this URL is a bit of a misnomer; note that in "OAuth" SSO type, this is normally the URL of the /authorize OAuth identity provider endpoint, and that is the origin of the name.

If **Authentication from Query Parameter** is populated, then a query string parameter with that name is appended to Authentication URL, and its value is set to the current Web Viewer content URL with any query parameters stripped off. For example, Authentication URL [https://myservice.com/login,](https://myservice.com/login) Authentication from Query Parameter "redirect\_from", and failed SSO attempt to open content at https://view.protectedpdf.com /content?token=ssosecret would result in a redirection target of https://myservice.com/login?redirect\_from= [https%3A%2F%2Fview.protectedpdf.com%2Fcontent%3Ftoken%3Dssosecret](https://myservice.com/login?redirect_from=%20https%3A%2F%2Fview.protectedpdf.com%2Fcontent%3Ftoken%3Dssosecret)

If **Authentication URL** is populated, it is always used as the redirection target in case of SSO failure, but the field is not required. If you leave it empty, behaviour will be determined by the other related settings. If **SSO Required** is checked,

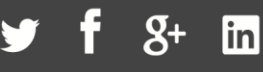

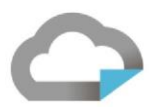

SSO failure results in an error page without any recourse for the end user; External Service SSO is the only way that access to protected content can be granted.

If this box is unchecked and Authentication URL is empty, user will be redirected to the default Vitrium login page on SSO failure. Here they will be able to enter their username and password, and these credentials will then be passed to your External Service as part of [a manual unlock](#page-26-1) authorization request.

#### <span id="page-31-0"></span>*Query Parameters*

This specifies the names of the Query Parameters read by the Web Viewer and passed to the External Service. The External Service parses the parameters and based on them, identifies and validates the user.

Use commas to separate multiple Query Parameters.

#### <span id="page-31-1"></span>*Cookie Names*

Similar to the Query Parameters, except that this specifies the names of the cookies read by the Web Viewer and passed to the External Service. The External Service parses the parameters and based on them, identifies and validates the user.

Use commas to separate multiple Cookie Names.

#### <span id="page-31-2"></span>*Hide logout button in WV*

Checking this checkbox hides the Logout button in Vitrium's Web Viewer.

This option is useful if you do not want users to be able to log out of Vitrium.

During Logout, the web viewer clears Vitrium's own session cookie and your SSO cookie (Referenced in the "Cookie Name" textbox), if it is used. If the SSO Cookie is also used by your web portal for other purposes, then clearing the SSO cookie could also log your user out of your portal. The Hide logout checkbox in WV should be used if this behavior is undesirable.

#### <span id="page-31-3"></span>*After logout URL*

Optional URL to which the user should be redirected after clicking the Logout button in Web Viewer. This option is only available if the logout button is not being hidden by the "Hide Logout Button in WV" option.

This option should be used if your External Service does not validate username/password, or if you wish for them to use your own portal's login page.

If not set, the default behaviour is to redirect the user to the Web Viewer login form where the user could login manually.

#### <span id="page-31-4"></span>*Disable Session Interval Validation*

As long as Web Viewer content is on screen, Vitrium periodically verifies that the logged in user still has access to the content. This ensures that your content is protected if you deactivate the user's access and the user is currently viewing the content. When access is deactivated, the validation process fails which locks the user out of the web viewer, erases content from offline storage, and notifies the user that he/she does not have access to the content.

This setting enables or disables this validation check.

1.604.677.1500 (direct) 1.866.403.1500 (toll-free)

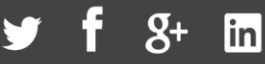

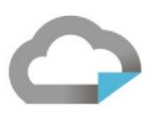

#### <span id="page-32-0"></span>*Session Validation Interval*

This setting configures the interval in which the validation check above is performed. The default is 90 minutes. When session token expires, the system will ping the external service to establish a new session.

#### <span id="page-32-1"></span>*Disable Document Ticket Interval Validation*

As long as Web Viewer content is on screen, Vitrium periodically verifies that the logged in user still has access to the content. This ensures that your content is protected if you revoke the user's access and the user is currently viewing the content.

If validation is enabled, then it checks whether that the user still has access to the content. If the validation process fails, then the web viewer locks the user out of the web viewer, erases content from offline storage, and notifies the user that he/she does not have access to the content.

If validation is disabled, then the above does not occur.

#### <span id="page-32-2"></span>*Document Ticket Validation Interval*

This setting configures the interval in minutes in which the above *Disable Document Ticket Interval Validation* check is performed. The default is 5 minutes.

#### <span id="page-32-3"></span>*Force Authentication by Token*

When SSO is enabled, but if SSO failed, the user could still fall-back to logging in using their username/password. The setting turns off the ability for a user to do so.

This setting should be turned on for integrations that does not expose a way to validate by username/password.

#### <span id="page-32-4"></span>*Remember Me*

This setting controls the cookie session, which is set to expire in 365 days. When this setting is enabled, it allows offline access (if granted via a DRM setting) and should reduce the number of log in sessions required.

#### <span id="page-32-5"></span>Web Viewer SSO Request

The best way to take full advantage of Vitrium's Web Viewer SSO functionality with External Service is to generate an arbitrary token and include it in the request to Vitrium's content, either in a cookie or as part of the query string, as described above. This token can be any string. Vitrium will parse this string out of the request and supply it in the payload of the call to your External Service.

The best way to illustrate this powerful functionality is with an example. Let's say that in order to authorize a user's access to content, you need to know the user's ID, an order number in your system, and a subscription expiration date. You would generate a token containing this information. For example, you could take a string "user:123,order:xyz,expiry:20201231". You could quite easily encrypt this using secret key and vector known only to you, then convert this hash to a Base64 URL-friendly string.

NOTE: Standard Base64 encoded string may contain '+', '/', and '=' characters, which causes issue in URLs and is best avoided. Using Standard Base64 with URL may cause intermittent failures that could be difficult to track down.

The details of generating this token are entirely up to you. This value would then be provided in the Web Viewer request to protected content, either in the cookie or query string. The name of the cookie or query string parameter needs to match exactly the [Query Parameters](#page-31-4) or [Cookie Names](#page-31-1) SSO Setting.

1.604.677.1500 (direct) 1.866.403.1500 (toll-free)

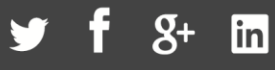

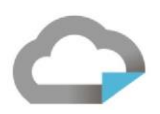

When this request arrives at the Vitrium Web Viewer, the request is examined for query string or cookie parameters matching the configured settings. If a match is found, the token value is parsed out and sent to the Vitrium Auth component, along with other values and tokens. When the request arrives here, it in turn is inspected for a field whose name match the [Web Viewer SSO Token](#page-10-1) configured under Account Settings. It is therefore important to configure these two values – Account Settings > Web Viewer SSO Token and SSO Settings > Query Parameters/Cookie Names – to be the same value (technically, since the SSO Settings are lists, they need to *contain* the WV SSO Token from Account Settings). If a *case-sensitive* match is found, the value is then passed to your External Service in the Token field.

Let's continue with our example where you wanted to pass the value "user:123,order:xyz,expiry:20201231" as a SSO token to our External Service. You would then create a hash or somehow encrypt this string to arrive at a token that we can safely pass as part of a query string. You would also need to configure your Query Parameters and Web Viewer SSO Token to an arbitrary but matching value, for example "ssoToken". You might then create a URL with this query parameter similar to this:

#### [https://view.protectedpdf.com/contentAlias123?ssoToken=2QwMEdNZC9LS1JUc1JjNHZwNFRuRkpzUG9PYmdQLw%3](https://view.protectedpdf.com/contentAlias123?ssoToken=2QwMEdNZC9LS1JUc1JjNHZwNFRuRkpzUG9PYmdQLw%3D%3D) [D%3D](https://view.protectedpdf.com/contentAlias123?ssoToken=2QwMEdNZC9LS1JUc1JjNHZwNFRuRkpzUG9PYmdQLw%3D%3D)

You could make this URL a link in your content management portal or distribute it to your customers via email; regardless of the method, the user would click a link to view this protected content. The request would be handled by Vitrium's Web Viewer and Auth components, and a request would arrive at your External Service's /authenticate endpoint with a payload similar to this one:

```
{"Username":null,"Password":null,"HashingKey":null,"HashingVersion":null,"CaseSensitiveP
assword":false,"Token":"2QwMEdNZC9LS1JUc1JjNHZwNFRuRkpzUG9PYmdQLw==","Type":"WebViewerSs
o","Document":{"FolderPath":["843200d7-77c5-4fac-abaf-
da8311783ff9"],"DocumentId":"10ca98be-400f-48d7-98bc-
90e6a1f849f2","VersionId":"3f12dd64-5907-4e34-9170-75edccc28e68","DocCode":"5000-65F3-
108F33-
0010AC9D","Metadata":{"ContentType":"std","FileName":"sampleSmall1","VersionName":null,"
UserSpecificWatermarkTemplates":[{"Id":"f7dff30b-da44-44b3-9d63-
96cbfa6cba8d","Name":"default","TextTemplate":"Licensed to 
userName "}]}, "ExternalKey":null, "Status": { "IsActive":true, "IsMostRecentVersion":true, "
IsMostRecentVersionActive":true}},"UserClient":{"AppName":"Firefox","AppVersion":"74.0",
"Platform":null,"OperatingSystem":"Windows 10 .","DeviceName":"Other","DeviceId":"WV-
7a53f1d0-f90b-4801-9420-
09af9041b4fb","HasOfflineAccess":false,"InjectVersion":null,"IpAddress":"248.158.108.69 
","Language":"en","OutOfBrowser":false,"ServerUrl":"https://view.vitrium.com/contentAlia
s123?ssoToken=2QwMEdNZC9LS1JUc1JjNHZwNFRuRkpzUG9PYmdQLw%3D%3D"}}
```
You "would inspect the Type field and see that it is "WebViewerSso", which means you need to handle the value of the Token field. Because you (and only you) know how the token was generated, you know how to unwrap, unhash or decrypt it to arrive at the information contained within it. In this case, you would unpack the token to the original value of "user:123,order:xyz,expiry:20201231". You would check to see if the user ID and order number are valid and active in your system and return the appropriate response with HTTP Status 200 (OK). For example, you might determine that the user ID is invalid or that the order has been cancelled and return a response with a payload like this:

{

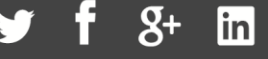

```
 "Succeed": false, 
   "Message": "Order number xyz for user 123 has been cancelled."
}
```
Provided that the SSO Settings are configured so that the end user is presented with a SSO Fail Page rather than being redirected immediately, they would see a page like this:

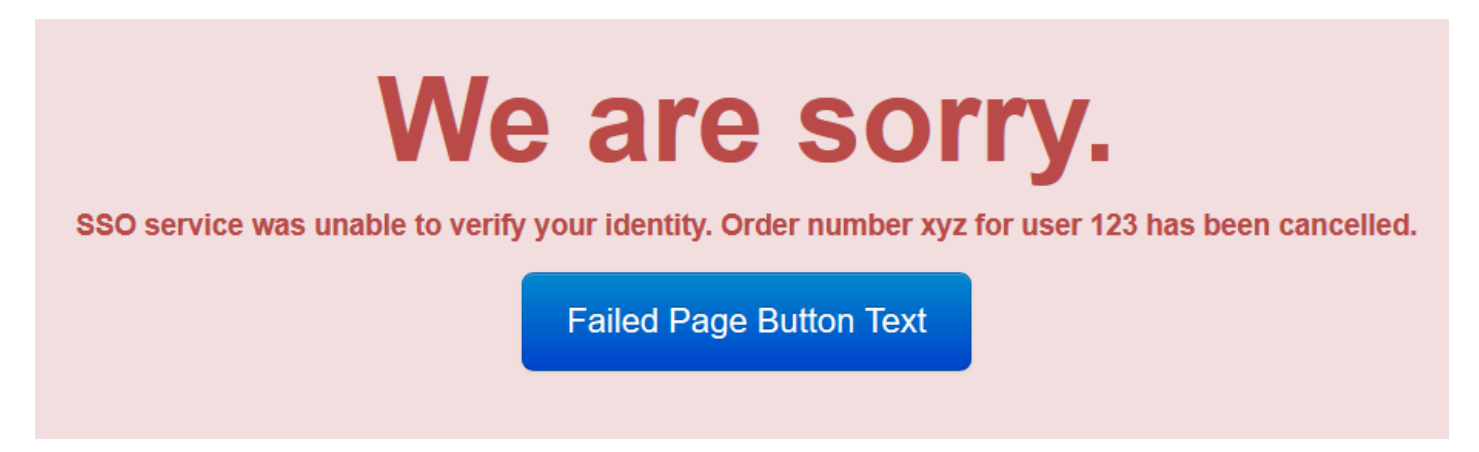

Or you might determine that the user is active, and order is valid, but that the subscription expiration date is actually 12/31/2019 and return a response payload like this:

```
{ 
   "Succeed": true, 
  "Policy": {"Expiry": "2019-12-31"},
   "UserId": "123", 
   "Username": "user123" 
}
```
This, of course, would also result in an SSO failure because access to the protected content has expired, and the user would see something like this:

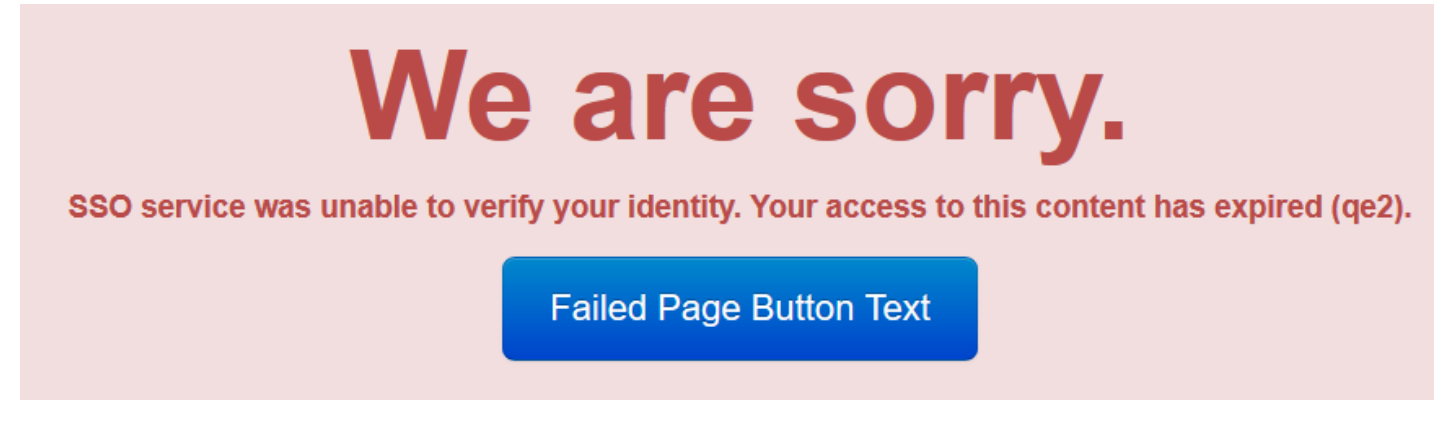

Only if you verify all the data in your system and return a valid access policy would the user be able to access the protected content.

1.604.677.1500 (direct) 1.866.403.1500 (toll-free)

www.vitrium.com

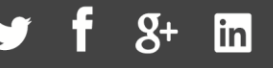

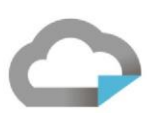

One final note: Once a user is granted access to protected content at a particular Web Viewer URL, Vitrium creates a session cookie and uses it next time that URL is accessed. For example, if you grant access to a user through SSO to the content at the URL we've been using in this example, then a subsequent request to the same URL

[\(https://view.protectedpdf.com/contentAlias123?ssoToken=2QwMEdNZC9LS1JUc1JjNHZwNFRuRkpzUG9PYmdQLw%3](https://view.protectedpdf.com/contentAlias123?ssoToken=2QwMEdNZC9LS1JUc1JjNHZwNFRuRkpzUG9PYmdQLw%3D%3D) [D%3D\)](https://view.protectedpdf.com/contentAlias123?ssoToken=2QwMEdNZC9LS1JUc1JjNHZwNFRuRkpzUG9PYmdQLw%3D%3D) would result in a WebViewerSessionTokenVerification request to your External Service, similar to this:

{**"Username":"user123"**,"Password":null,"HashingKey":null,"HashingVersion":null,"CaseSensi tivePassword":false,"Token":null,"Type":"WebViewerSessionTokenVerification","Document":{ "FolderPath":["843200d7-77c5-4fac-abaf-da8311783ff9"],"DocumentId":"10ca98be-400f-48d7- 98bc-90e6a1f849f2","VersionId":"3f12dd64-5907-4e34-9170-75edccc28e68","DocCode":"5000- 65F3-108F33- 0010AC9D","Metadata":{"ContentType":"std","FileName":"sampleSmall1","VersionName":null," UserSpecificWatermarkTemplates":[{"Id":"f7dff30b-da44-44b3-9d63- 96cbfa6cba8d","Name":"default","TextTemplate":"Licensed to \_userName\_"}]},"ExternalKey":null,"Status":{"IsActive":true,"IsMostRecentVersion":true," IsMostRecentVersionActive":true}},"UserClient":{"AppName":"Firefox","AppVersion":"74.0", "Platform":null,"OperatingSystem":"Windows 10 .","DeviceName":"Other","DeviceId":"WV-7a53f1d0-f90b-4801-9420- 09af9041b4fb","HasOfflineAccess":false,"InjectVersion":null,"IpAddress":"248.158.108.69 ","Language":"en","OutOfBrowser":false,"ServerUrl":"https://view.vitrium.com/contentAlia s123"}}

This is despite the fact that the URL contains a token and all SSO Settings are properly configured: if a valid Web Viewer session cookie exists for a particular content alias/ID, Vitrium will by default attempt to use it. You can deal with this by handling the WebViewerSessionTokenVerification request appropriately – it will contain the username of the user which you know was previously authenticated by SSO and successfully accessed the content. However, if your use case requires that the SSO token is always parsed and sent to your External Service, you can suppress this default functionality in Vitrium Web Viewer by checkin[g Force Authentication by Token](#page-32-1) in your SSO Settings. If that setting is checked, Vitrium will always first attempt to parse the SSO token as described in this example and send it in the payload or a WebViewerSso request.
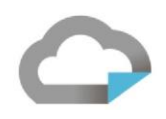

#### Web Viewer by OAuth Workflow

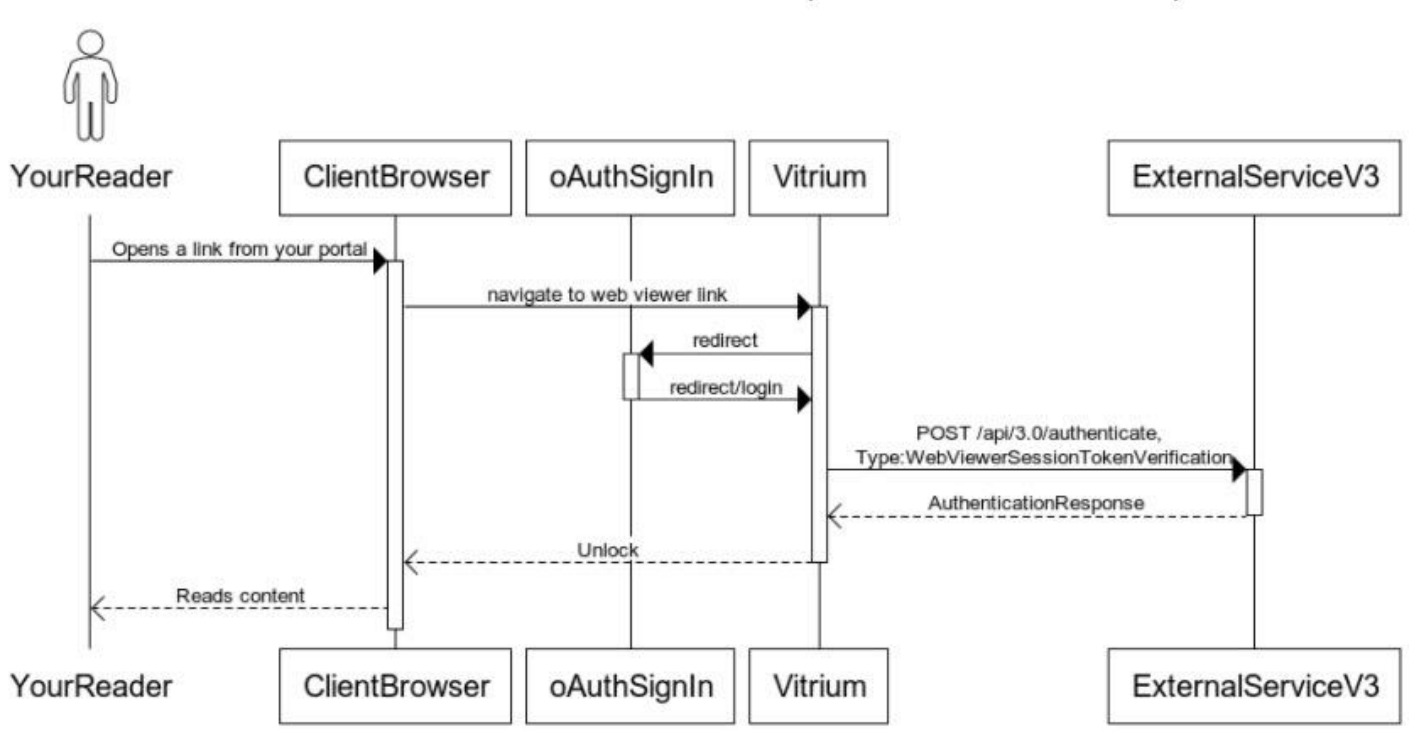

#### Reader Unlocks a Web Link with OAuth2 (With External Service V3)

1.604.677.1500 (direct) 1.866.403.1500 (toll-free)

www.vitrium.com

 $\mathbf{g}_{\pm}$  $\overline{\mathsf{lin}}$ 

#### Vitrium External Settings Configuration

In order to take advantage of Web Viewer SSO by OAuth functionality you first need to configure some settings in the Vitrium Admin UI:

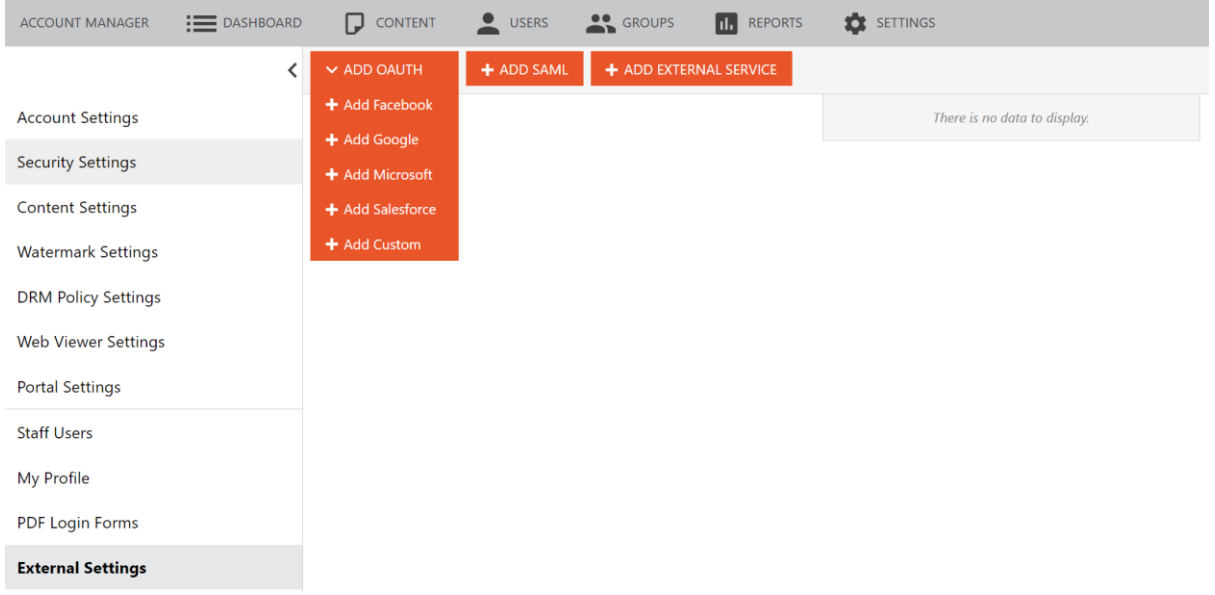

You can configure multiple OAuth configurations, with 4 templates provided to use - Google, Microsoft, Facebook and Salesforce. Once an OAuth and/or SAML configuration is completed and enabled, a button will appear on the login form - both Web Viewer and Portal - allowing you to either enter Vitrium credentials or log in with one of the configured external options.

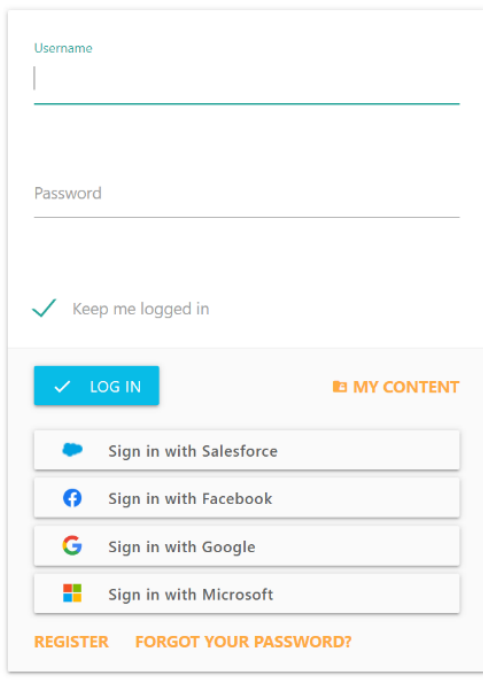

www.vitrium.com

39

OAuth settings:

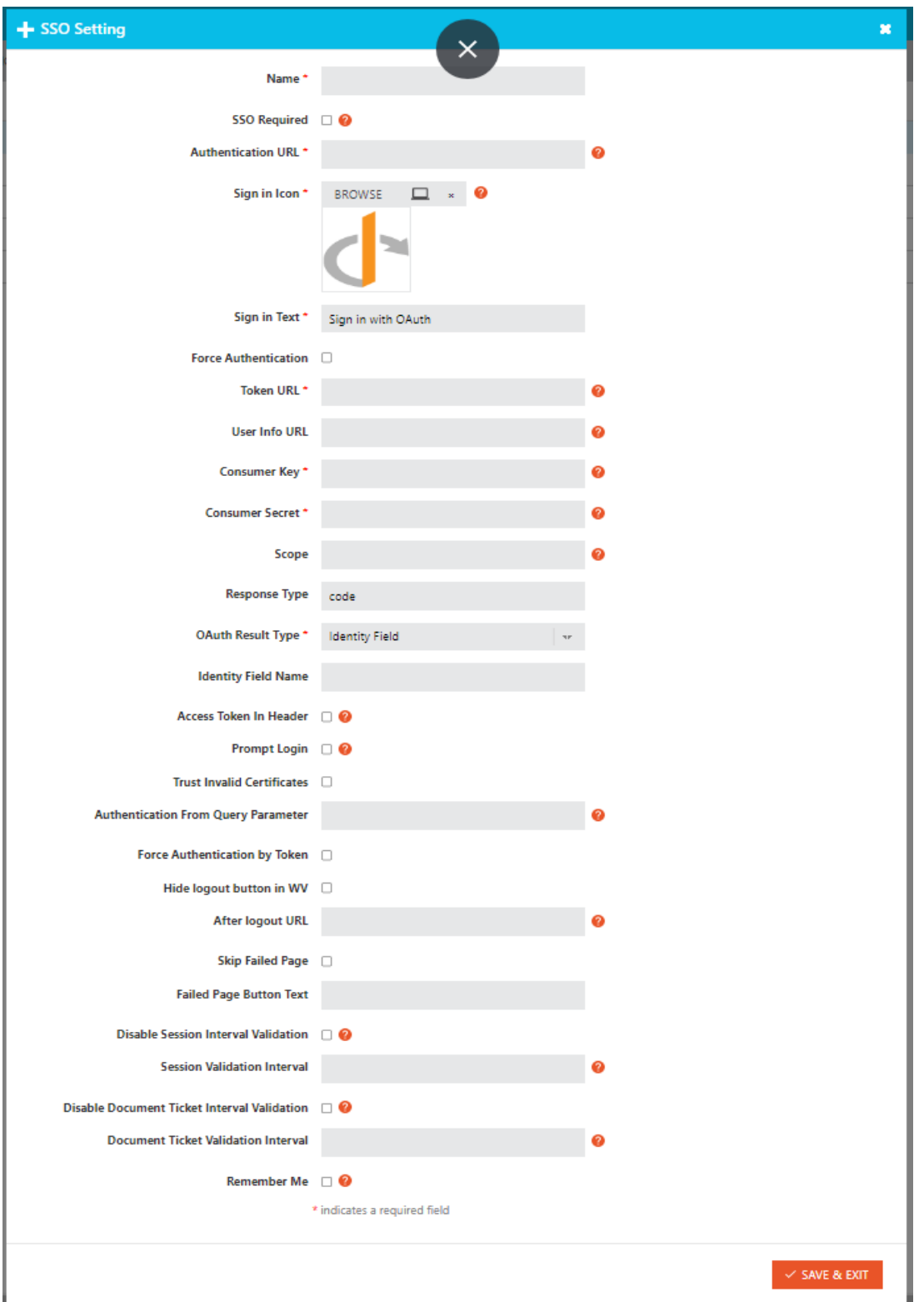

1.604.677.1500 (direct) 1.866.403.1500 (toll-free)

www.vitrium.com

 $f$   $g$ +  $in$  $\blacksquare$ 

#### *Name*

Account SSO setting configuration unique name.

#### *SSO Required/Authentication Url*

Authentication Url is required when SSO Type is set to OAuth. Set Authentication Url to your OAuth sign in page.

If SSO Required is enabled [Recommended]

- Non-logged in end users that navigated to a web viewer Url are redirected to the Authentication Url
- End users that tried to login, but failed are redirected back to the Authentication Url to try again
- End users that are logged out are redirected to the Authentication Url

If SSO Required is disabled [Review with Vitrium first]

- Non-logged in end users that navigated to a web viewer Url are redirected to the Authentication Url
- End users that tried to login and failed are redirected to the Vitrium Web Viewer login form to allow them to manually login using their credentials. The External Service needs to be able to Authenticate with username/password.
- End users that are logged out are redirected to the Vitrium Web viewer login form

#### *Sign in Icon*

Icon that will be shown on the login form for this configuration.

#### *Sign in Text*

Text that will be shown on the login form for this configuration.

#### *Token Url*

This is the endpoint which issues an OAuth 2.0 access token.

#### *User Info Url*

This is the OpenID Connect UserInfo endpoint, used by Vitrium to obtain data which can be used to retrieve an enduser/reader. This value is logged in Vitrium as the UserName (email address) for activity logs and analytical reports. It's used to retrieve the "reader" to authorize the user to the document. The authorization is done in Vitrium using the DRM/permission settings. Refer to the parameter "IdentityFieldName" that defines the expected return element.

#### *Hide Logout button in WV (Web Viewer)*

If you have a business case to disallow users from having access to the log out button in the Web Viewer.

#### *After Logout URL*

If user clicks the Web Viewer logout button, they will be redirected to this URL rather than the default Vitrium Web Viewer login page/form.

#### *Skip Failed Page*

If set to true (1) and SSO Authentication fails, the end user is presented with a Failed page explaining that SSO Authentication failed. The page includes a button (see FailedPageButtonText) redirecting the user to either your Authentication URL or the Vitrium Web Viewer login screen, depending on the value of the IsRequired setting. If this

1.604.677.1500 (direct) 1.866.403.1500 (toll-free)

www.vitrium.com

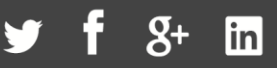

41

SkipFailedPage setting is false (0), this intermediate page is not displayed, and the end user is instead redirected immediately to either your Authentication URL or Vitrium Web Viewer login screen.

#### *Failed Page Button Text*

This setting is only relevant if SkipFailedPage is set to false (0) and can be used to customize the text of the button redirecting the user as explained above.

#### *Disable Session Interval Validation*

Disables session token expiration. It ensures that SSO backend service is contact only once per session lifetime.

#### *Session Validation Interval*

Number of minutes before session token expires. Default is 90 minutes. When session token expires, we talk to backend to validation session again.

*Disable Document Ticket Interval Validation* Disables re-verifying user access to content

## *Force Authentication by Token*

Interval in minutes for re-verifying user access to content. Default is 5 minutes. Increasing this interval will ease load on your external service but impacts its responsiveness and delay revoking contact access.

#### *RememberMe*

if enabled (1) a web viewer session is set in a cookie with expiry of 1 year from now FOR THE CURRENT CONTENT. If not enabled (0) then they will need to authenticate each time. RememberMe needs to be enabled for "Save to cache" to work.

#### *ConsumerKey*

Consumer Key (AKA Client ID). Must be obtained from the OAuth2 provider. The value is passed to the AuthenticationUrl and TokenUrl.

#### *ConsumerSecret*

Consumer Secret (AKA Client Secret). Must be obtained from the OAuth2 provider. The value is passed to the TokenUrl.

#### *Scope*

OAuth2 Access Token Scope. Ie. Openid

#### *Response Type*

This indicates what values are returned by the OAuth authorize/ endpoint. The allowed values are "code", "token" (access token), and "id token", but the values can be combined. Vitrium currently only uses the "code", which is our default value. So technically we can allow "code", "code token", "code id\_token", or "code id\_token token", but in all cases we only use code and ignore any tokens.

#### *OAuth Result Type*

If set to "IdentityField", then we look for the user element in "IdentityFieldName".

#### *Identity Field Name*

"Enabled if OAuth Result Type = ""Identify Field"". We look for this data element in the UserInfoUrl response. This becomes the username that is then logged in Vitrium. Ie. ""email"" or ""preferred\_username""

1.604.677.1500 (direct) 1.866.403.1500 (toll-free)

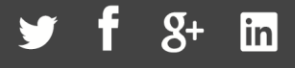

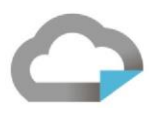

#### *Access Token In Header*

Used by some OAuth2 environments. When enabled, OAuth2 authorization access token will be passed in the header. If disabled, the URL parameter will be used.

#### *Prompt Login*

If set (1), we append "&auth\_type=reauthenticate&prompt=login" to the AuthenticationUrl.

#### *Authentication From Query Parameter*

Url query parameter name that is going to contain the document Url where you are redirected from. Eg. https://authentication.service.com/?from=https://view.vitrium.com/abcde

#### *Trust Invalid Certificates*

Checking this checkbox instructs Vitrium to ignore invalid SSL certificate during OAuth sign-in. This should only be used on development systems.

 $\mathbf{Q}_+$ 

linl

# 43

#### PDF by Version Unique

Vitrium SSO PDF works by embedding a unique code inside each PDF. The unique code is then associated a User.

This workflow consists of two steps, Generating the PDF and Unlocking the PDF.

#### PDF Workflow

#### Reader Requests a PDF SSO Document and Unlocks (With External Service V3)

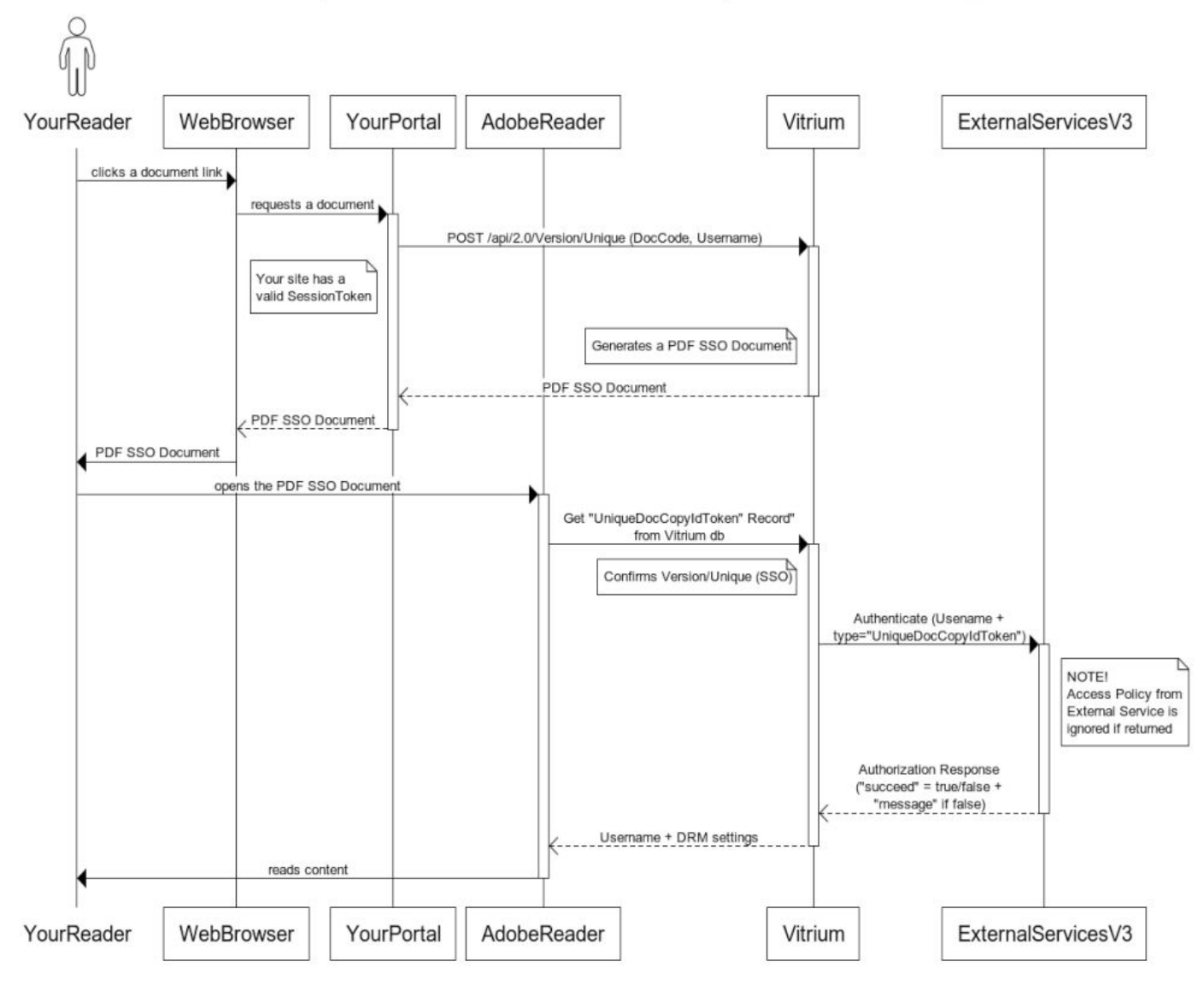

#### Generating the PDF

When a user clicks to access content in your portal, your portal can generate an SSO PDF by calling the one of the Vitrium API below with the Document Code and the Username.

- POST version/unique
- POST version/merge

1.604.677.1500 (direct) 1.866.403.1500 (toll-free)

The API responds with the PDF document with the unique code embedded into it. Your portal needs to retrieve and send it to that User. For more information on calling Vitrium's API, please reach out to our Support team.

#### Unlocking the PDF

When a user opens their SSO PDF, their unique code is sent to the server where it determines the Username that owns that PDF. The server validates the unique code against the Vitrium database and, if it exists, then validates the DRM setting and allows the unlock to occur or is denied.

#### Revoking the PDF

To revoke user access to a previously provided version/unique Protected PDF, you will need to have the previously generated unique id. Use this API to look it up:

• GET GetUniqueDocumentsByDocCodeAndUsername

And then use this API to revoke their permission to the content:

• DELETE version/unique

You can use the GET, DELETE, and a new POST with the original version id to change the previously assigned DRM settings … to reduce or increase the number of devices as an example.

www.vitrium.com

inl

44

1.604.677.1500 (direct) 1.866.403.1500 (toll-free)

#### **"SSO Lite" Unlock**

When a user opens the first PDF, the document calls Vitrium where our software associates the DeviceId used with the user. Next, when the user opens the same or another PDF, the Vitrium server sees the DeviceId and looks up the user. The server then issues an Authenticate call with its Type field set to **"SsoLiteToken"**.

The Token field in the request holds the Id of the user who is unlocking a document through SSO Lite. You should verify that the User for the Id exists and is allowed to unlock content.

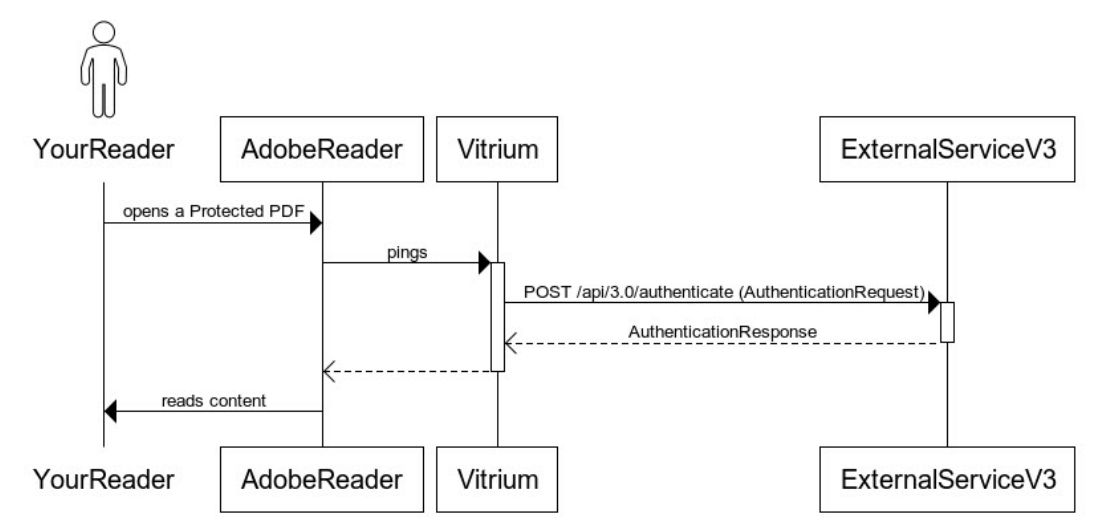

#### Reader Unlocks a PDF SSO Lite (With External Service V3)

Vitrium could also perform SSO Lite using IP Address instead of DeviceId. This setting is available in the Settings tab.

#### **Print Metering**

When a user is printing a document in the Web Viewer, the server issues an Authenticate call with Type **"PrintMeteringUsernameToken"**. The Username field in the request holds the username of the User. You should verify that the User for the username exists and is allowed to unlock content.

#### Reader Prints from a Web Link (With External Service V3)

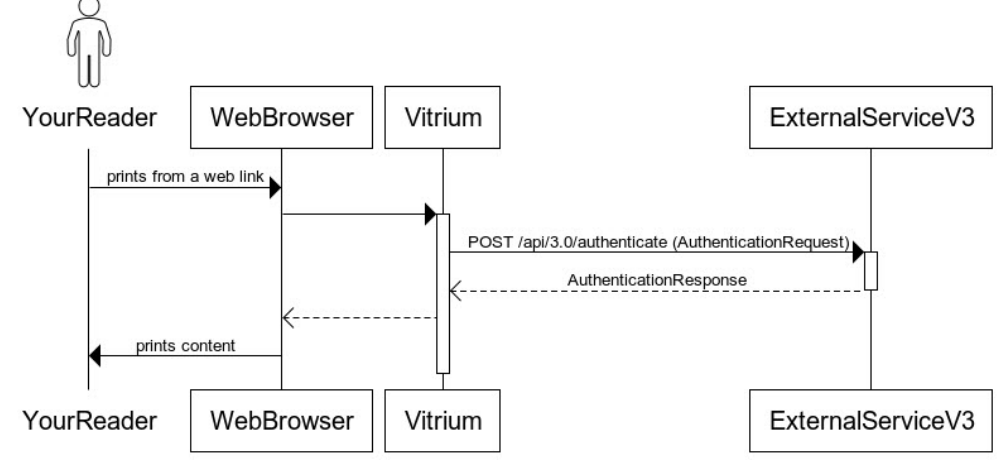

www.vitrium.com

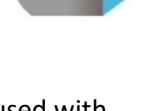

#### **Web Viewer Session Token Verification**

When a user keeps a document open in the Web Viewer, the server periodically issues an Authenticate call with Type **"WebViewerSessionTokenVerification"**. The Username field in the request holds the username of the User. You should verify that the User for the username exists and is allowed to unlock content.

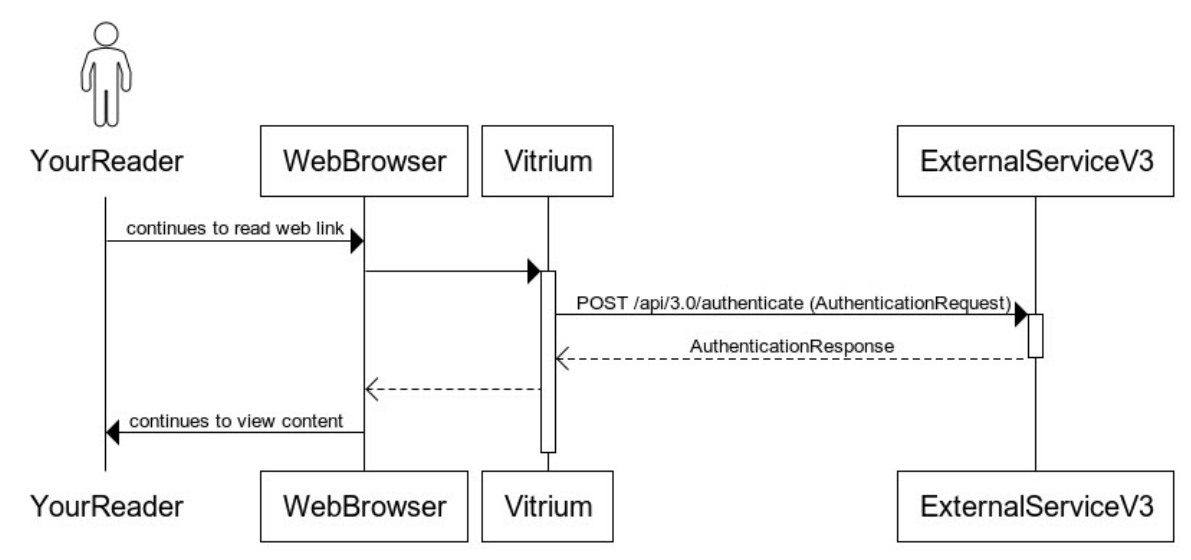

#### Reader Reading a Web Link (With External Service V3)

#### **Remote Unlock Token**

When an administrator generates a remote unlock code for a user, the server issues an Authenticate call with Type **"PhoneUnlockToken"**.

In the request, the Username field holds the username of the user and the Document field holds the metadata for the content. You should verify that the User for the username exists and is allowed to unlock the specified content.

#### Admin Generates an Unlock Code (With External Service V3)

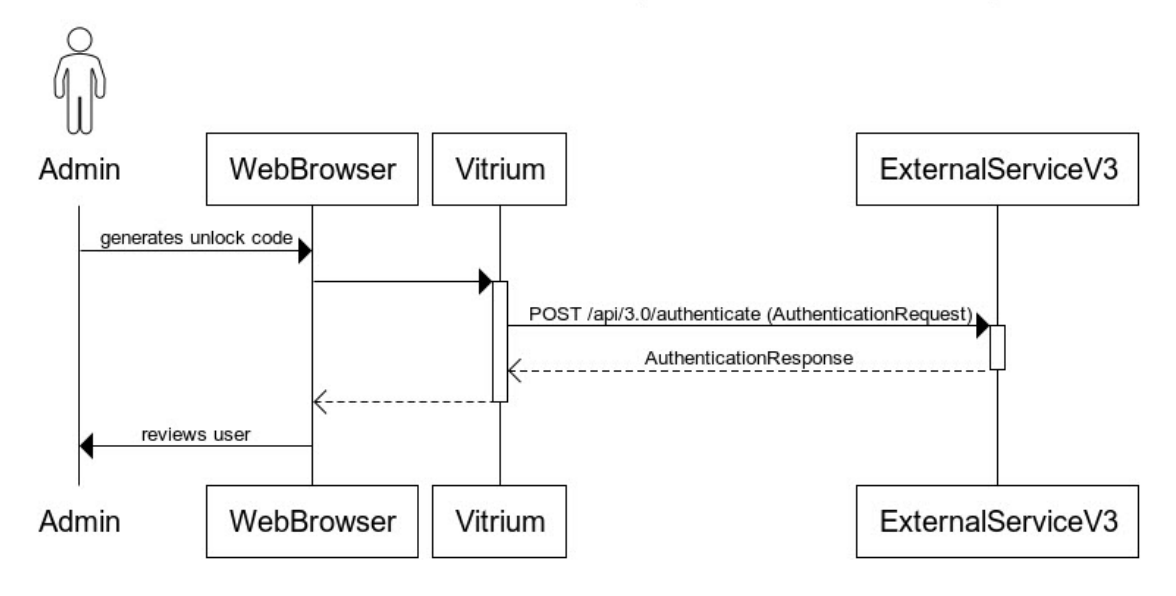

1.604.677.1500 (direct) 1.866.403.1500 (toll-free)

www.vitrium.com

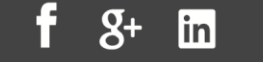

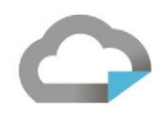

## Secondary External Service Endpoints

#### **User Listing**

To clear past user usage, you would need to be able to access your external users in the User tab of the Vitrium software. To accomplish that, the "readers" (plural) endpoint is required in the external service and the response from that endpoint will then display users.

#### **IMPORTANT!**

It's important that you implement the *Readers* endpoint in your external service as without it your support staff will not be able to manage end-user issues such as device or print limits and staff will not be able to reset those DRM counters. The *Readers* endpoint is used to populate the users/readers window in the Vitrium Admin UI under the Users tab. It's provides search functionality and the ability to traverse list of users. Most importantly, it provides needed functionality such as reviewing a User's unlock history as well as clearing past usage. If the Readers endpoint is not implemented, this much needed functionality will not be available. Refer to the *[Readers](#page-23-0)* API specification on pag[e 24](#page-23-0) for details

**NOTE!** In September 2022 (build 10.8), a new feature setting was added to the External Settings on the Account Settings windows in Vitrium software that would populate the User tab based on users that had activity (past unlocks) of content. This would eliminate the need to build this endpoint in your external service. It can be enabled by DISABLING the "Show External Readers" checkbox. The build-in feature will display user created dates representing the first time they unlocked a content record. If the checkbox is enabled, then the system will ping your external service and you would then be expected to return a similar list of users.

The following API is called:

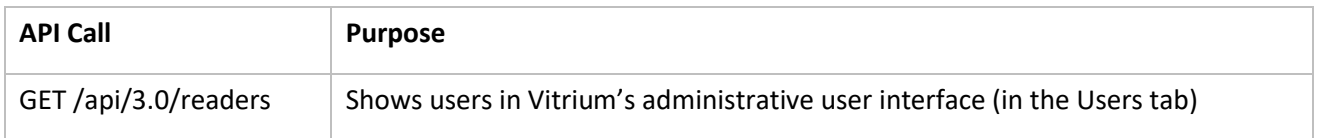

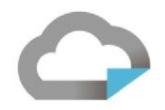

Admin Clicks on the Users Tab (With External Service V3)

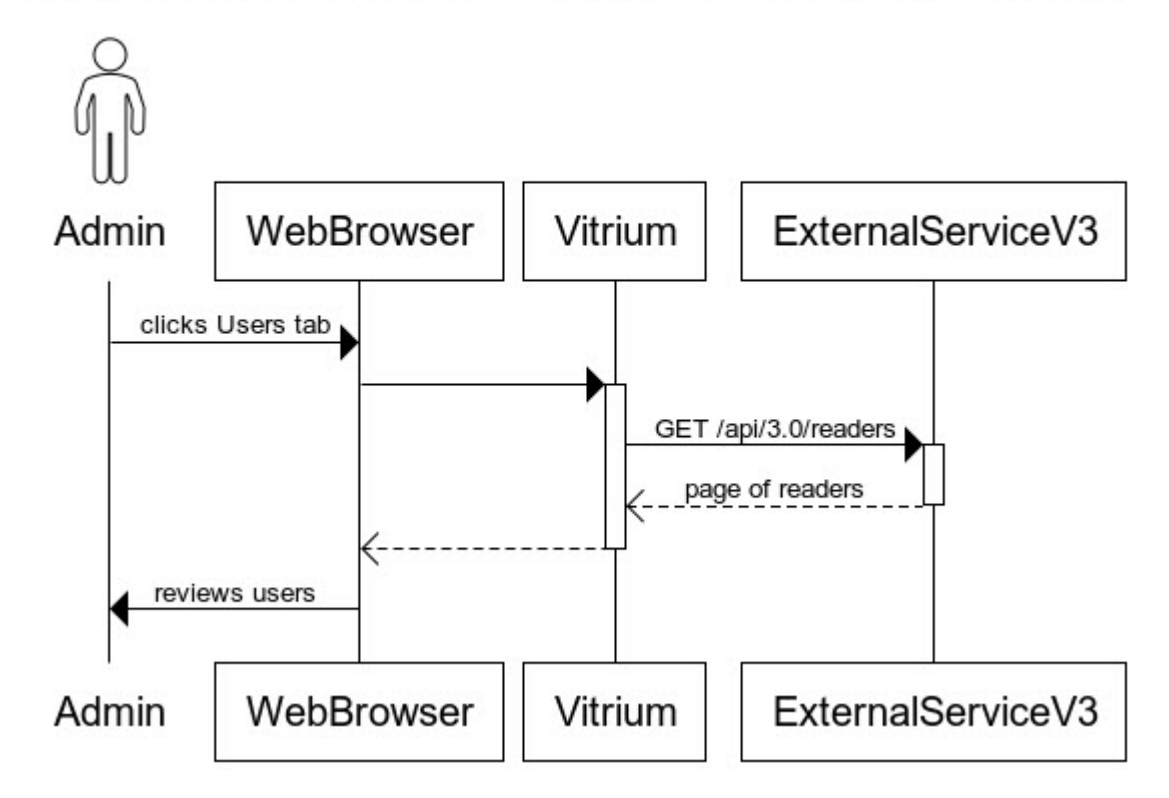

The results are then shown in the Users tab and the Clear Use buttons can then be accessed:

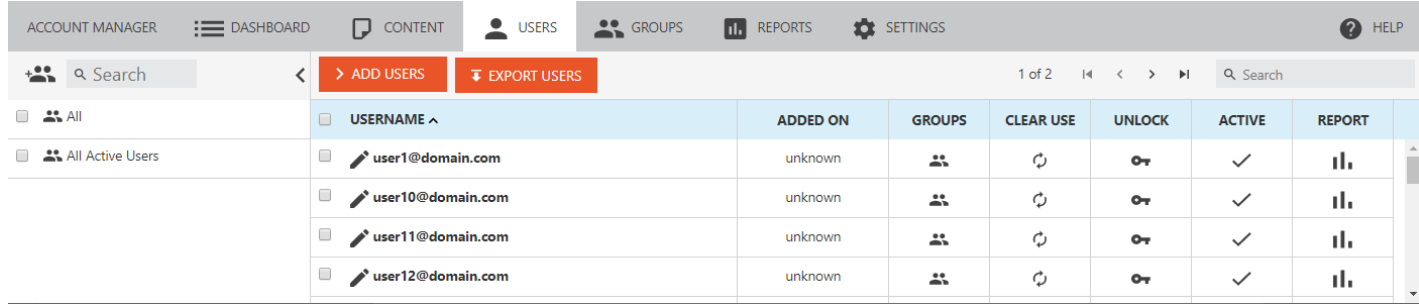

www.vitrium.com

Q+

#### **Vitrium User Portal**

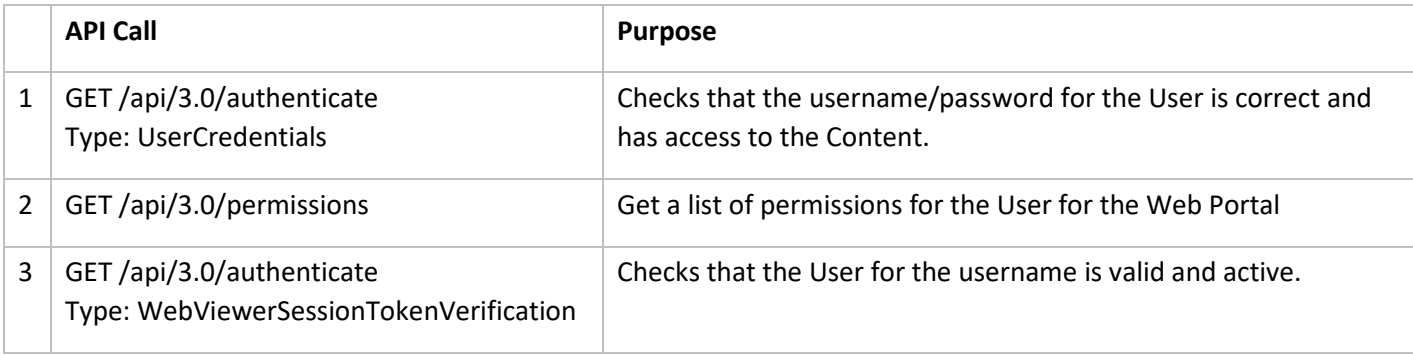

When a User visits the Vitrium User Portal, the following APIs are called:

The authenticate API must be implemented and tested before tackling the Portal workflow. You will then need to implement the permissions endpoint to enable Vitrium User Portal related functionality. The User Portal uses the permissions API to determine what Content to show the User in the User Portal. Refer to the following sequence diagram.

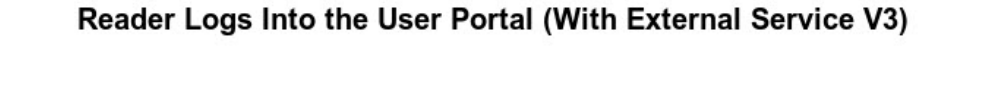

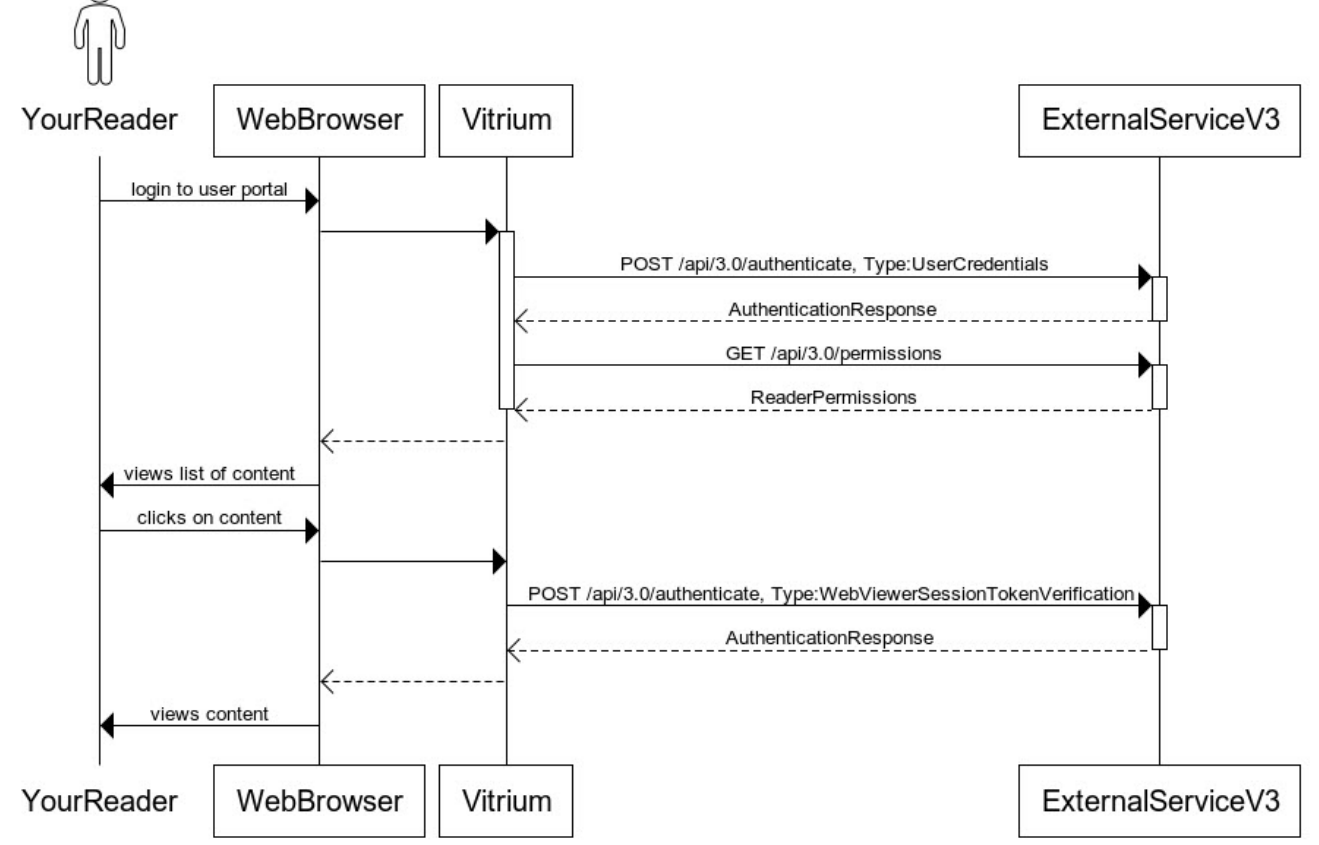

1.604.677.1500 (direct) 1.866.403.1500 (toll-free)

#### **Web Viewer Session Verification Overview**

In this first example, a user would initially login manually to the Web Viewer (browser) using a username and password and when they subsequently open the same or other Web Viewer links, the cookie is used to send re-authentication codes.

- If "Force Authentication by Token" is unchecked, then the subsequent WebViewerSessionTokenVerification request will contain "Username": {originally authenticated user's username}
- If "Force Authentication by Token" is checked, then the subsequent WebViewerSessionTokenVerification request will contain "Token": {original token as supplied in the query string}

In the following diagram, the initial login (clicks on web link 1) is manual - user enters credentials - and in the second request (clicks on web link 2), Username will always be sent. The other scenario would be an identical looking diagram, where the initial type would be "WebViewerSso" instead of "UserCredentials", and then the bullet points would apply to the second WebViewerSessionTokenVerification request

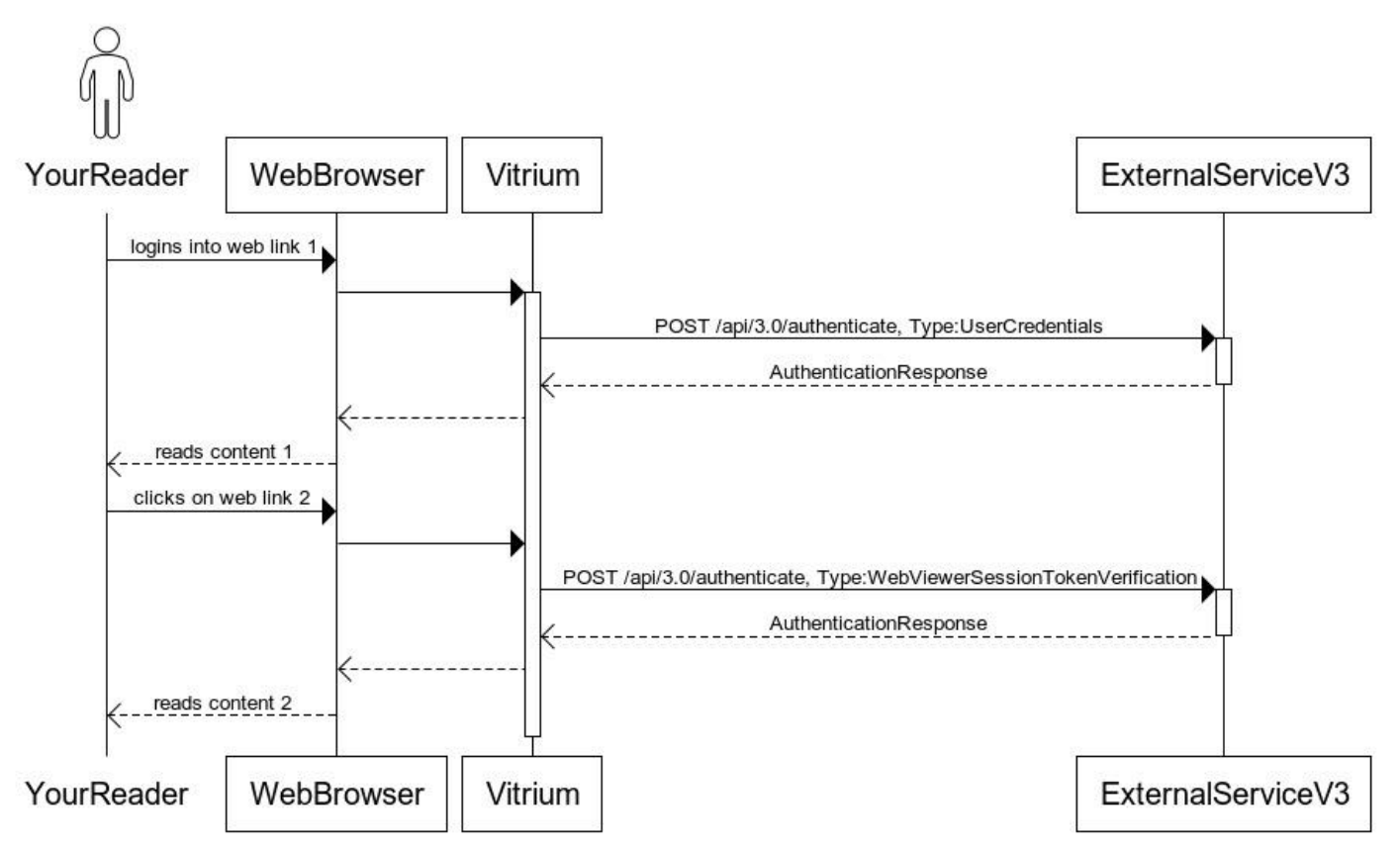

### Reader Unlocks Web Link 1, then Web Link 2 (With External Service V3)

1.604.677.1500 (direct) 1.866.403.1500 (toll-free)

www.vitrium.com

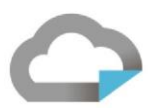

In this next example, a user would initially login to the Web Viewer (browser) using a username and password and when they subsequently open the same or other Web Viewer links, the cookie is used to send re-authentication codes.

- If "Force Authentication by Token" is unchecked, then the subsequent WebViewerSessionTokenVerification request will contain "Username": {originally authenticated user's username}
- If "Force Authentication by Token" is checked, then the subsequent WebViewerSessionTokenVerification request will contain "Token": {original token as supplied in the query string}

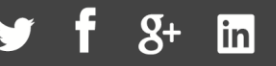

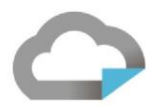

## Testing Your External Service JSON APIs

NOTE: This updated V3 JSON test page is only available in Vitrium Security v9.x. To check/verify the version of Vitrium Security that you are using, while logged into the Admin UI change the browsers URL such that it opens the "/info" endpoint. For example, https://security.vitrium.com/info

You can access the JSON API Tests from the Help tab within your Vitrium Enterprise account.

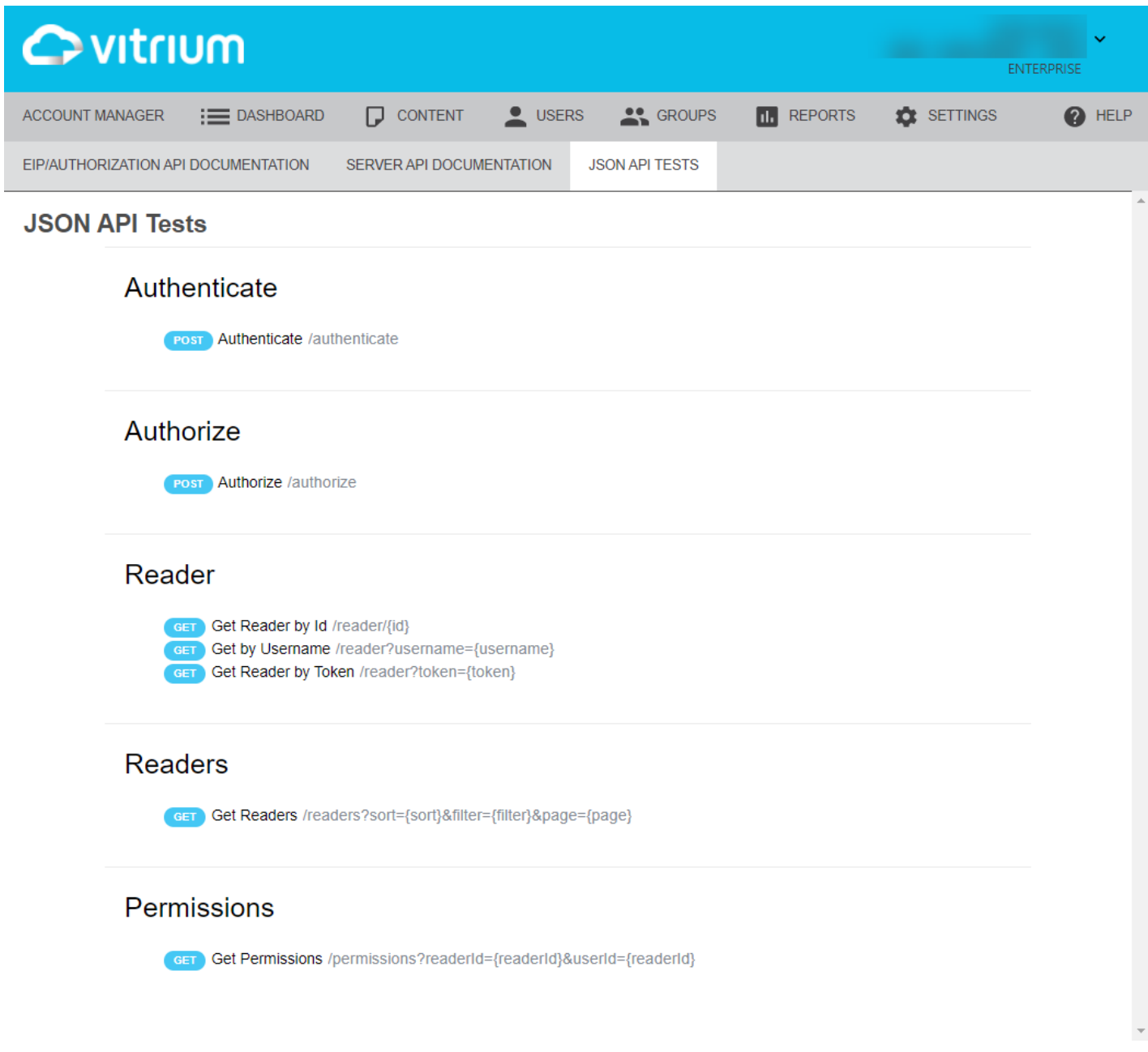

1.604.677.1500 (direct) 1.866.403.1500 (toll-free)

Click the POST button on any method to open the method input form. Fill in the key values that you would like to test and then click the TRY button at the bottom. A window will appear with the response from the external service.

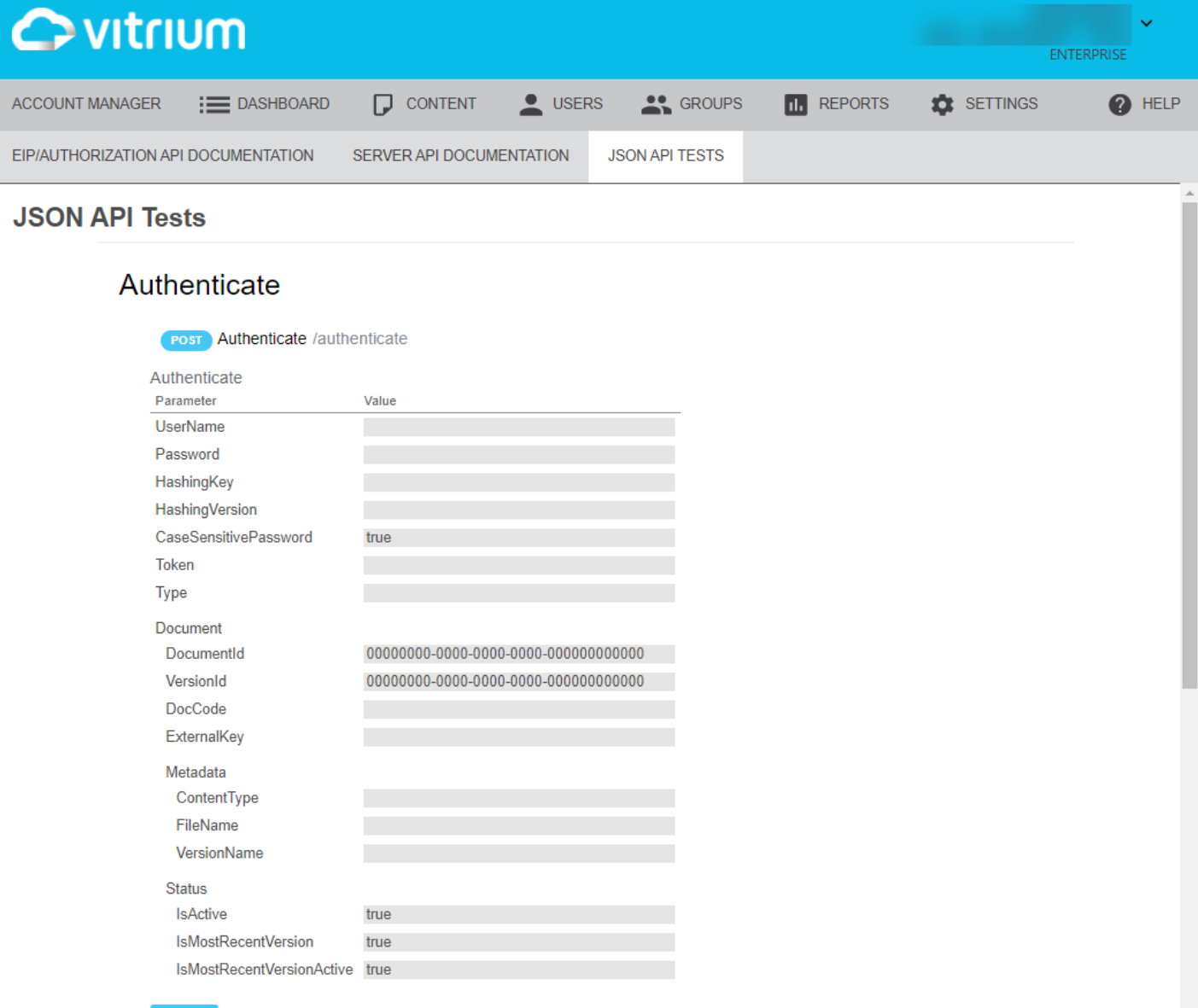

1.604.677.1500 (direct) 1.866.403.1500 (toll-free)

www.vitrium.com

 $g<sub>+</sub>$ **in** 

## External Service Authenticate "Type"

#### **UserCredentials**

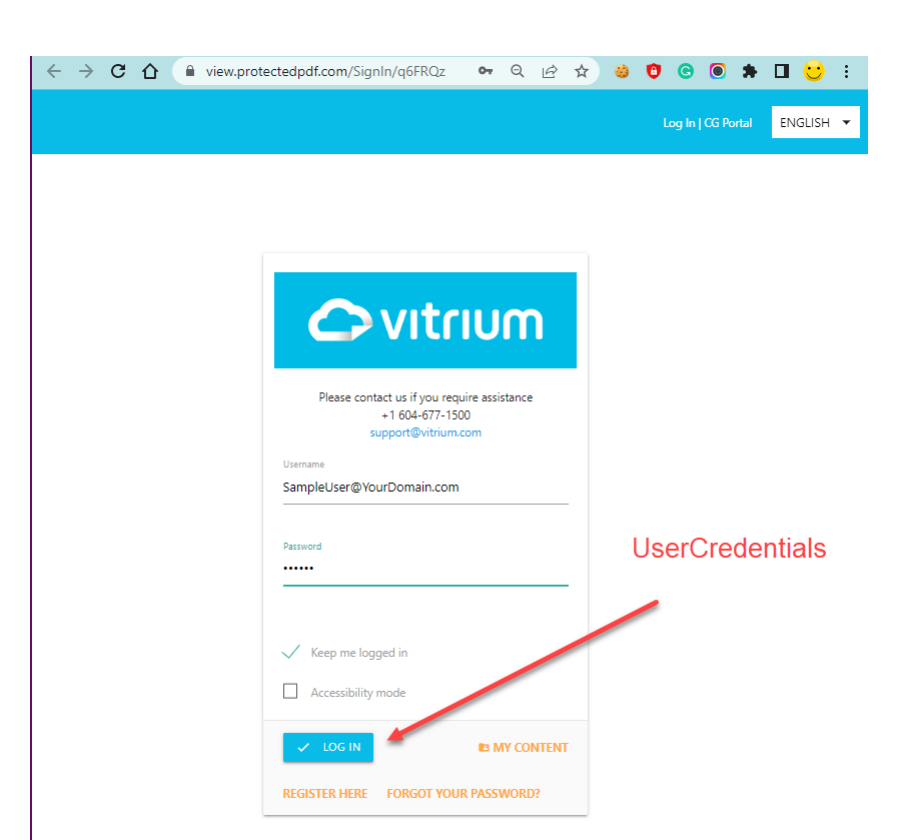

The "UserCredentials" request is made when a user is logging into the Web Viewer portal. This request will compare the login credentials entered into the portal, and if matched, will allow the user to log in.

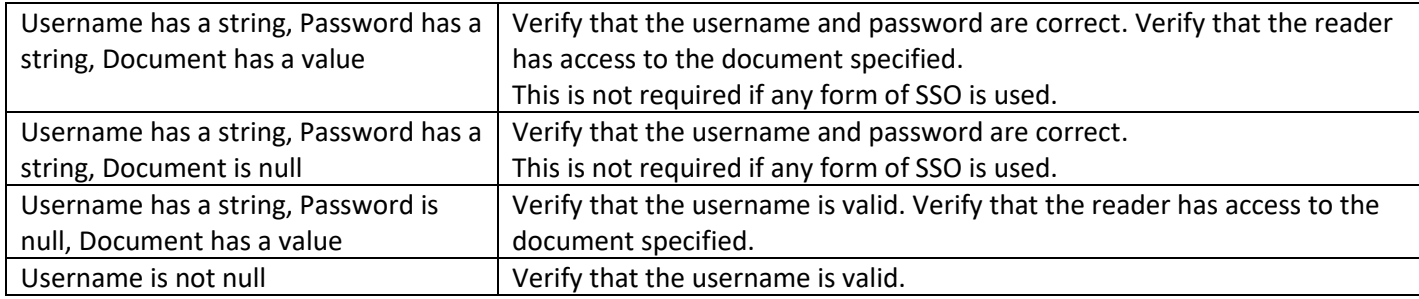

When Type is "UserCredentials", the Authenticate Endpoint needs to handle four situations **in the following order**:

www.vitrium.com

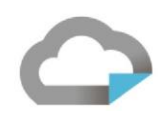

#### **WebViewerSessionTokenVerification**

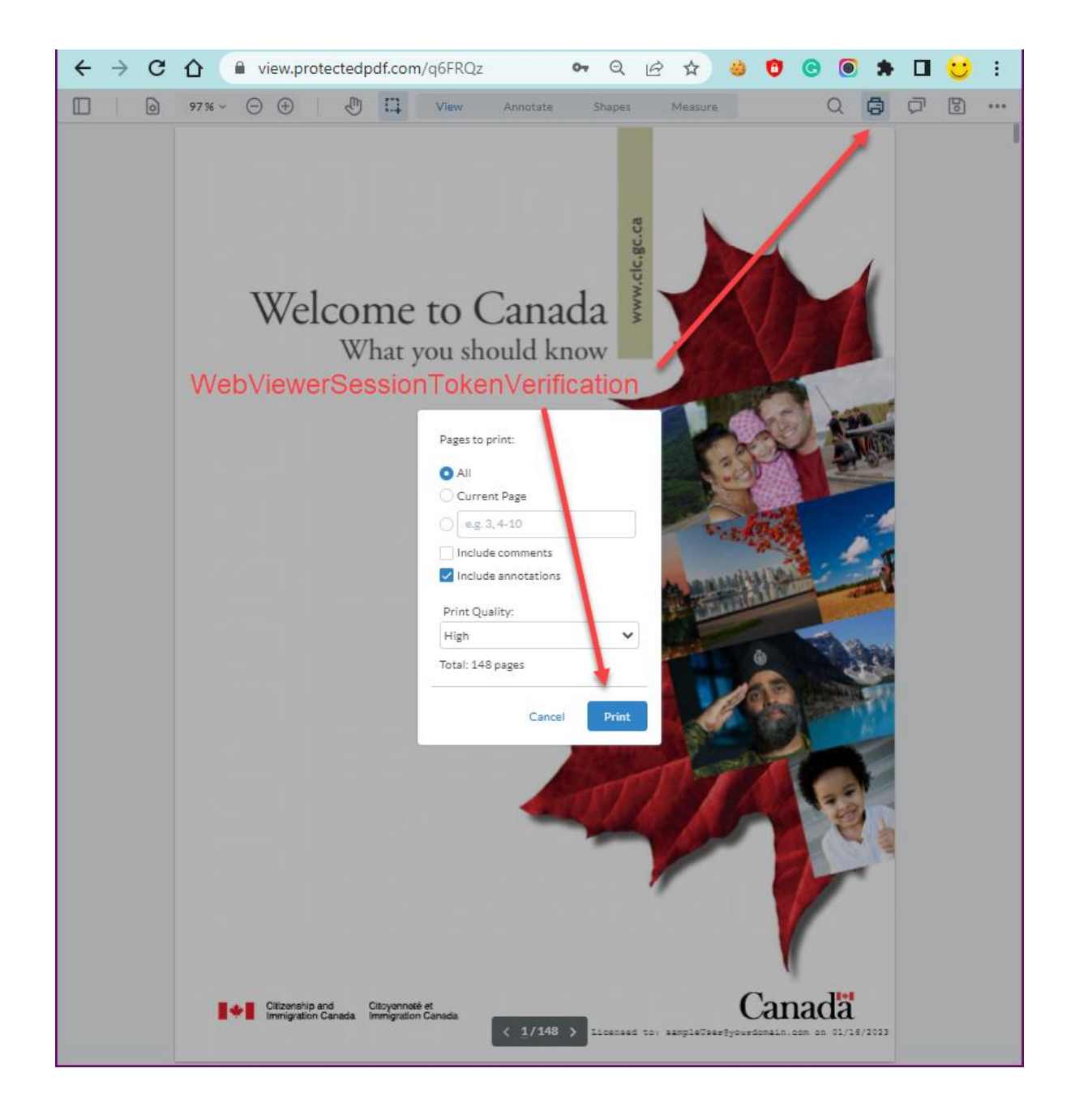

"WebViewerSessionTokenVerification" type of request is made when the user clicks the "Print" button in the Web Viewer.

When Type is "WebViewerSessionTokenVerification", the Authenticate Endpoint should use the same code as "UserCredentials". By default, this will contain a Username unless your external service settings indicate to send the token "Force Authentication By Token".

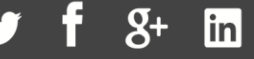

#### **PrintMeteringUsernameToken**

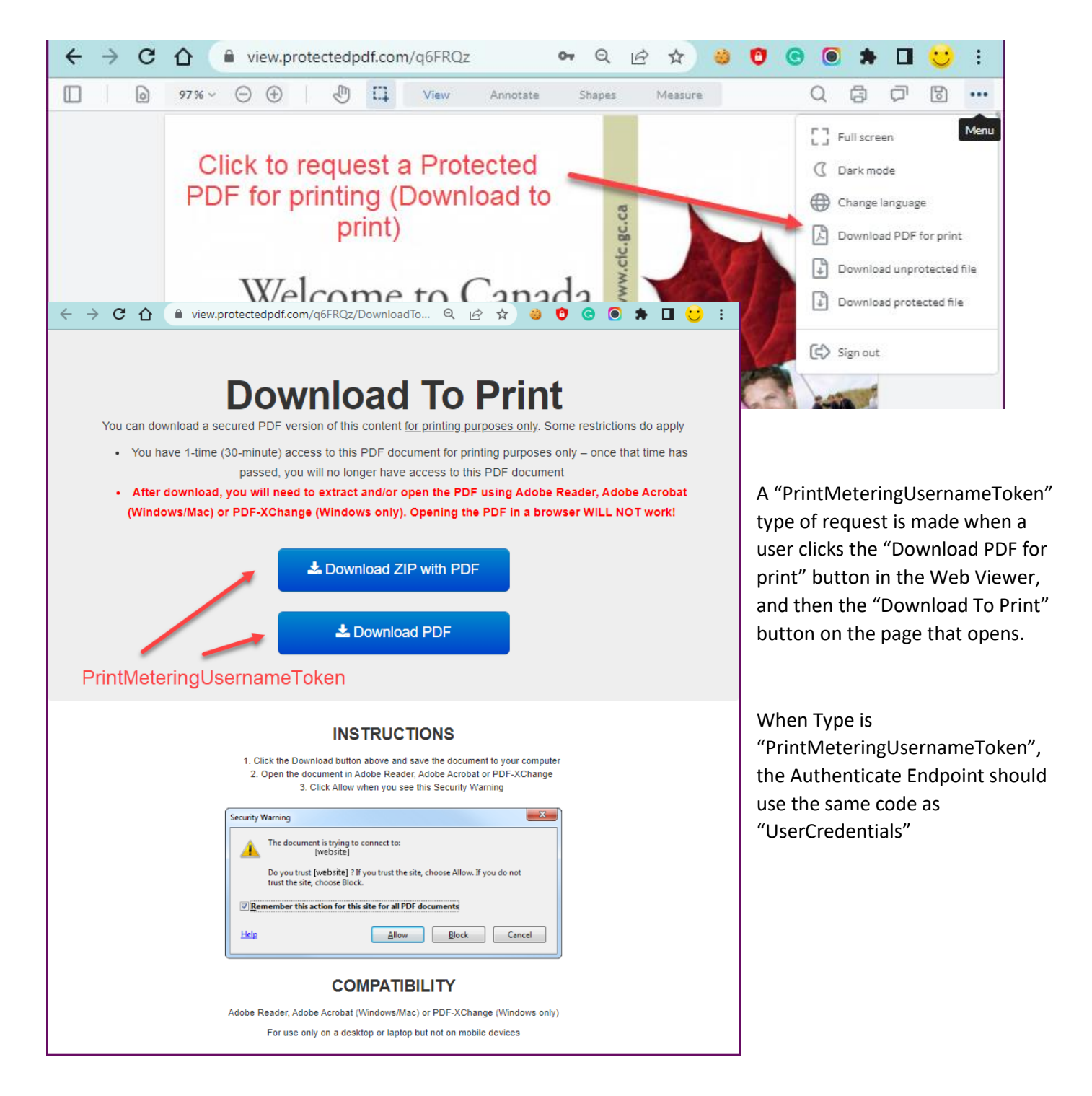

1.604.677.1500 (direct) 1.866.403.1500 (toll-free)

www.vitrium.com

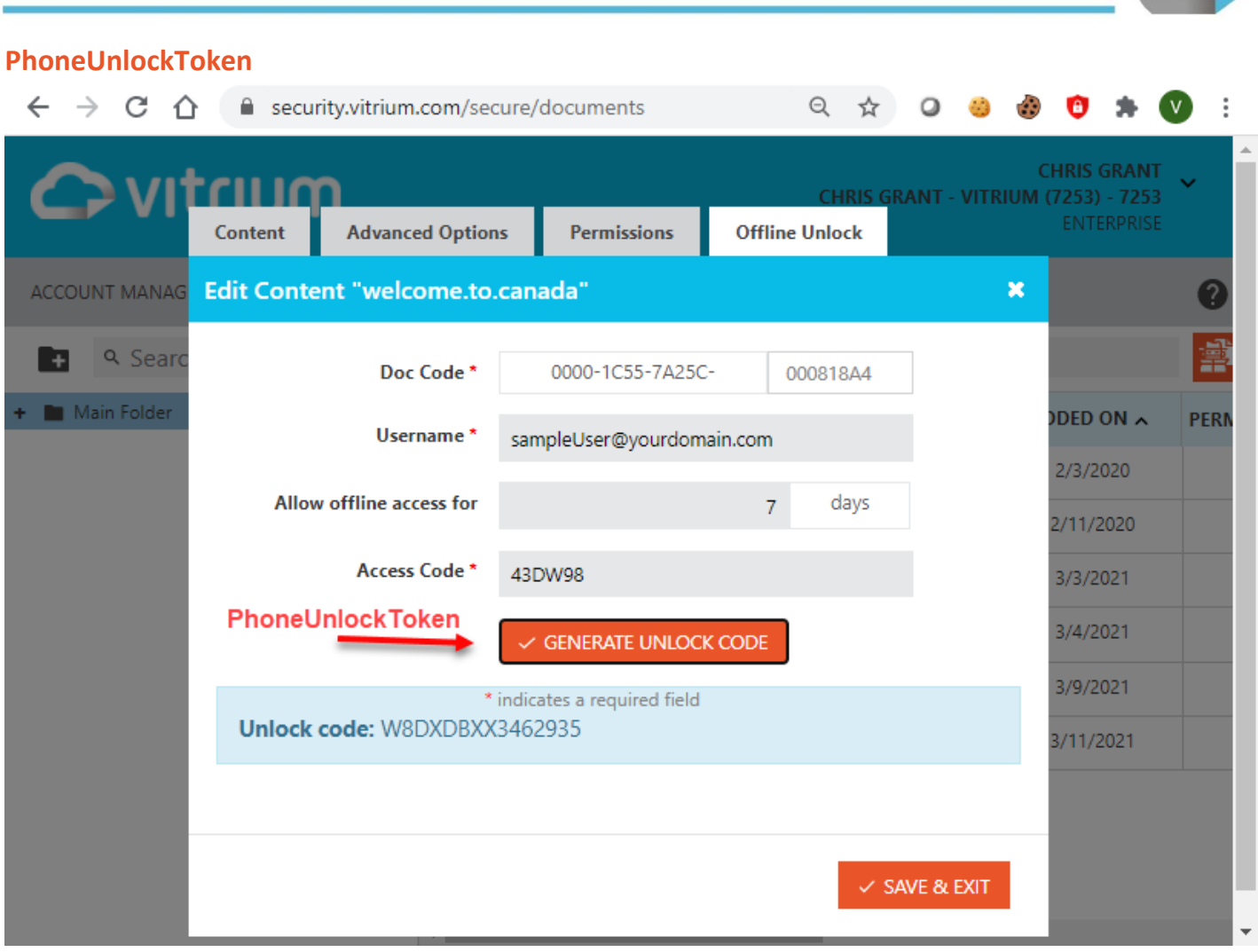

The "PhoneUnlockToken" is triggered when inside the Vitrium Admin UI, a user clicks a file, to edit its settings, then navigates to the "Offline Unlock" tab, fills out relevant information, and presses the "Generate Unlock Code" button.

If the (Doc Code + Username + Access Code) are not correct then the Unlock Code that is generated when the user clicks the Generate Unlock Code button will not be valid and the user won't be able to remotely unlock their protected PDF. The 3 variables are used to generate a hash code specific for the user that's requesting the unlock code for a given content record.

When Type is "PhoneUnlockToken", the Authenticate Endpoint should use the same code as "UserCredentials"

www.vitrium.com

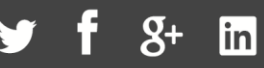

#### **WebViewerSso**

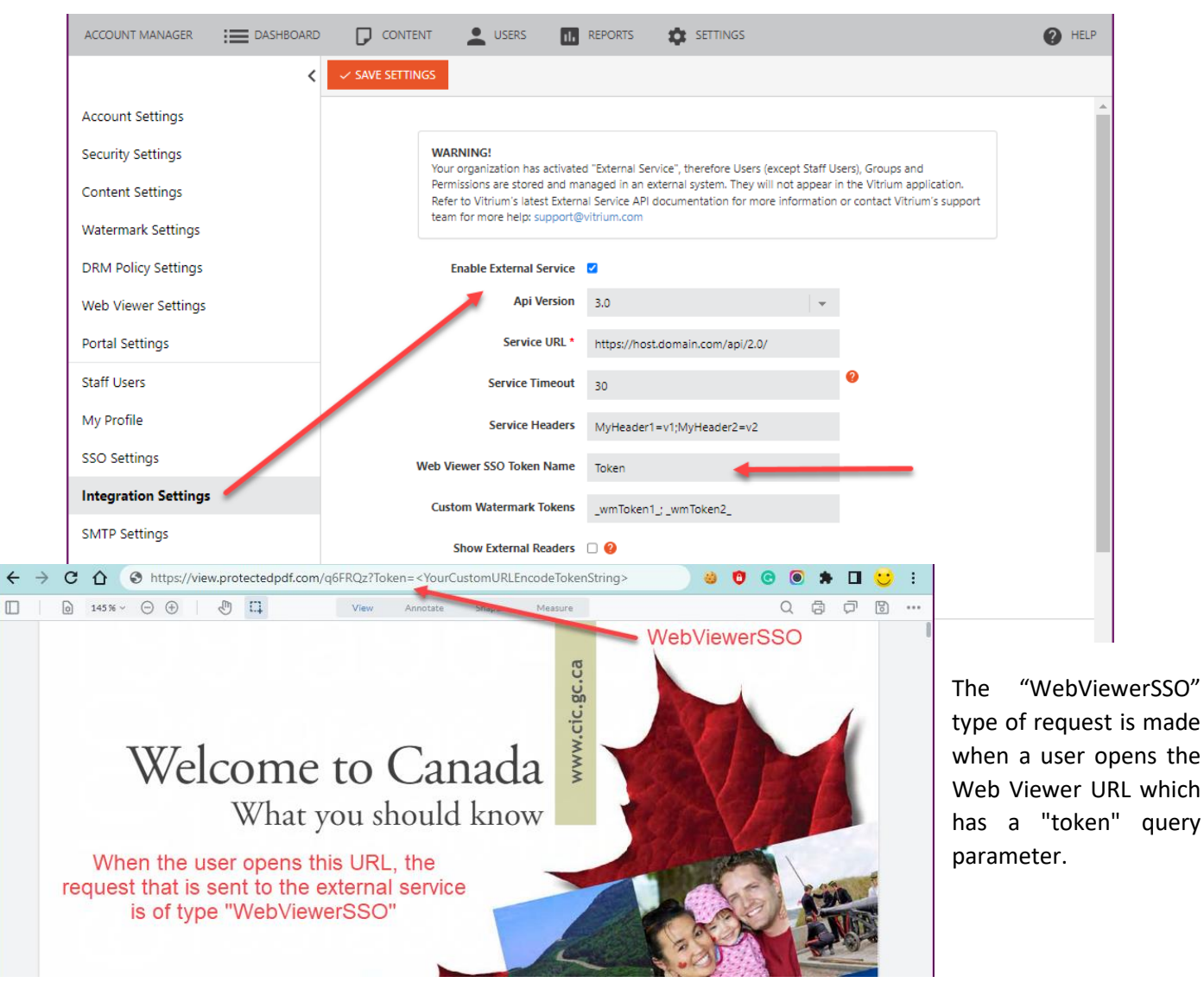

#### When Type is "WebViewerSSO", the Authenticate Endpoint needs to handle two situations **in the following order:**

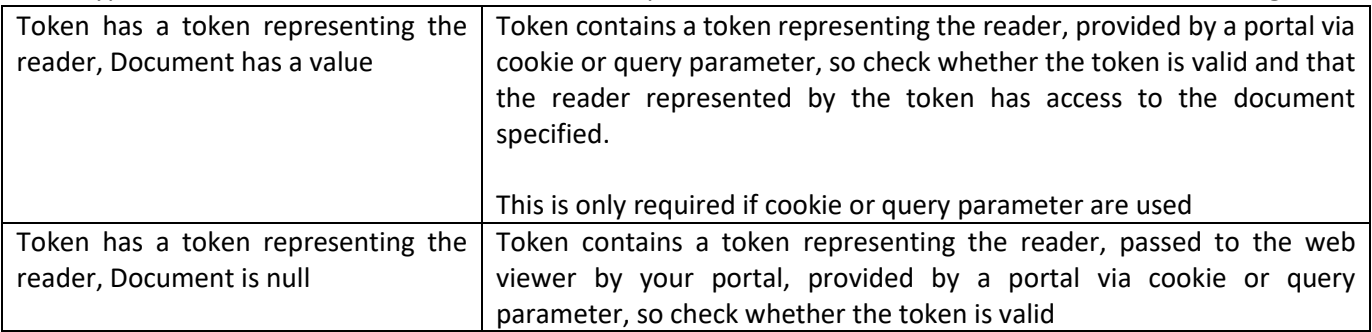

1.604.677.1500 (direct) 1.866.403.1500 (toll-free)

www.vitrium.com

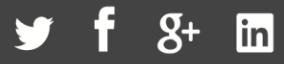

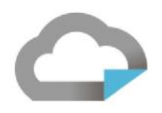

#### **WebViewerSessionTokenVerification**

The "WebViewerSessionTokenVerification" type occurs every 5 minutes with the user is using a Web Viewer content. This transaction will occur when the user is sitting idle and even if the tab/browser is not currently in view.

When Type is "WebViewerSessionTokenVerification", the Authenticate Endpoint should use the same code as "UserCredentials"

#### **HashedUserCredentials**

"HashedUserCredentials" is for protected PDFs only and only if the PDF login form is set to use a hashed password, which by convention, is only used by legacy customers.

For recently protected PDFs (since ~2013) it uses UserCredentials, when a user enters a username and password. This means there is generally no need to handle this case.

#### **SsoLiteToken**

"SsoLiteToken" is used by a protected PDF and only when the user opens the file. It is known internally as "ping on start up" where the user would have previously been authenticated and now the cached user info is being used to reauthorize this user for this content.

When Type is "SsoLiteToken", the Authenticate Endpoint needs to handle two situations **in the following order:**

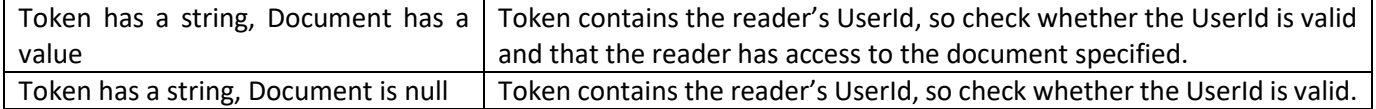

#### **UniqueDocCopyIdToken**

"UniqueDocCopyIdToken" is used by a version/unique protected PDF, also during the "ping on start up" event when they open the file.

When Type is "UniqueDocCopyIdToken", the Authenticate Endpoint should use the same code as "UserCredentials"

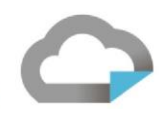

## Appendix A (Authenticate Endpoint Request Payload Samples) **Unlock UserCredentials PDF with Username Password**

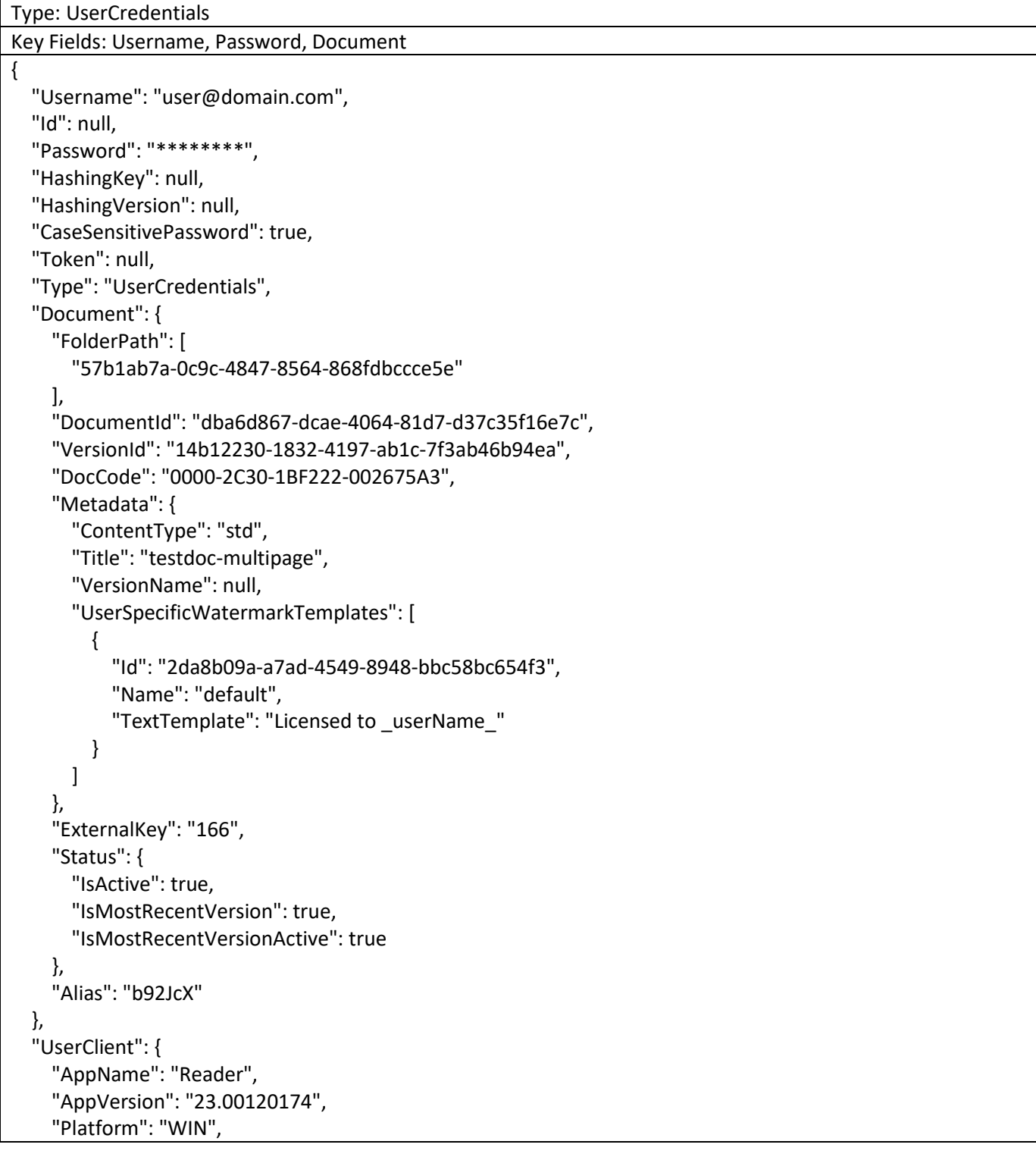

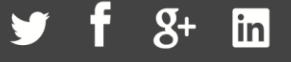

"OperatingSystem": "WIN", "DeviceName": null, "DeviceId": "{1684266512170-f5442874-c5f3-019f-0b05-fd2b63511bb4}", "HasOfflineAccess": false, "InjectVersion": "5\_2\_4", "IpAddress": "0.0.0.0", "Language": "ENU", "OutOfBrowser": true, "ServerUrl": "https://api.protectedpdf.com/" }

#### **Unlock VersionUnique PDF**

}

```
Type: UniqueDocCopyIdToken
Key Fields: Username, Document
{
  "Username": "user@domain.com",
  "Id": null,
  "Password": null,
  "HashingKey": null,
  "HashingVersion": null,
  "CaseSensitivePassword": false,
  "Token": null,
  "Type": "UniqueDocCopyIdToken",
  "Document": {
    "FolderPath": [
      "57b1ab7a-0c9c-4847-8564-868fdbccce5e"
    ],
    "DocumentId": "dba6d867-dcae-4064-81d7-d37c35f16e7c",
    "VersionId": "14b12230-1832-4197-ab1c-7f3ab46b94ea",
    "DocCode": "0000-2C30-1BF222-002675A3",
    "Metadata": {
      "ContentType": "std",
      "Title": "testdoc-multipage",
      "VersionName": null,
      "UserSpecificWatermarkTemplates": [
        {
          "Id": "2da8b09a-a7ad-4549-8948-bbc58bc654f3",
          "Name": "default",
          "TextTemplate": "Licensed to _userName_"
        }
      ]
    },
    "ExternalKey": "166",
    "Status": {
      "IsActive": true,
```

```
1.604.677.1500 (direct)
1.866.403.1500 (toll-free)
```
www.vitrium.com

61

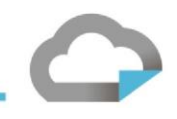

"IsMostRecentVersion": true, "IsMostRecentVersionActive": true }, "Alias": "b92JcX" }, "UserClient": { "AppName": "Reader", "AppVersion": "23.00120174", "Platform": "WIN", "OperatingSystem": "WIN", "DeviceName": null, "DeviceId": "{1684266512170-f5442874-c5f3-019f-0b05-fd2b63511bb4}", "HasOfflineAccess": false, "InjectVersion": "5\_2\_4", "IpAddress": "0.0.0.0", "Language": "ENU", "OutOfBrowser": true, "ServerUrl": "https://api.protectedpdf.com/" } }

#### **Unlock SSO PDF**

```
Type: UniqueDocCopyIdToken
Key Fields: Username, Document
{
  "Username": "user@domain.com",
  "Id": null,
  "Password": null,
  "HashingKey": null,
  "HashingVersion": null,
  "CaseSensitivePassword": false,
  "Token": null,
  "Type": "UniqueDocCopyIdToken",
  "Document": {
    "FolderPath": [
      "57b1ab7a-0c9c-4847-8564-868fdbccce5e"
    ],
    "DocumentId": "dba6d867-dcae-4064-81d7-d37c35f16e7c",
    "VersionId": "14b12230-1832-4197-ab1c-7f3ab46b94ea",
    "DocCode": "0000-2C30-1BF222-002675A3",
    "Metadata": {
      "ContentType": "std",
      "Title": "testdoc-multipage",
      "VersionName": null,
      "UserSpecificWatermarkTemplates": [
        {
```
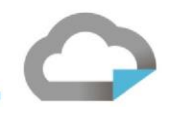

```
"Id": "2da8b09a-a7ad-4549-8948-bbc58bc654f3",
          "Name": "default",
          "TextTemplate": "Licensed to _userName_"
        }
     ]
    },
    "ExternalKey": "166",
    "Status": {
      "IsActive": true,
      "IsMostRecentVersion": true,
      "IsMostRecentVersionActive": true
   },
    "Alias": "b92JcX"
 },
 "UserClient": {
    "AppName": "Reader",
    "AppVersion": "23.00120174",
    "Platform": "WIN",
    "OperatingSystem": "WIN",
    "DeviceName": null,
    "DeviceId": "{1684266512170-f5442874-c5f3-019f-0b05-fd2b63511bb4}",
    "HasOfflineAccess": false,
    "InjectVersion": "5_2_4",
    "IpAddress": "0.0.0.0",
    "Language": "ENU",
    "OutOfBrowser": true,
    "ServerUrl": "https://api.protectedpdf.com/"
 }
}
```
#### **Unlock Regular PDF with SSO Lite**

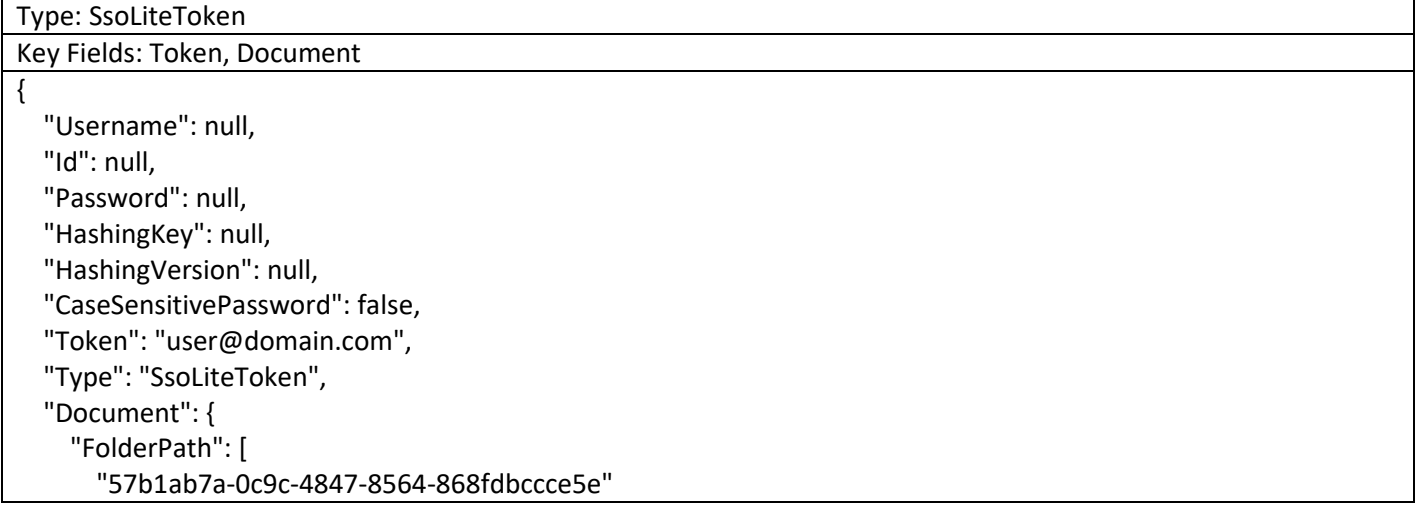

1.604.677.1500 (direct) 1.866.403.1500 (toll-free)

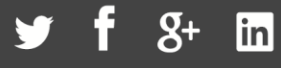

```
],
  "DocumentId": "dba6d867-dcae-4064-81d7-d37c35f16e7c",
  "VersionId": "14b12230-1832-4197-ab1c-7f3ab46b94ea",
  "DocCode": "0000-2C30-1BF222-002675A3",
  "Metadata": {
    "ContentType": "std",
    "Title": "testdoc-multipage",
    "VersionName": null,
    "UserSpecificWatermarkTemplates": [
      {
        "Id": "2da8b09a-a7ad-4549-8948-bbc58bc654f3",
        "Name": "default",
        "TextTemplate": "Licensed to _userName_"
      }
    ]
  },
  "ExternalKey": "166",
  "Status": {
    "IsActive": true,
    "IsMostRecentVersion": true,
    "IsMostRecentVersionActive": true
  },
  "Alias": "b92JcX"
},
"UserClient": {
  "AppName": "Reader",
  "AppVersion": "23.00120174",
  "Platform": "WIN",
  "OperatingSystem": "WIN",
  "DeviceName": null,
  "DeviceId": "{1684266512170-f5442874-c5f3-019f-0b05-fd2b63511bb4}",
  "HasOfflineAccess": false,
  "InjectVersion": "5_2_4",
  "IpAddress": "0.0.0.0",
  "Language": "ENU",
  "OutOfBrowser": true,
  "ServerUrl": "https://api.protectedpdf.com/"
}
```
#### **Unlock Web with Username/Password**

Type: UserCredentials Key Fields: Username, Password, Document

"Username": "user@domain.com",

}

{

www.vitrium.com

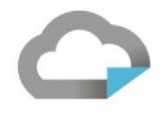

```
"Id": null,
"Password": "********",
"HashingKey": null,
"HashingVersion": null,
"CaseSensitivePassword": true,
"Token": null,
"Type": "UserCredentials",
"Document": {
  "FolderPath": [
    "57b1ab7a-0c9c-4847-8564-868fdbccce5e"
  ],
  "DocumentId": "dba6d867-dcae-4064-81d7-d37c35f16e7c",
  "VersionId": "14b12230-1832-4197-ab1c-7f3ab46b94ea",
  "DocCode": "0000-2C30-1BF222-002675A3",
  "Metadata": {
    "ContentType": "std",
    "Title": "testdoc-multipage",
    "VersionName": "Version: 1",
    "UserSpecificWatermarkTemplates": [
      {
        "Id": "2da8b09a-a7ad-4549-8948-bbc58bc654f3",
        "Name": "default",
        "TextTemplate": "Licensed to _userName_"
      }
    ]
  },
  "ExternalKey": "166",
  "Status": {
    "IsActive": true,
    "IsMostRecentVersion": true,
    "IsMostRecentVersionActive": true
  },
  "Alias": "b92JcX"
},
"UserClient": {
  "AppName": "Chrome",
  "AppVersion": "113.0",
  "Platform": null,
  "OperatingSystem": "Windows 10",
  "DeviceName": "Other",
  "DeviceId": "WV-c604b57a-b6e3-4cc8-81f1-be5882b037ef",
  "HasOfflineAccess": false,
  "InjectVersion": null,
  "IpAddress": "0.0.0.0",
  "Language": "en",
  "OutOfBrowser": false,
  "ServerUrl": "https://view.protectedpdf.com/api/1.0/login/b92JcX"
```
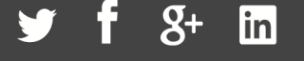

#### **Unlock Web by Query Parm**

} }

```
Type: WebViewerSso
Key Fields: Token, Document
{
  "Username": null,
  "Id": null,
  "Password": null,
  "HashingKey": null,
  "HashingVersion": null,
  "CaseSensitivePassword": false,
  "Token": "ZG9hMGtvcFdkWVQraTVGdnFvdHH5dA9UZGNmZHhDdzlWalhMRlYxaWFDWT0=",
  "Type": "WebViewerSso",
  "Document": {
    "FolderPath": [
      "57b1ab7a-0c9c-4847-8564-868fdbccce5e"
    ],
    "DocumentId": "dba6d867-dcae-4064-81d7-d37c35f16e7c",
    "VersionId": "14b12230-1832-4197-ab1c-7f3ab46b94ea",
    "DocCode": "0000-2C30-1BF222-002675A3",
    "Metadata": {
      "ContentType": "std",
      "Title": "testdoc-multipage",
      "VersionName": "Version: 1",
      "UserSpecificWatermarkTemplates": [
        {
          "Id": "2da8b09a-a7ad-4549-8948-bbc58bc654f3",
          "Name": "default",
          "TextTemplate": "Licensed to _userName_"
        }
      ]
    },
    "ExternalKey": "166",
    "Status": {
      "IsActive": true,
      "IsMostRecentVersion": true,
      "IsMostRecentVersionActive": true
    },
    "Alias": "b92JcX"
  },
  "UserClient": {
    "AppName": "Chrome",
```
www.vitrium.com

"AppVersion": "113.0", "Platform": null, "OperatingSystem": "Windows 10", "DeviceName": "Other", "DeviceId": "WV-d08a214b-d3e8-4acf-ac77-0426b9180301", "HasOfflineAccess": false, "InjectVersion": null, "IpAddress": "0.0.0.0", "Language": "en", "OutOfBrowser": false, " ""ServerUrl"": ""https://view.protectedpdf.com/b92JcX?token= ZG9hMGtvcFdkWVQraTVGdnFvdHH5dA9UZGNmZHhDdzlWalhMRlYxaWFDWT0=&\_sw=18826423d02""" } }

#### **Unlock Web by Query Parm (force authentication by token)**

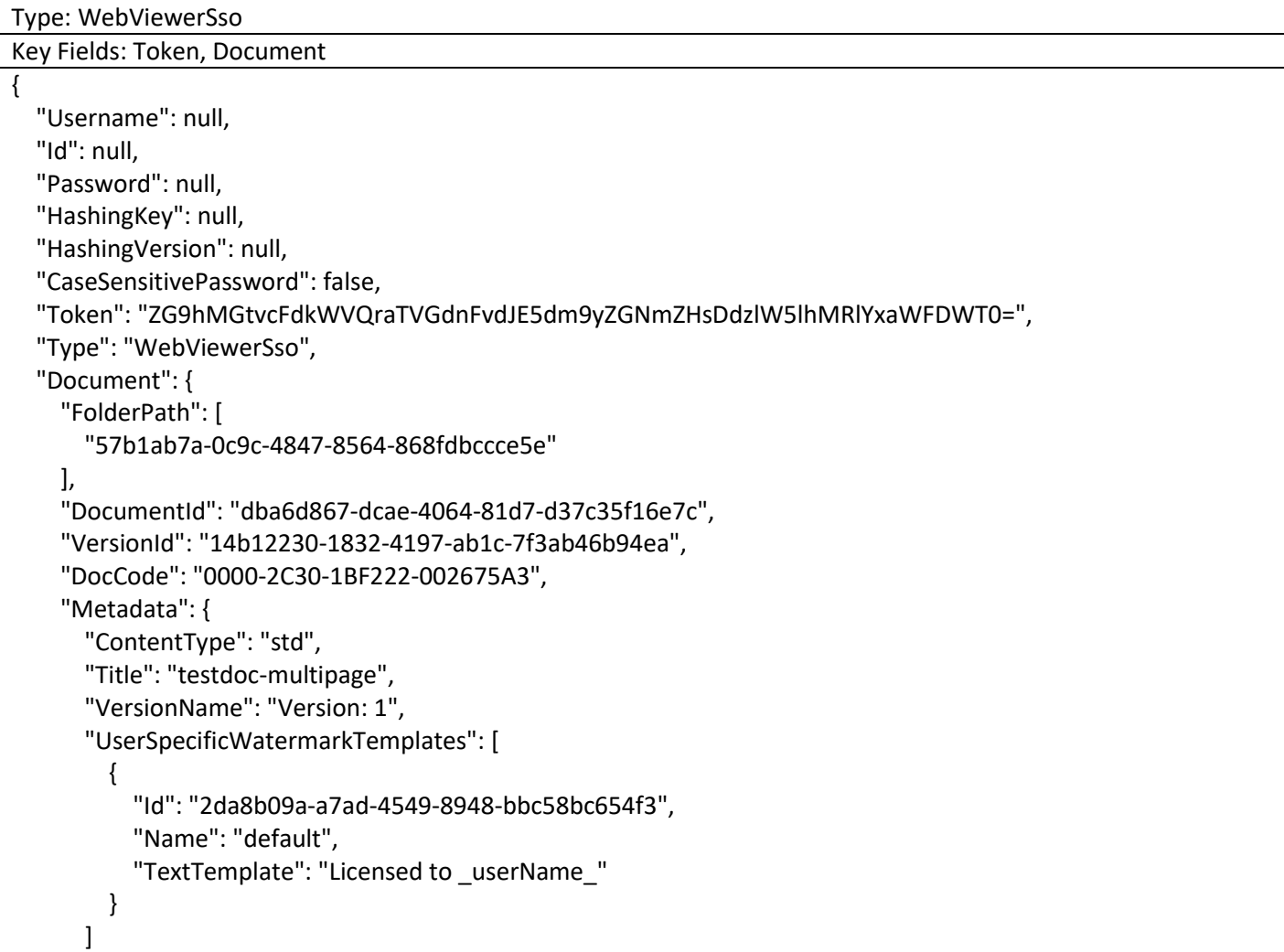

1.604.677.1500 (direct) 1.866.403.1500 (toll-free)

www.vitrium.com

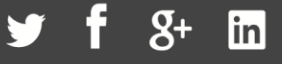

```
},
    "ExternalKey": "166",
    "Status": {
      "IsActive": true,
      "IsMostRecentVersion": true,
      "IsMostRecentVersionActive": true
    },
    "Alias": "b92JcX"
  },
  "UserClient": {
    "AppName": "Chrome",
    "AppVersion": "113.0",
    "Platform": null,
    "OperatingSystem": "Windows 10",
    "DeviceName": "Other",
    "DeviceId": "WV-d08a214b-d3e8-4acf-ac77-0426b9180301",
    "HasOfflineAccess": false,
    "InjectVersion": null,
    "IpAddress": "0.0.0.0",
    "Language": "en",
    "OutOfBrowser": false,
" ""ServerUrl"": ""https://view.protectedpdf.com/b92JcX?token=
ZG9hMGtvcFdkWVQraTVGdnFvdJE5dm9yZGNmZHsDdzlW5lhMRlYxaWFDWT0=&_sw=18826468e02"""
  }
}
```
#### **Unlock Web by Cookie**

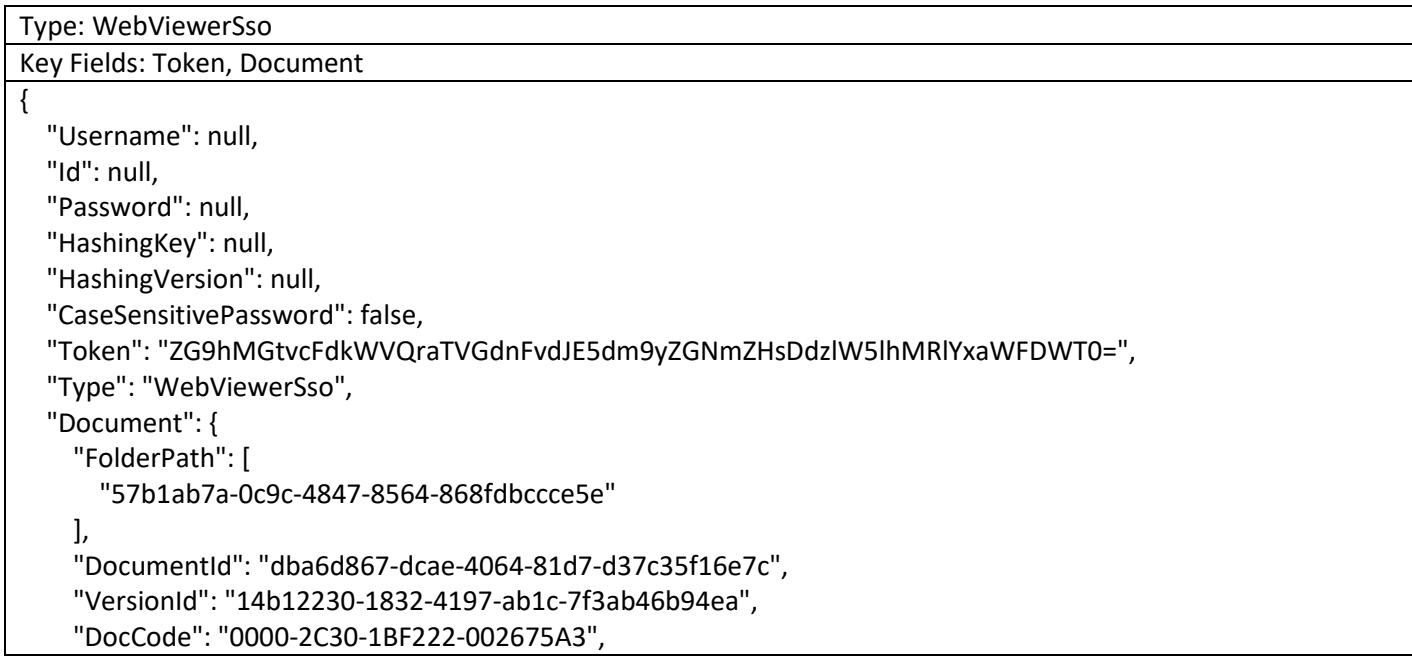

www.vitrium.com

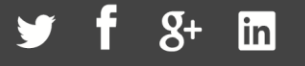

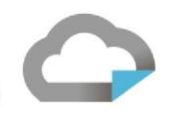

```
"Metadata": {
      "ContentType": "std",
      "Title": "testdoc-multipage",
      "VersionName": "Version: 1",
      "UserSpecificWatermarkTemplates": [
        {
          "Id": "2da8b09a-a7ad-4549-8948-bbc58bc654f3",
          "Name": "default",
          "TextTemplate": "Licensed to _userName_"
        }
      ]
    },
    "ExternalKey": "166",
    "Status": {
      "IsActive": true,
      "IsMostRecentVersion": true,
      "IsMostRecentVersionActive": true
    },
    "Alias": "b92JcX"
  },
  "UserClient": {
    "AppName": "Chrome",
    "AppVersion": "113.0",
    "Platform": null,
    "OperatingSystem": "Windows 10",
    "DeviceName": "Other",
    "DeviceId": "WV-d08a214b-d3e8-4acf-ac77-0426b9180301",
    "HasOfflineAccess": false,
    "InjectVersion": null,
    "IpAddress": "0.0.0.0",
    "Language": "en",
    "OutOfBrowser": false,
" ""ServerUrl"": ""https://view.protectedpdf.com/b92JcX?token=
ZG9hMGtvcFdkWVQraTVGdnFvdJE5dm9yZGNmZHsDdzlW5lhMRlYxaWFDWT0=&_sw=18826468e02"""
  }
}
```
### **Unlock Web by OAuth**

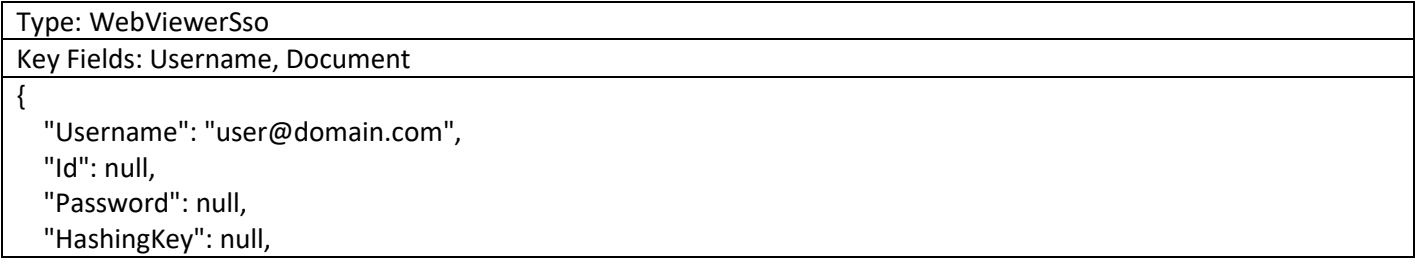

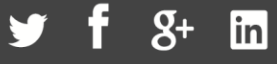

```
70
```

```
"HashingVersion": null,
 "CaseSensitivePassword": false,
 "Token": null,
 "Type": "WebViewerSso",
 "Document": {
   "FolderPath": [
      "57b1ab7a-0c9c-4847-8564-868fdbccce5e"
   ],
   "DocumentId": "dba6d867-dcae-4064-81d7-d37c35f16e7c",
   "VersionId": "14b12230-1832-4197-ab1c-7f3ab46b94ea",
   "DocCode": "0000-2C30-1BF222-002675A3",
   "Metadata": {
      "ContentType": "std",
      "Title": "testdoc-multipage",
      "VersionName": "Version: 1",
      "UserSpecificWatermarkTemplates": [
        {
          "Id": "2da8b09a-a7ad-4549-8948-bbc58bc654f3",
          "Name": "default",
          "TextTemplate": "Licensed to _userName_"
        }
      ]
   },
   "ExternalKey": "166",
   "Status": {
      "IsActive": true,
      "IsMostRecentVersion": true,
      "IsMostRecentVersionActive": true
   },
   "Alias": "b92JcX"
 },
 "UserClient": {
   "AppName": "Chrome",
   "AppVersion": "113.0",
   "Platform": null,
   "OperatingSystem": "Windows 10",
   "DeviceName": "Other",
   "DeviceId": "WV-d08a214b-d3e8-4acf-ac77-0426b9180301",
   "HasOfflineAccess": false,
   "InjectVersion": null,
   "IpAddress": "0.0.0.0",
   "Language": "en",
   "OutOfBrowser": false,
   "ServerUrl": "https://view.protectedpdf.com/OAuthSignIn?code="
 }
}
```
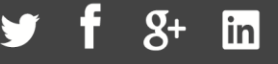

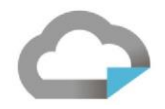

#### **Unlock Web by Previous Session**

```
Type: WebViewerSessionTokenVerification
Key Fields: Username, Document {
  "Username": "user@domain.com",
  "Id": null,
  "Password": null,
  "HashingKey": null,
  "HashingVersion": null,
  "CaseSensitivePassword": false,
  "Token": null,
  "Type": "WebViewerSessionTokenVerification",
  "Document": {
    "FolderPath": [
       "57b1ab7a
-0c9c
-4847
-8564
-868fdbccce5e"
    ],
    "DocumentId": "dba6d867
-dcae
-4064
-81d7
-d37c35f16e7c",
    "VersionId": "14b12230
-1832
-4197
-ab1c
-7f3ab46b94ea",
    "DocCode": "0000
-2C30
-1BF222
-002675A3",
    "Metadata": {
      "ContentType": "std",
       "Title": "testdoc
-multipage",
      "VersionName": "Version: 1",
      "UserSpecificWatermarkTemplates": [ {
           "Id": "2da8b09a
-a7ad
-4549
-8948
-bbc58bc654f3",
           "Name": "default",
           "TextTemplate": "Licensed to _userName_"
        }
      ]
    },
    "ExternalKey": "166",
    "Status": {
      "IsActive": true,
      "IsMostRecentVersion": true,
      "IsMostRecentVersionActive": true
    },
    "Alias": "b92JcX"
  },
  "UserClient": {
    "AppName": "Chrome",
    "AppVersion": "113.0",
    "Platform": null,
    "OperatingSystem": "Windows 10",
    "DeviceName": "Other",
    "DeviceId": "WV
-d08a214b
-d3e8
-4acf
-ac77
-0426b9180301",
```
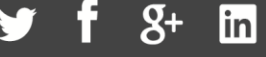

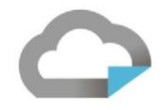

"HasOfflineAccess": false, "InjectVersion": null, "IpAddress": "0.0.0.0", "Language": "en", "OutOfBrowser": false, " ""ServerUrl"": ""https://view.protectedpdf.com/api/doc/b92JcX/ info?contentType=xod&count=0""" } }

#### **Web Viewer 5 minutes Ping**

```
Type: WebViewerSessionTokenVerification
Key Fields: Username, Document
{
  "Username": "user@domain.com",
  "Id": null,
  "Password": null,
  "HashingKey": null,
  "HashingVersion": null,
  "CaseSensitivePassword": false,
  "Token": null,
  "Type": "WebViewerSessionTokenVerification",
  "Document": {
    "FolderPath": [
      "57b1ab7a-0c9c-4847-8564-868fdbccce5e"
    ],
    "DocumentId": "dba6d867-dcae-4064-81d7-d37c35f16e7c",
    "VersionId": "14b12230-1832-4197-ab1c-7f3ab46b94ea",
    "DocCode": "0000-2C30-1BF222-002675A3",
    "Metadata": {
      "ContentType": "std",
      "Title": "testdoc-multipage",
      "VersionName": "Version: 1",
      "UserSpecificWatermarkTemplates": [
         {
          "Id": "2da8b09a-a7ad-4549-8948-bbc58bc654f3",
          "Name": "default",
          "TextTemplate": "Licensed to _userName_"
        }
      ]
    },
    "ExternalKey": "166",
    "Status": {
      "IsActive": true,
      "IsMostRecentVersion": true,
```
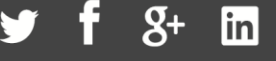
```
"IsMostRecentVersionActive": true
    },
    "Alias": "b92JcX"
  },
  "UserClient": {
    "AppName": "Chrome",
    "AppVersion": "113.0",
    "Platform": null,
    "OperatingSystem": "Windows 10",
    "DeviceName": "Other",
    "DeviceId": "WV-d08a214b-d3e8-4acf-ac77-0426b9180301",
    "HasOfflineAccess": false,
    "InjectVersion": null,
    "IpAddress": "0.0.0.0",
    "Language": "en",
    "OutOfBrowser": false,
" ""ServerUrl"": ""https://view.protectedpdf.com/api/doc/b92JcX/
info?contentType=xod&count=25"""
  }
}
```
## **Web Viewer 5 minutes Ping (force authentication by token, query parameter)**

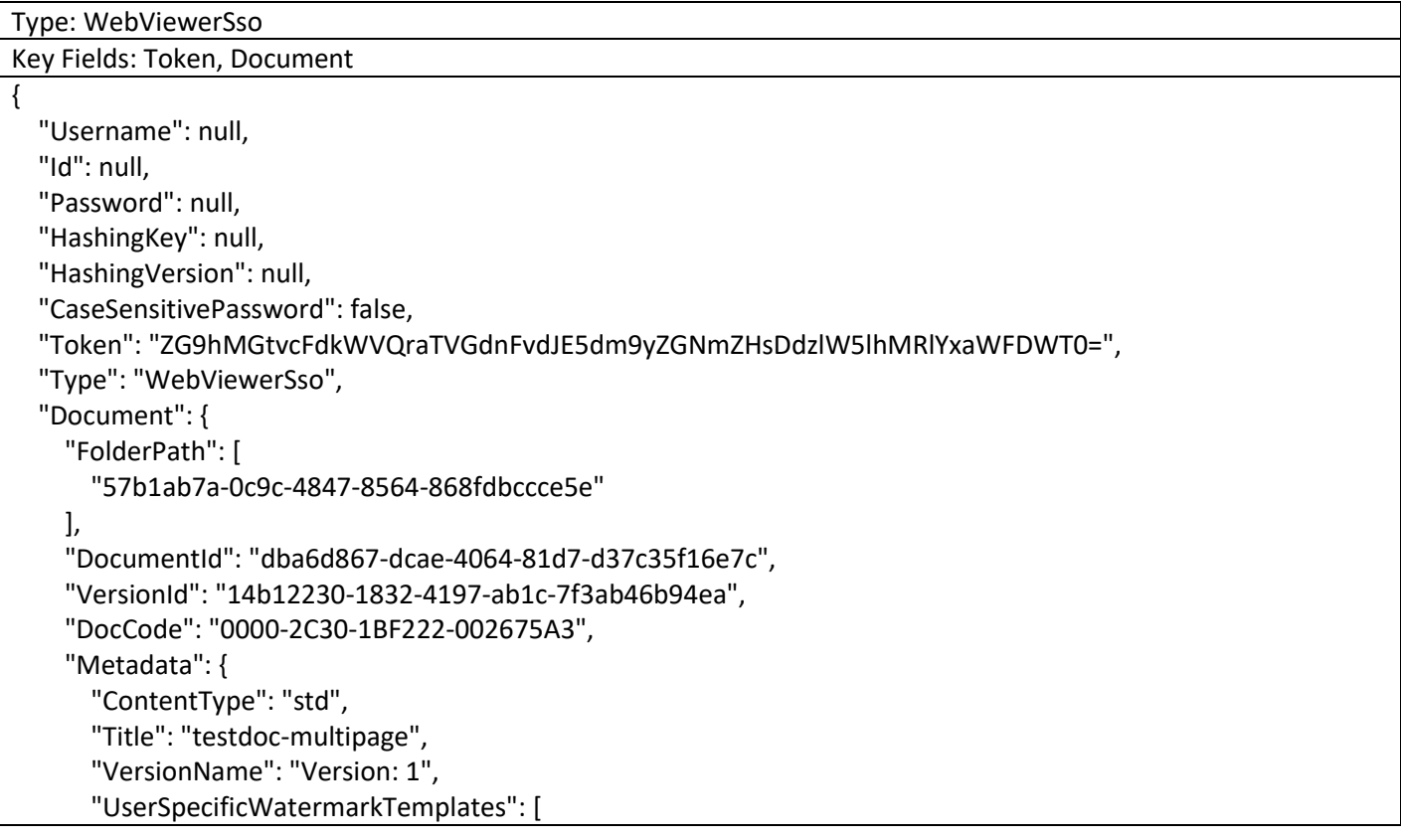

1.604.677.1500 (direct) 1.866.403.1500 (toll-free)

www.vitrium.com

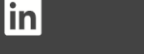

Я+

```
{
          "Id": "2da8b09a-a7ad-4549-8948-bbc58bc654f3",
          "Name": "default",
          "TextTemplate": "Licensed to _userName_"
        }
      ]
    },
    "ExternalKey": "166",
    "Status": {
      "IsActive": true,
      "IsMostRecentVersion": true,
      "IsMostRecentVersionActive": true
    },
    "Alias": "b92JcX"
  },
  "UserClient": {
    "AppName": "Chrome",
    "AppVersion": "113.0",
    "Platform": null,
    "OperatingSystem": "Windows 10",
    "DeviceName": "Other",
    "DeviceId": "WV-d08a214b-d3e8-4acf-ac77-0426b9180301",
    "HasOfflineAccess": false,
    "InjectVersion": null,
    "IpAddress": "0.0.0.0",
    "Language": "en",
    "OutOfBrowser": false,
" ""ServerUrl"": ""https://view.protectedpdf.com/b92JcX?token=
ZG9hMGtvcFdkWVQraTVGdnFvdJE5dm9yZGNmZHsDdzlW5lhMRlYxaWFDWT0=&_sw=18826468e02"""
  }
}
```
# **Download PDF for Print (Actual download button)**

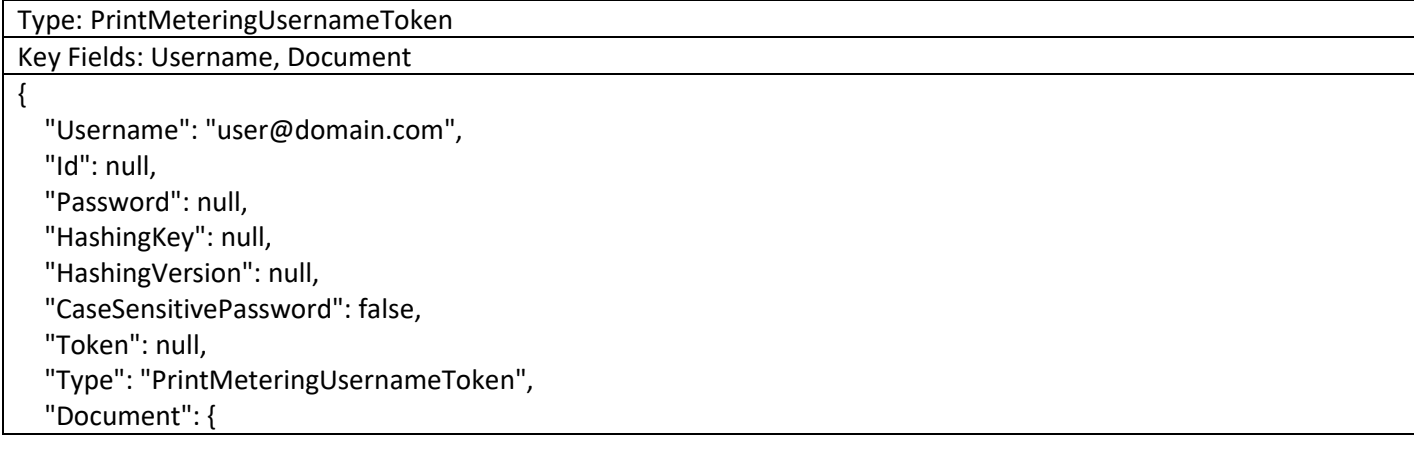

1.604.677.1500 (direct) 1.866.403.1500 (toll-free)

www.vitrium.com

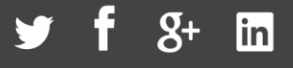

```
"FolderPath": [
     "57b1ab7a
-0c9c
-4847
-8564
-868fdbccce5e"
  ],
  "DocumentId": "dba6d867
-dcae
-4064
-81d7
-d37c35f16e7c",
  "VersionId": "14b12230
-1832
-4197
-ab1c
-7f3ab46b94ea",
  "DocCode": "0000
-2C30
-1BF222
-002675A3",
  "Metadata": {
    "ContentType": "doc",
     "Title": "testdoc
-multipage",
    "VersionName": "Version: 1",
    "UserSpecificWatermarkTemplates": null
  },
  "ExternalKey": "166",
  "Status": null,
  "Alias": "b92JcX"
},
"UserClient": {
  "AppName": "Chrome",
  "AppVersion": "113.0",
  "Platform": null,
  "OperatingSystem": "Windows 10",
  "DeviceName": "Other",
  "DeviceId": "WV
-d08a214b
-d3e8
-4acf
-ac77
-0426b9180301",
  "HasOfflineAccess": false,
  "InjectVersion": null,
  "IpAddress": "0.0.0.0",
  "Language": "en",
  "OutOfBrowser": false,
  "ServerUrl": null
}
```
### **Web Print from Web Viewer**

}

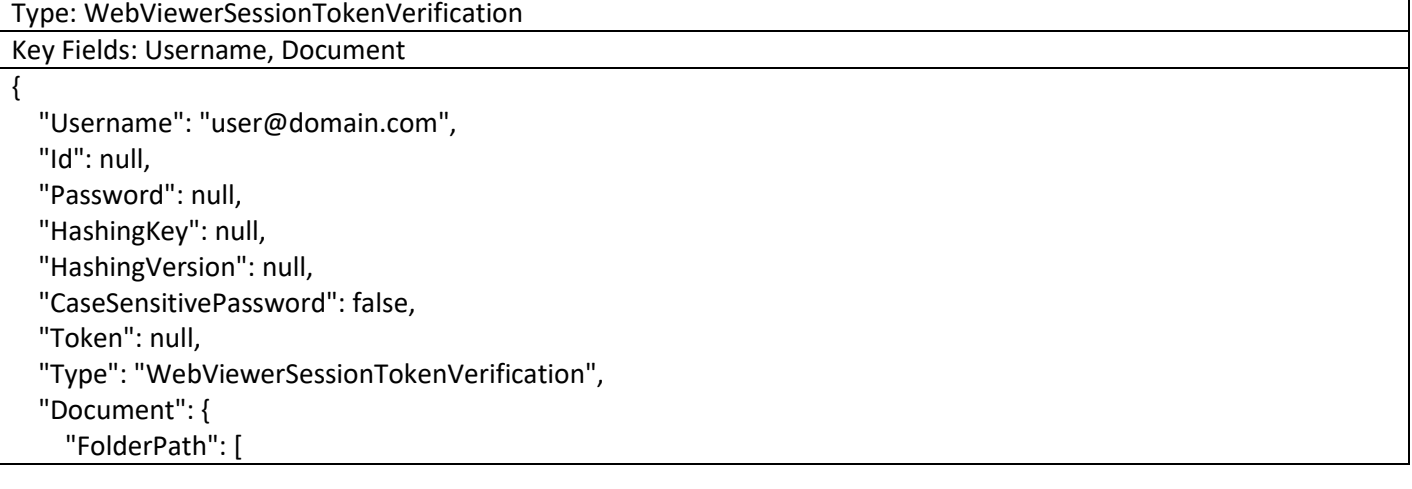

www.vitrium.com

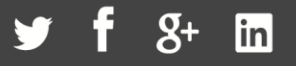

```
"57b1ab7a-0c9c-4847-8564-868fdbccce5e"
  ],
  "DocumentId": "dba6d867-dcae-4064-81d7-d37c35f16e7c",
  "VersionId": "14b12230-1832-4197-ab1c-7f3ab46b94ea",
  "DocCode": "0000-2C30-1BF222-002675A3",
  "Metadata": {
    "ContentType": "std",
    "Title": "testdoc-multipage",
    "VersionName": "Version: 1",
    "UserSpecificWatermarkTemplates": [
      {
        "Id": "2da8b09a-a7ad-4549-8948-bbc58bc654f3",
        "Name": "default",
        "TextTemplate": "Licensed to _userName_"
      }
    \mathbf{I}},
  "ExternalKey": "166",
  "Status": {
    "IsActive": true,
    "IsMostRecentVersion": true,
    "IsMostRecentVersionActive": true
  },
  "Alias": "b92JcX"
},
"UserClient": {
  "AppName": "Chrome",
  "AppVersion": "113.0",
  "Platform": null,
  "OperatingSystem": "Windows 10",
  "DeviceName": "Other",
  "DeviceId": "WV-d08a214b-d3e8-4acf-ac77-0426b9180301",
  "HasOfflineAccess": false,
  "InjectVersion": null,
  "IpAddress": "0.0.0.0",
  "Language": null,
  "OutOfBrowser": false,
  "ServerUrl": "https://view.protectedpdf.com/api/doc/b92JcX/WebPrint"
}
```
# **Unlock Portal with Username/Password**

Type: UserCredentials

}

{

Key Fields: Username, Password

"Username": "user@domain.com",

www.vitrium.com

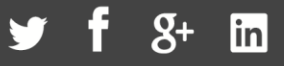

77

"Id": null, "Password": "\*\*\*\*\*\*\*\*", "HashingKey": null, "HashingVersion": null, "CaseSensitivePassword": false, "Token": null, "Type": "UserCredentials", "Document": null, "UserClient": { "AppName": "Chrome", "AppVersion": "113.0", "Platform": null, "OperatingSystem": "Windows 10", "DeviceName": "Other", "DeviceId": "WV-d08a214b-d3e8-4acf-ac77-0426b9180301", "HasOfflineAccess": false, "InjectVersion": null, "IpAddress": "0.0.0.0", "Language": "en", "OutOfBrowser": false, "ServerUrl": "https://view.protectedpdf.com/api/portal/vit-daniel/login/" } }

# **Unlock Portal SSO by Query Param**

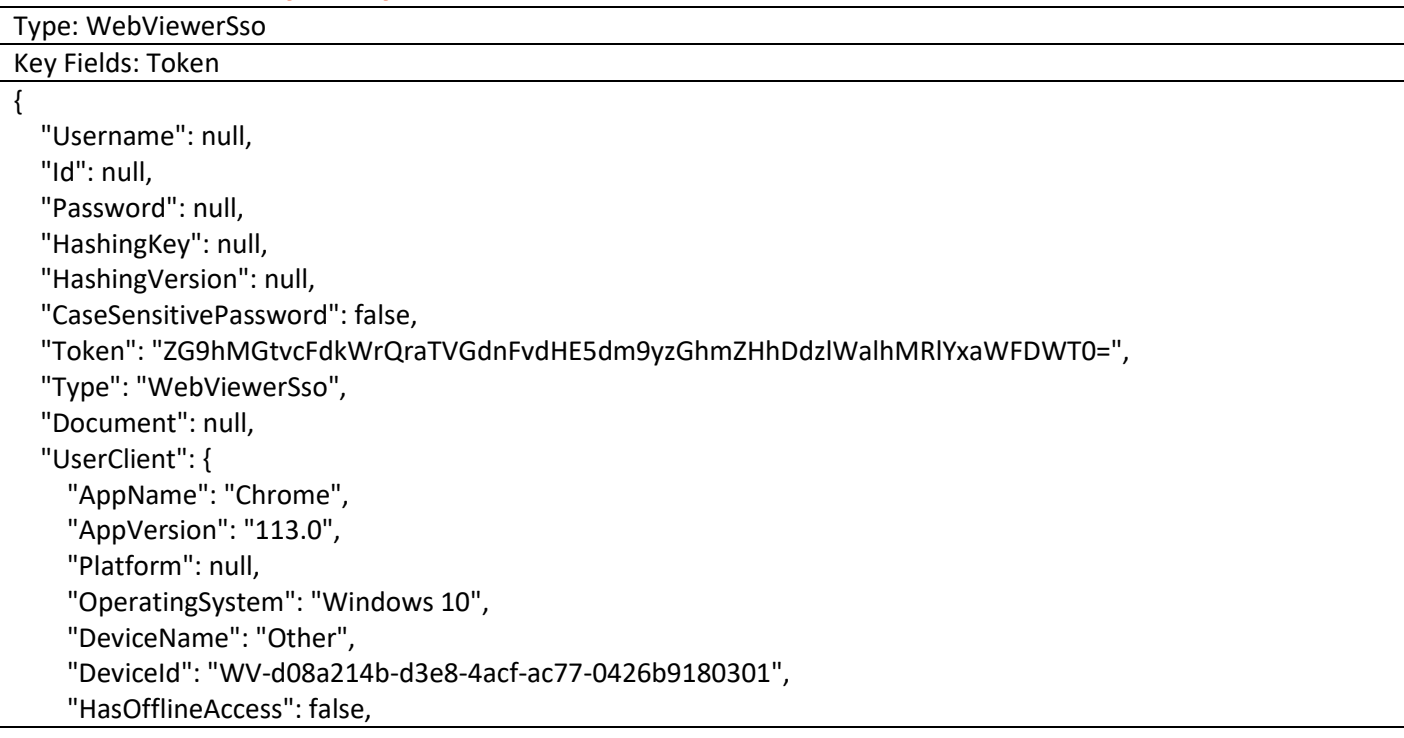

```
78
```
"InjectVersion": null, "IpAddress": "0.0.0.0", "Language": "en", "OutOfBrowser": false, " ""ServerUrl"": ""https://view.protectedpdf.com/portal/vit-daniel? token=ZG9hMGtvcFdkWrQraTVGdnFvdHE5dm9yzGhmZHhDdzlWalhMRlYxaWFDWT0=&\_sw=1882688fb47""" } }

# **Unlock Portal SSO by Query Parm (force authentication)**

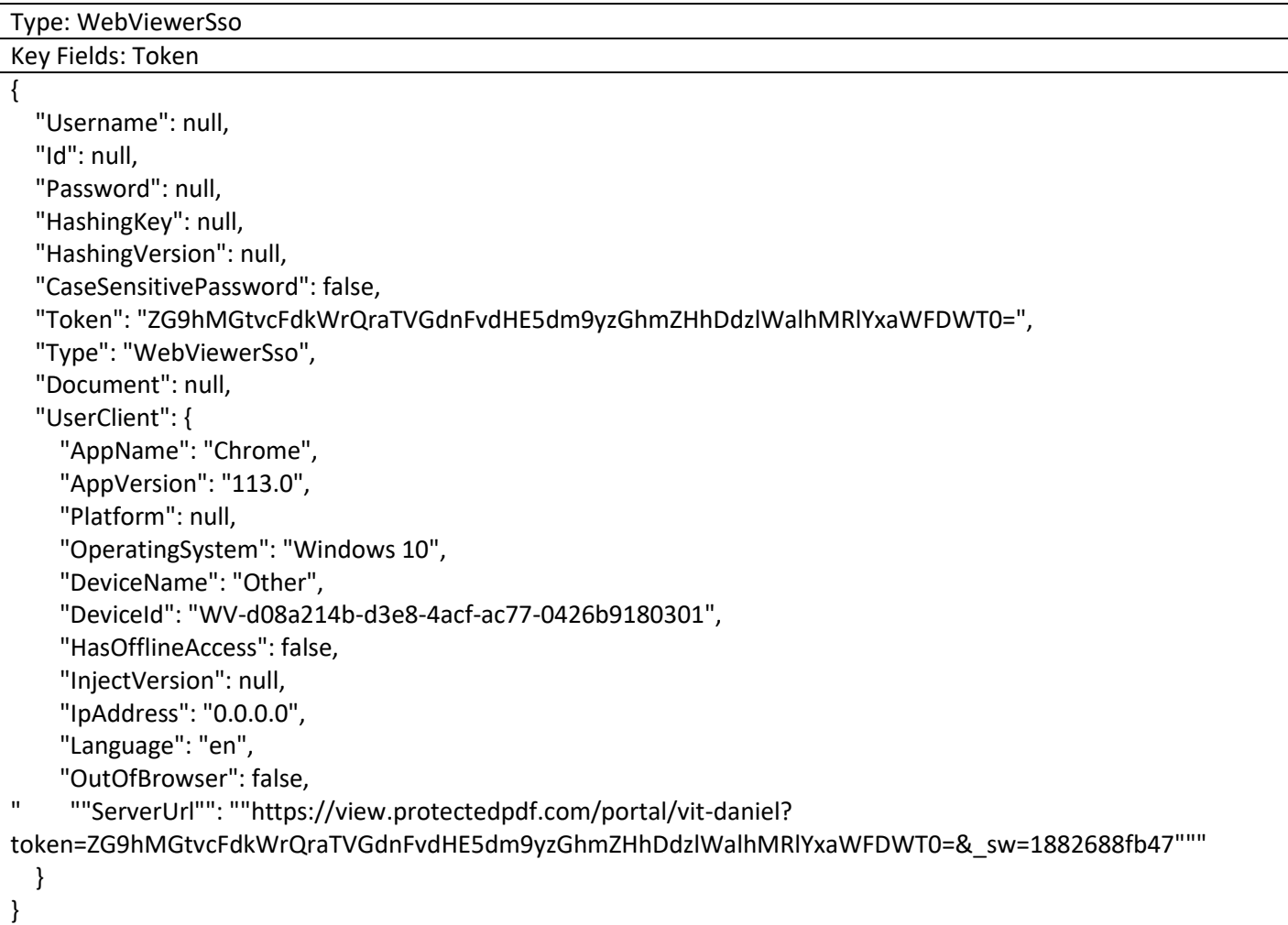

### **Unlock Portal SSO by Cookie**

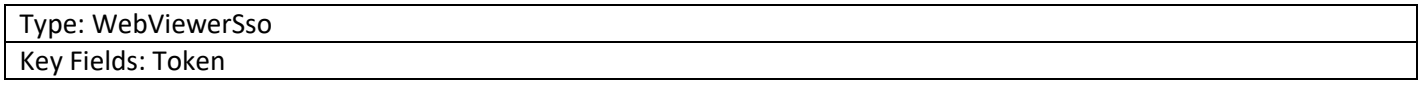

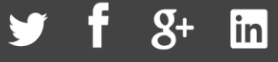

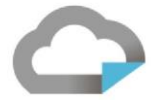

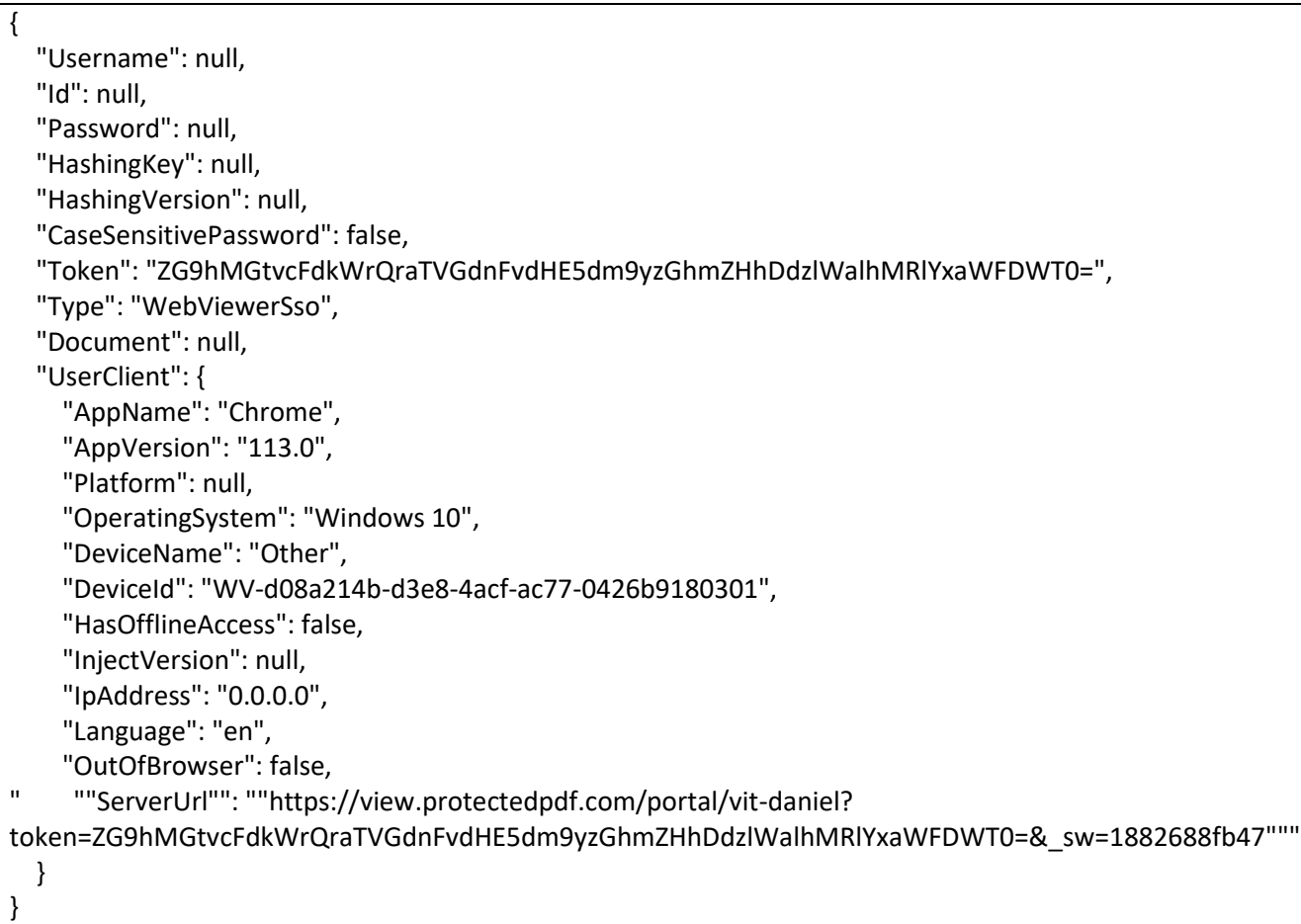

# **Unlock Portal SSO by OAuth**

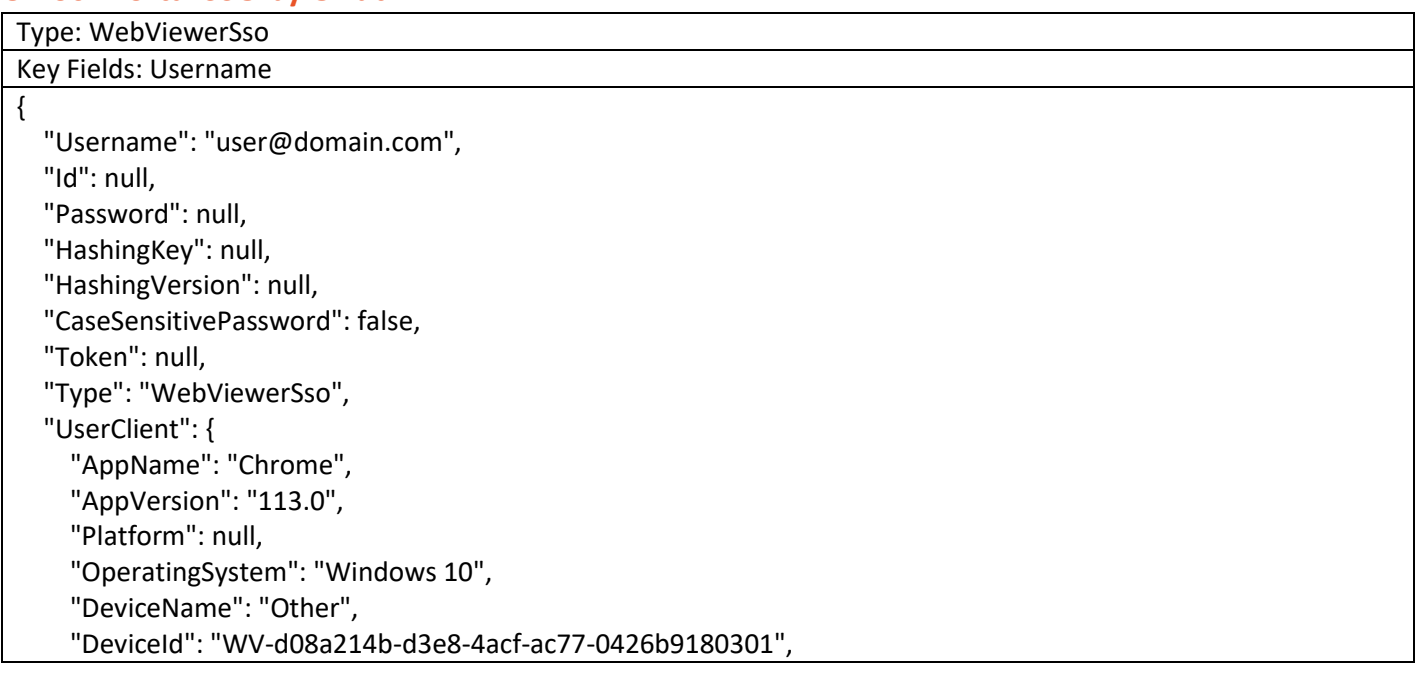

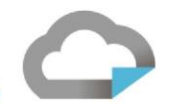

"HasOfflineAccess": false, "InjectVersion": null, "IpAddress": "0.0.0.0", "Language": "en", "OutOfBrowser": false, "ServerUrl": "https://view.protectedpdf.com/OAuthSignIn?code=" }

### **Portal 5 minutes Ping**

}

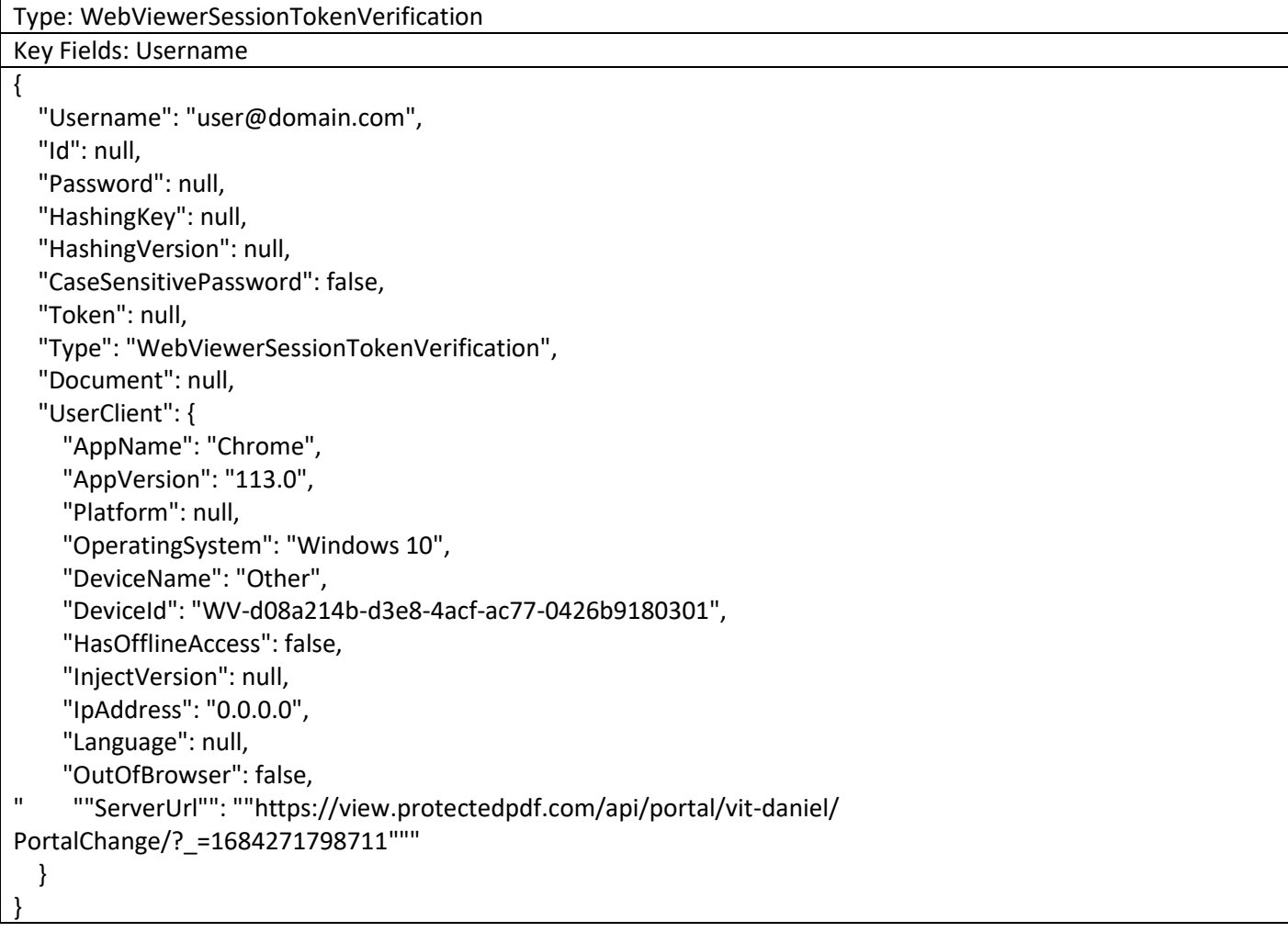

# **Unlock Portal by previous session**

Type: WebViewerSessionTokenVerification

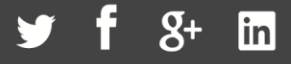

Key Fields: Username  $\overline{\mathfrak{l}}$ 

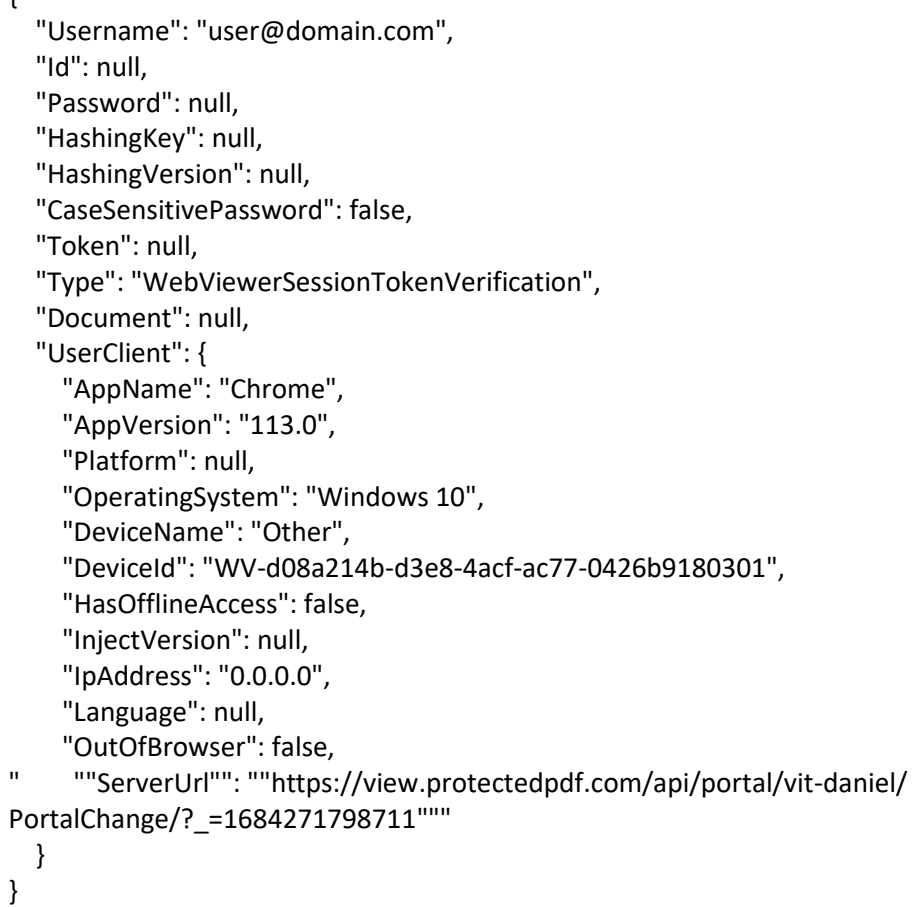

# **Download Regular PDF from Portal [Deprecated in v3.0]**

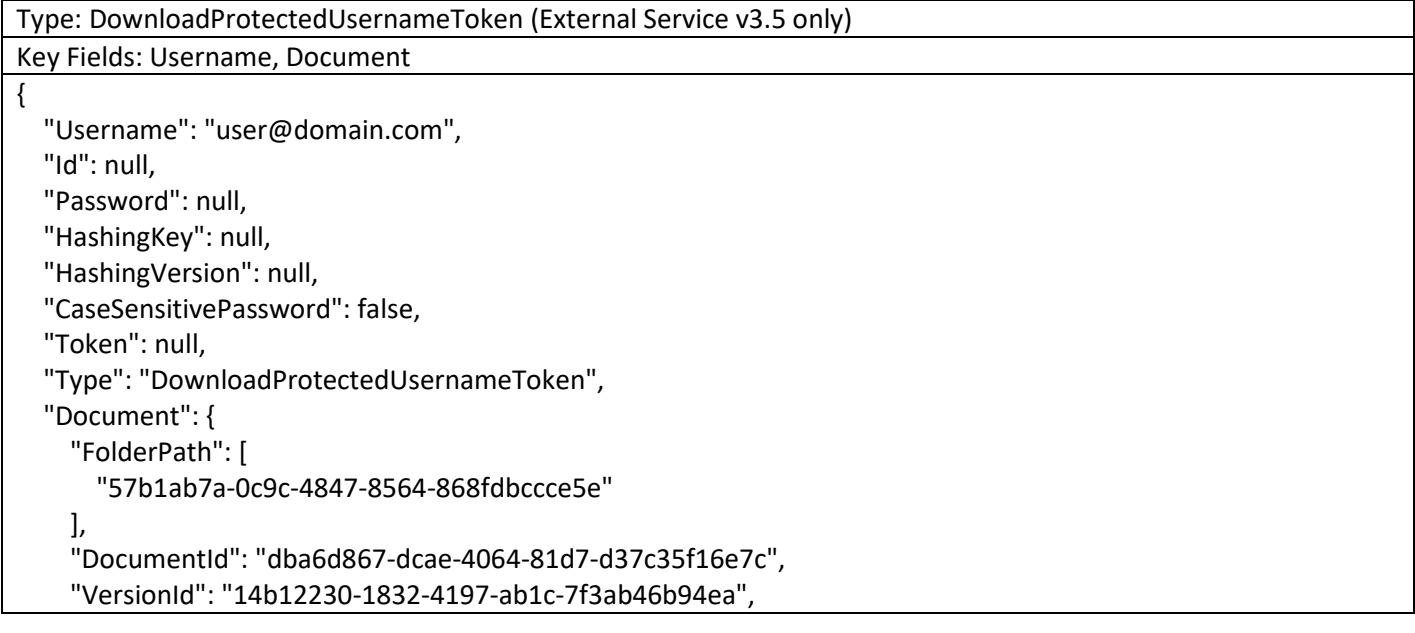

www.vitrium.com

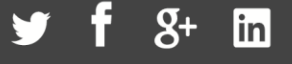

```
82
```

```
"DocCode": "0000-2C30-1BF222-002675A3",
    "Metadata": {
      "ContentType": "doc",
      "Title": "testdoc-multipage",
      "VersionName": "Version: 1",
      "UserSpecificWatermarkTemplates": null
    },
    "ExternalKey": "166",
    "Status": null,
    "Alias": "b92JcX"
 },
 "UserClient": {
    "AppName": "Chrome",
    "AppVersion": "113.0",
    "Platform": null,
    "OperatingSystem": "Windows 10",
    "DeviceName": "Other",
    "DeviceId": "WV-d08a214b-d3e8-4acf-ac77-0426b9180301",
    "HasOfflineAccess": false,
    "InjectVersion": null,
    "IpAddress": "0.0.0.0",
    "Language": "en",
    "OutOfBrowser": false,
    "ServerUrl": null
 }
}
```
# **Download SSO PDF from Portal [Deprecated in v3.0]**

```
Type: DownloadUniqueUsernameToken (External Service v3.5 only)
Key Fields: Username, Document
{
  "Username": "user@domain.com",
  "Password": null,
  "HashingKey": null,
  "HashingVersion": null,
  "CaseSensitivePassword": false,
  "Token": null,
  "Type": "DownloadUniqueUsernameToken",
  "Document": {
    "FolderPath": [
      "03c6be79-3495-4deb-bcb3-29a991468976"
    ],
    "DocumentId": "d0511f66-668a-4b27-9f34-0996f79173c1",
    "VersionId": "5b09a081-d471-488c-8ca3-5a5bc8e0d27b",
    "DocCode": "0000-2BB8-1A6CB8-0024AF3E",
    "Metadata": {
```
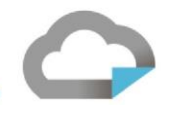

```
"ContentType": "doc",
      "Title": "Handout 1",
      "Alias": null,
      "VersionName": "Version: 1",
      "UserSpecificWatermarkTemplates": null
   },
   "ExternalKey": "ValidExternalKey",
    "Status": null
 },
 "UserClient": {
    "AppName": "Chrome",
    "AppVersion": "112.0",
    "Platform": null,
    "OperatingSystem": "Windows 10",
    "DeviceName": "Other",
    "DeviceId": "WV
-93c2a7d2
-d276
-4262
-9712
-955dd10dafc2",
    "HasOfflineAccess": false,
    "InjectVersion": null,
   "IpAddress": "0.0.0.0",
    "Language": "en",
    "OutOfBrowser": false,
    "ServerUrl": null
 }
}
```
### **PhoneUnlockToken**

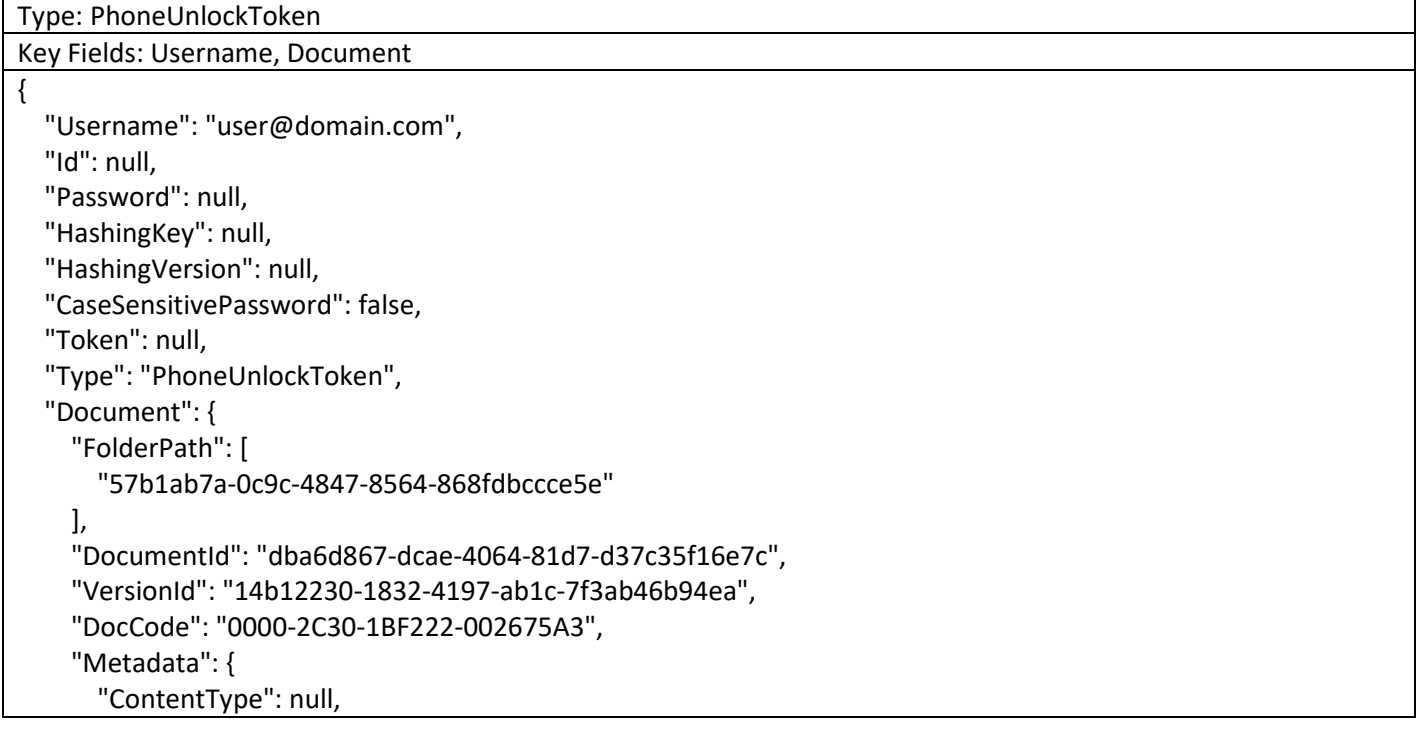

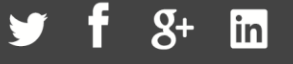

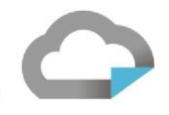

```
"Title": "testdoc-multipage",
      "VersionName": null,
      "UserSpecificWatermarkTemplates": null
   },
    "ExternalKey": "166",
    "Status": {
      "IsActive": true,
      "IsMostRecentVersion": false,
      "IsMostRecentVersionActive": false
   },
    "Alias": null
 },
 "UserClient": {
    "AppName": null,
    "AppVersion": null,
    "Platform": null,
    "OperatingSystem": null,
    "DeviceName": null,
    "DeviceId": "Remote-unlocktest",
    "HasOfflineAccess": false,
    "InjectVersion": null,
    "IpAddress": null,
    "Language": null,
   "OutOfBrowser": false,
    "ServerUrl": null
 }
}
```
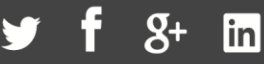

# Appendix B (Permissions Endpoint Response Samples)

**Retrieve Single Content with DocExternalKeys[]**

The portal will display a content with matching external key

```
{
  "DocIds": [],
  "FolderIds": [],
  "DocExternalKeys": [
   "100"
  ],
  "FolderExternalKeys": []
}
```
## **Retrieve Multiple Content with DocExternalKeys[]**

```
The portal will display contents with matching external keys
{
  "DocIds": [],
  "FolderIds": [],
  "DocExternalKeys": [
   "100", "101", "102"
  ],
  "FolderExternalKeys": []
}
```
### **Retrieve Single Content with DocIds[]**

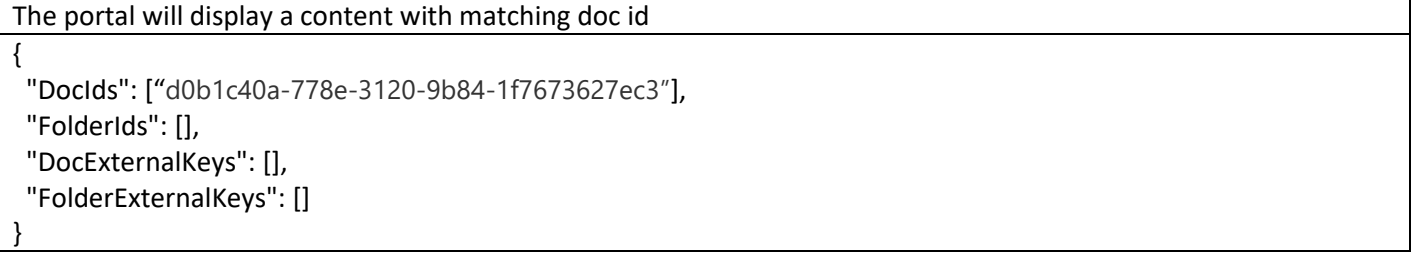

### **Retrieve Multiple Content with DocIds []**

```
The portal will display contents with matching doc ids
{
  "DocIds": ["d0b1c40a-778e-3120-9b84-1f7673627ec3", "d0b2c30a-778e-6120-9b856-2f7674627ec3"],
  "FolderIds": [],
  "DocExternalKeys": [],
  "FolderExternalKeys": []
}
```
www.vitrium.com

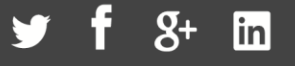

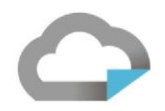

## **Retrieve All Contents inside a folder with FolderExternalKeys []**

The portal will display all contents inside a folder with matching folder external key { "DocIds": [], "FolderIds": [], "DocExternalKeys": [], "FolderExternalKeys": [ "1000" ] }

### **Retrieve All Contents inside folders with FolderExternalKeys []**

The portal will display all contents inside folders with matching folder external keys

```
{
  "DocIds": [],
  "FolderIds": [],
  "DocExternalKeys": [],
  "FolderExternalKeys": [
   "1000", "1001", "1002"
 \mathbf{1}
```
}

### **Retrieve All Contents inside a folder with FolderIds []**

The portal will display all contents inside a folder with matching folder external key

```
{
  "DocIds": [],
  "FolderIds": ["4ba3225e-edc7-488c-a278-b536ce1b3323"],
  "DocExternalKeys": [],
  "FolderExternalKeys": []
}
```
### **Retrieve All Contents inside folders with FolderIds []**

```
The portal will display all contents inside folders with matching folder external keys
\left\{ \right. "DocIds": [],
  "FolderIds": ["4ba3225e-edc7-488c-a278-b536ce1b3323", "1cj3225f-hdc7-488c-a278-b536ce1c1143"],
  "DocExternalKeys": [],
  "FolderExternalKeys": []
}
```
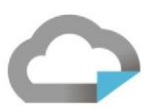

*\*\* All four fields can be used at the same time if necessary, it will return all documents with matching external keys & ids, Note that providing FolderExternalKeys and DocExternalKeys does not filter out by the DocExternalKeys. Instead it will return all contents inside with a specified folder and content matching specified DocExternalKeys.*

*It is recommended to use External Keys rather than Ids as it requires more challenges to configurate the external service with Ids.* 

1.604.677.1500 (direct) 1.866.403.1500 (toll-free)

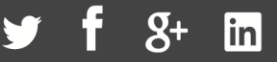

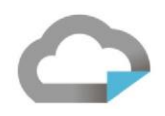

# Appendix C: Differences between API 3.0 and 3.5

- Changes to the AuthenticationRequest
	- o Additional Field named Id that will contain the Id of the User
- Changes to behavior for the following AuthenticationRequest Type
	- o SSOLiteToken: In 3.0, the Id of the User is sent through the Token field. In 3.5, the Id of the User is sent through the Id field.
	- o Additional request Types:
		- DownloadUniqueUsernameToken: Sent when an user requests a SSO PDF from the Web Viewer
		- **■** DownloadProtectedUsernameToken: Sent when an user requests a Regular PDF that requires Username/Password from the Web Viewer

### **All available data will be sent through**

In version 3.5, all available data will be sent through whereas in version 3.0, only selected data will be sent through.

- For example, under a situation where a user is authenticated through Web Viewer SSO by token/cookie, the following fields will be sent through:
	- o Token
	- o Document
- After the user is authenticated, the following fields will be sent through:
	- o Id
	- o Username
	- o Token
	- o Document
- Given that Token may expire due to it being a one-time use or there might be a time-based expiry set on it, the order of processing matters

Username/Password

- Initially, they'll send username/password.
- Then they won't send password.

### **Processing Heuristic if you will be implementing the processing without using the Vitrium sample**

#### **code**

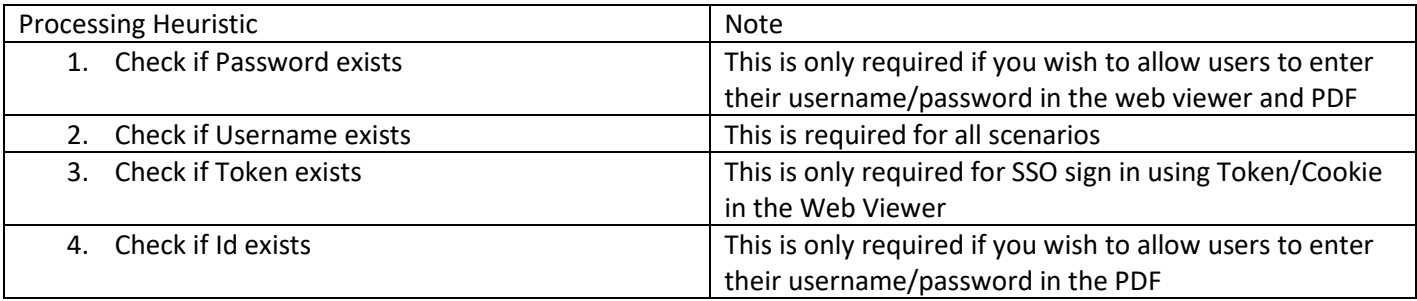

Inside each step above, you should handle both Document containing data or null.

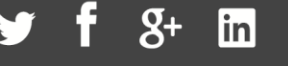